# **Sun Identity Manager 8.1**リ リースノート

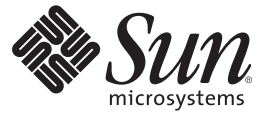

Sun Microsystems, Inc. 4150 Network Circle Santa Clara, CA 95054 U.S.A.

Part No: 820–7608 2009 年 4 月

Copyright 2009 Sun Microsystems, Inc. 4150 Network Circle, Santa Clara, CA 95054 U.S.A. All rights reserved.

Sun Microsystems, Inc. は、この製品に含まれるテクノロジに関する知的所有権を保持しています。特に、この知的財産権は、1 つ以上の米国におけ る特許、または米国およびその他の国における特許出願中のものを含んでいることがありますが、それらに限定されるものではありません。

アメリカ合衆国連邦政府の権利 - 商用ソフトウェア。米国政府関係者は、Sun Microsystems, Inc. 標準使用許諾契約、および FAR とその付録の適用 条項に従うものとします。

この配布には、第三者が開発したソフトウェアが含まれている可能性があります。

本製品の一部は、カリフォルニア大学からライセンスされている Berkeley BSD システムに基づいている場合があります。UNIX は、X/Open Company, Ltd が独占的にライセンスしている米国およびその他の国における登録商標です。

Sun、Sun Microsystems、Sun のロコ、Solaris のロコ、Java Coffee Cup のロコ、docs.sun.com、 Java、および Solaris は、米国およびその他の国におけ<br>る Sun Microsystems, Inc. またはその子会社の商標または登録商標です。すべての SPARC の商標はライセンスに基づいて使用され、米国およびその<br>他の国における SPARC International, アーキテクャーに基づいています。

OPEN LOOK および Sun™ Graphical User Interface は、Sun Microsystems, Inc. が自社のユーザーおよびライセンス実施者向けに開発しました。Sun<br>Microsystems, Inc は、コンピュータ産業用のビジュアルまたはグラフィカルユーザーインタフェースの概念の研究開発における Xerox 社の先駆者<br>としての成果を認めるものです。Sun は Xerox 社から Xerox は、OPEN LOOK のグラフィカルユーザーインタフェースを実装するか、またはその他の方法で Sun との書面によるライセンス契約を遵守す る、Sun のライセンス実施権者にも適用されます。

本書で言及されている製品や含まれている情報は、米国輸出規制法で規制されるものであり、その他の国の輸出入に関する法律の対象となること があります。核、ミサイル、生物化学兵器もしくは原子力船に関連した使用またはかかる使用者への提供は、直接的にも間接的にも、禁止されて います。このソフトウェアを、米国の輸出禁止国へ輸出または再輸出すること、および米国輸出制限対象リスト (輸出が禁止されている個人リス ト、特別に指定された国籍者リストを含む) に指定された、法人、または団体に輸出または再輸出することは一切禁止されています。

本書は「現状のまま」をベースとして提供され、商品性の暗黙保証、特定目的への適合性、または侵害がないことを含む、明示または暗示のあら ゆる条件、説明、および保証は免責されます。ただし、これらの免責が法律的に無効とされる範囲を除きます。

# 目次

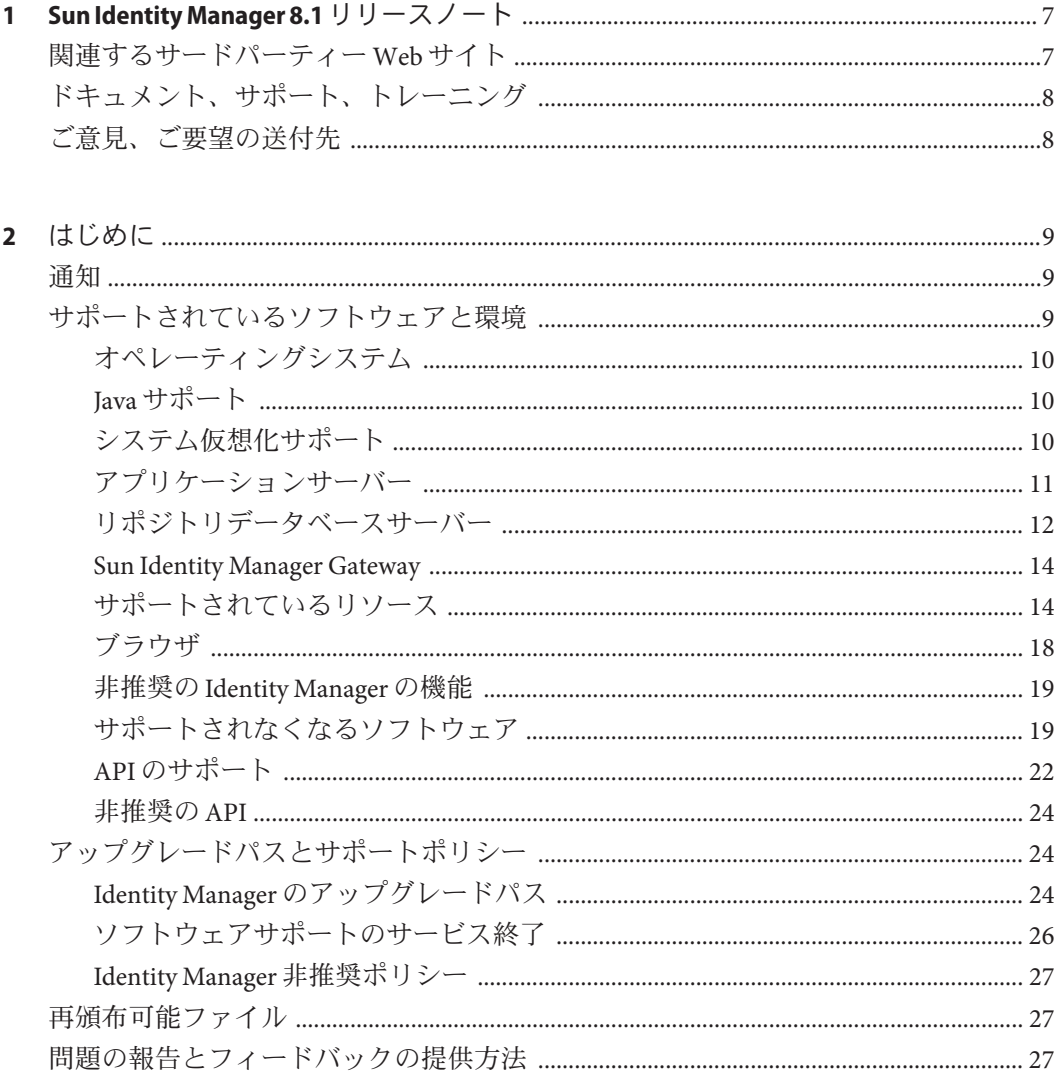

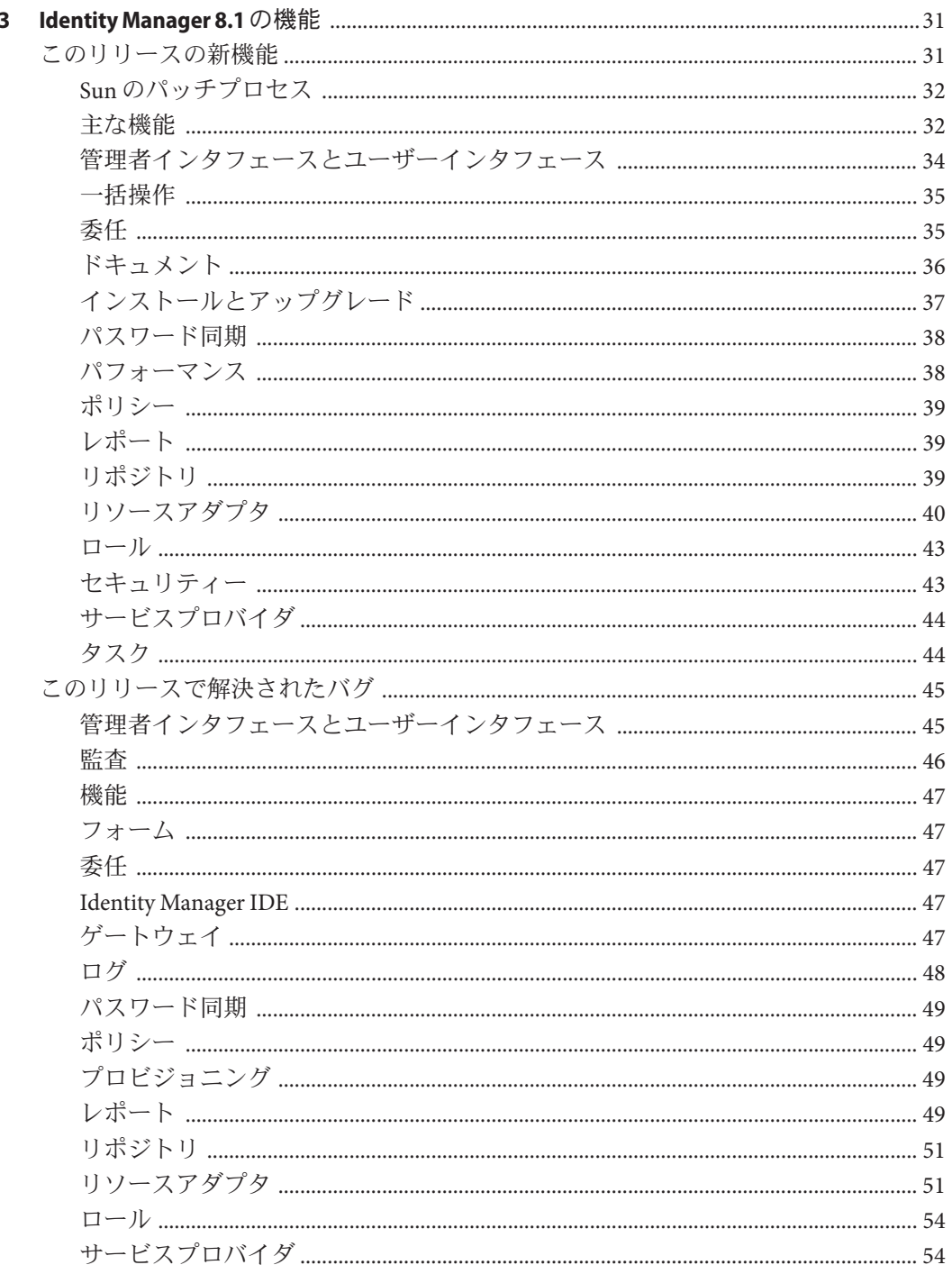

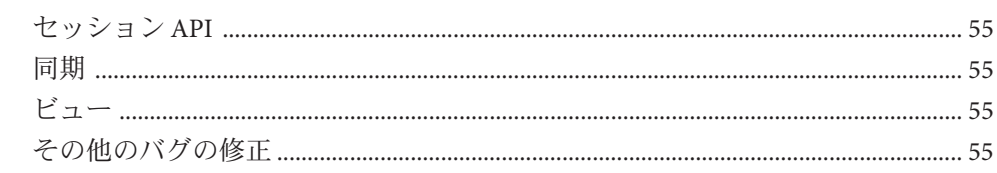

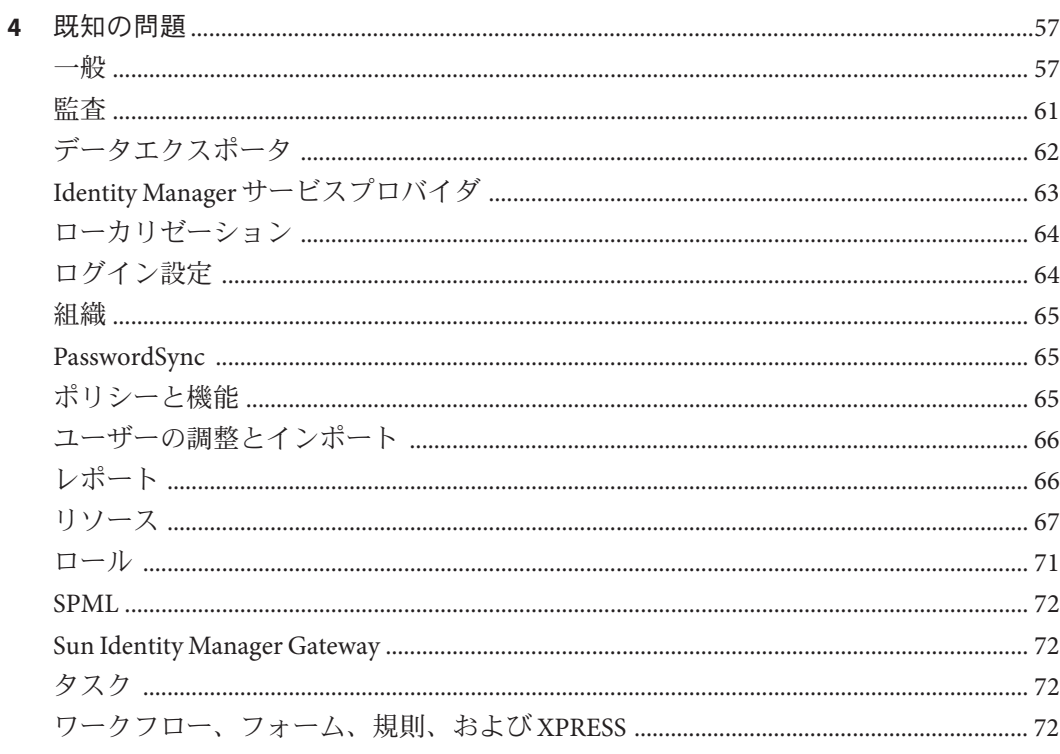

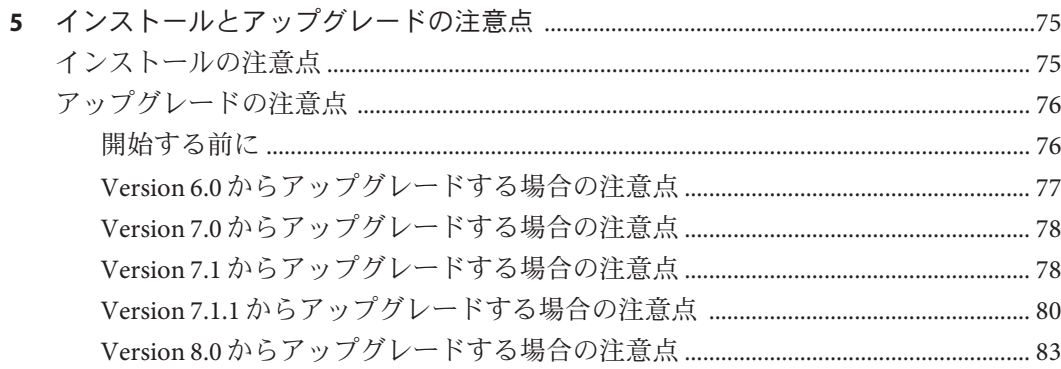

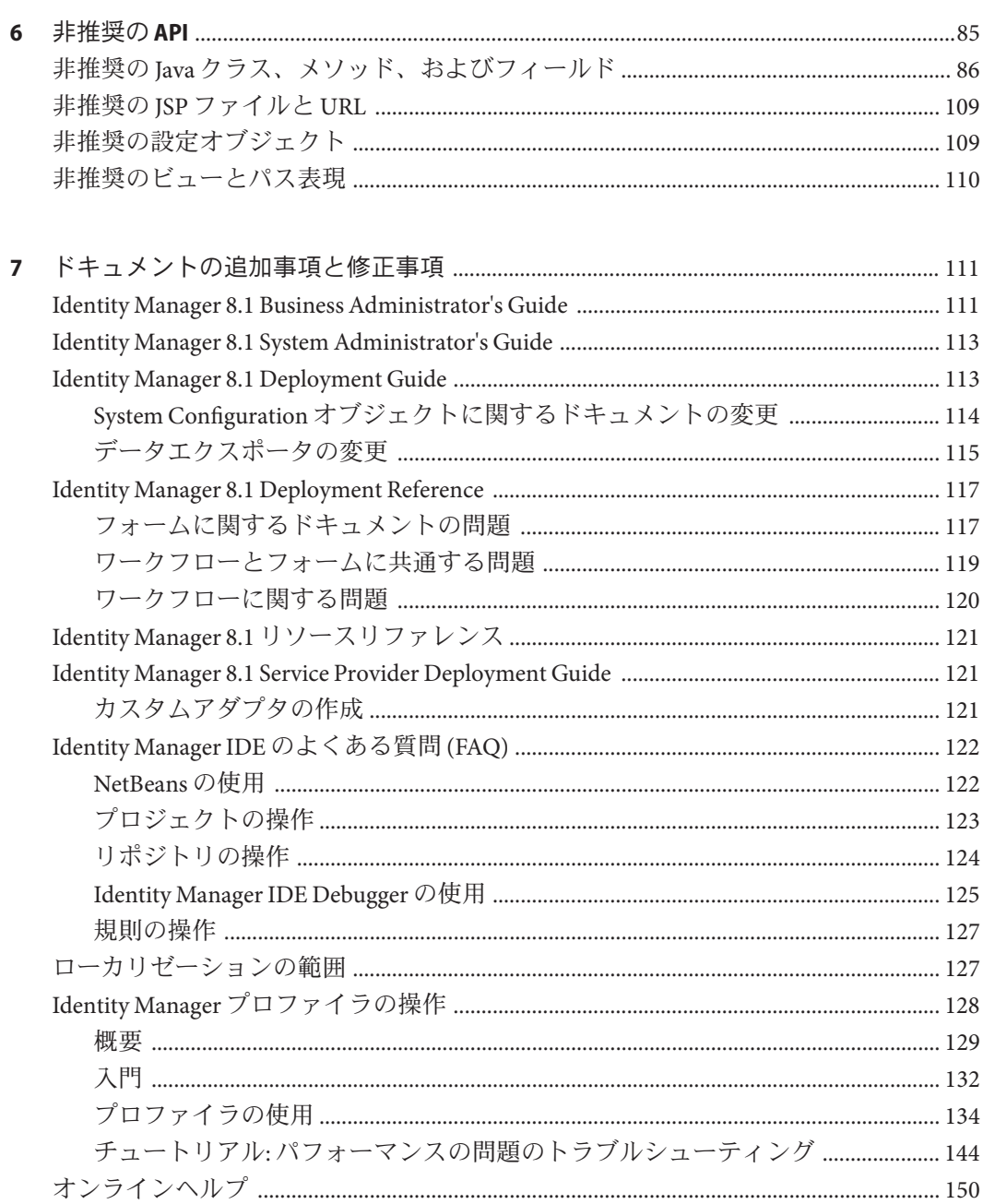

<span id="page-6-0"></span>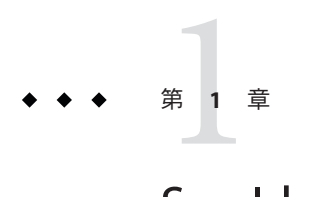

# Sun Identity Manager 8.1リリースノート

このリリースノートには、SunTM Identity Manager 8.1 (Identity Manager) の新しい機能お よび拡張された機能に関する重要な情報が含まれています。Identity Manager 8.1 の使 用を始める前に、このドキュメントを読んでください。

このリリースノートでは、Identity Manager 8.0 release については説明しません。8.0 の リリースでサポートされるアプリケーションサーバー、データベース、リ ソース、およびその他の機能については、<http://docs.sun.com/> を参照してくださ い。

## 関連するサードパーティー**Web**サイト

このドキュメントでは、サードパーティー URL を参照して、追加の関連情報を提供 します。

注 **–**このドキュメントで取り上げる他社のWebサイトが使用可能かどうかについ て、Sun は関知いたしません。Sun は、このようなサイトまたはリソースで得られる あらゆる内容、広告、製品、およびその他素材を保証するものではなく、責任また は義務を負いません。Sun は、このようなサイトまたはリソースで得られるあらゆる コンテンツ、製品、またはサービスによって生じる、または生じたと主張され る、または使用に関連して生じる、または信頼することによって生じる、いかなる 損害または損失についても責任または義務を負いません。

# <span id="page-7-0"></span>ドキュメント、サポート、トレーニング

Sun の Web サイトでは、次の追加リソースに関する情報を入手できます。

- ドキュメント(<http://www.sun.com/documentation/>)
- サポート(<http://www.sun.com/support/>)
- トレーニング (<http://www.sun.com/training/>)

# ご意見、ご要望の送付先

Sun ではドキュメントの品質向上のため、お客様のご意見、ご要望をお受けしており ます。ご意見をお寄せいただくには、<http://docs.sun.com> にアクセスし て、「Feedback」をクリックしてください。

<span id="page-8-0"></span>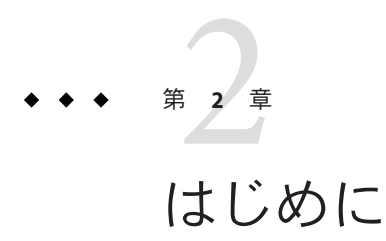

Sun™ Identity Manager 8.1 Release Notesこの節は、次のように構成されています。

- 9ページの「通知」
- 9ページの「サポートされているソフトウェアと環境」
- 24[ページの「アップグレードパスとサポートポリシー」](#page-23-0)
- 27 [ページの「再頒布可能ファイル」](#page-26-0)
- 27[ページの「問題の報告とフィードバックの提供方法」](#page-26-0)

### 通知

■ Sun Java<sup>™</sup> System Identity Manager 7.0、7.1、および 7.1.1 のサポートは、2010年5月 15 日で終了します。最終出荷は 2009 年 5 月 15 日です。

詳細は、26 [ページの「ソフトウェアサポートのサービス終了」を](#page-25-0)参照してくだ さい。

# サポートされているソフトウェアと環境

ここでは、Identity 製品ソフトウェアと互換性があるソフトウェアや環境を示しま す。

- 10 [ページの「オペレーティングシステム」](#page-9-0)
- 10 [ページの「](#page-9-0)Iava サポート」
- 10[ページの「システム仮想化サポート」](#page-9-0)
- 11 [ページの「アプリケーションサーバー」](#page-10-0)
- 12 [ページの「リポジトリデータベースサーバー」](#page-11-0)
- 14 ページの「[Sun Identity Manager Gateway](#page-13-0)」
- 14[ページの「サポートされているリソース」](#page-13-0)
- 18 [ページの「ブラウザ」](#page-17-0)
- 19[ページの「非推奨の](#page-18-0) Identity Manager の機能」
- <span id="page-9-0"></span>■ 19 [ページの「サポートされなくなるソフトウェア」](#page-18-0)
- 22 ページの「API[のサポート」](#page-21-0)
- 24 [ページの「非推奨の](#page-23-0) API」

注**–**ソフトウェア製品の開発元はソフトウェアの新しいバージョン、更新、および修 正を頻繁に出荷するため、ここに公開される情報も頻繁に変更されます。インス トールに進む前に、リリースノートで更新情報を確認してください。

## オペレーティングシステム

このリリースの Identity Manager は、次のオペレーティングシステムをサポートしま す。

- $\blacksquare$  AIX 5.2, 5L v 5.3
- $\blacksquare$  HP-UX 11i v1, 11i v2
- Microsoft Windows 2000 SP3、2000 SP4
- Microsoft Windows Server 2003、2008

注 **–** 64 ビットバージョンの Windows 2008 を実行している場合は、JDKTM Version 6 Update 12 以降を使用する必要があります。

- OpenSolaris<sup>™</sup> 2008.5、2008.11
- Solaris<sup>™</sup> 9、10 SPARC および x86
- Red Hat Linux Advanced Server 2.1
- Red Hat Linux Enterprise Server 3.x, 4.x, 5
- Novell SuSE Linux Enterprise Server 9 SP1、10

### **Java**サポート

Identity Manager では、Java Platform, Standard Edition (SE) 5 以降が必要です。

## システム仮想化サポート

システム仮想化は、共有ハードウェア上で複数のオペレーティングシステム (OS) イ ンスタンスを個別に動作させるためのテクノロジです。機能的には、仮想化環境で 動作する OS に配備されるソフトウェアは、ベースとなるプラットフォームが仮想化 されていることを認識しないのが一般的です。Sun では、代表的なシステム仮想化環 <span id="page-10-0"></span>境および OS を組み合わせて Sun Java System 製品のテストを実施しています。 テスト の目的は、適切にサイジングおよび設定された仮想化環境上で、仮想化されていな いシステム上での動作と同様に Sun Java System 製品が正常な動作を継続することの検 証です。仮想化環境での Sun 製品に対する Sun のサポートについては、「System Virtualization Support in Sun Java System Products」を参照してください。

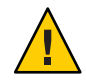

注意 **–**仮想システムではIdentity Managerリポジトリをホストしないでください。パ フォーマンス (1 秒あたりののトランザクション) が大きく低下します。

## アプリケーションサーバー

Identity Manager で使用するアプリケーションサーバーは、次のリストに特に明記さ れていないかぎり、Servlet 2.2 と互換性があり、なおかつ Java プラットフォームが搭 載されている必要があります。次のアプリケーションサーバー上で、Identity Manager の動作には Java SE Development Kit (JDK) 5 または 6 が必要です。 ただし、ア プリケーションサーバーがこれらの JDK バージョンをサポートしている必要があり ます。

- Apache Tomcat 5.5.x, 6.0.x
- BEA WebLogic Server 9.1、9.2、10
- IBM WebSphere 6.1
- JBoss Application Server 4.2
- Oracle® Application Server Enterprise Edition 10g Release 3 (10.1.3)
- Oracle Application Server Standard Edition 10g Release 3 (10.1.3)
- Sun Java<sup>™</sup> System Application Server 9.1 (GlassFish ™ v2 UR1、v2 UR2、v2.1 の 32 ビットおよび 64 ビット)
- Sun Java System Application Server Platform Edition 8.1、8.2、9.0
- Sun Java System Application Server Enterprise Edition 8.1、8.2
- Sun Java System Application Server Standard Edition 8.2

<span id="page-11-0"></span>注**–**

- 現在使用しているアプリケーションサーバーが IDK5をサポートしていない場合 は、Identity Manager をインストールする前にベンダーに問い合わせて、JDK 5 を サポートするアプリケーションサーバーにアップグレードした場合の影響につい て検証してください。
- Identity Manager には、2007年に実施された米国サマータイム (Davlight Savings Time: DST) の変更を適切に処理する JDK が必要です。使用している JDK の バージョンに対応した DST パッチをインストールする必要があります。Sun JDK 5 の場合、DST 関連の必要な修正は Update 15 に含まれています。Sun JDK 6 で は、すべてのバージョンに DST 関連の必要な修正が含まれています。
- BEA WebLogic アプリケーションサーバー上では、WebLogic でサポートされてい る 5 つの JDK のどれを使用しても Identity Manager を実行できます。

### リポジトリデータベースサーバー

Identity Manager は、次のリポジトリデータベースサーバーをサポートします。

- IBM DB2 Universal Database for Linux, UNIX®、および Windows (Version 8.1、8.2、9.1 で Type 4 ドライバを使用、9.5 で Type 4 ドライバを使用)
- Microsoft SQL Server 2005、2008
- $\blacksquare$  MySQL Enterprise<sup>TM</sup> Server 5.0.60 SP1, 5.1.30

注**–**

■ MySQL Enterprise Server 5.1.30 を Identity Manager のリポジトリとして使用する 場合は、my.cnf ファイルを変更する必要があります。MySQL の InnoDB コード に対する変更により、デフォルトのバイナリログ形式は STATEMENT になりまし た。Identity Manager は READ-COMMITTED トランザクション遮断レベルを使用す るため、STATEMENT モードのバイナリログにより次のようなエラーが発生しま す。(ID-20460)

com.waveset.util.IOException:

java.sql.SQLException: Binary logging not possible. Message: Transaction level 'READ-COMMITTED' in InnoDB is not safe for binlog mode 'STATEMENT'

バイナリログを有効にする場合は、my.cnf ファイルに次の行を追加し て、モードを MIXED に設定してください。

binlog\_format=mixed

この設定の変更により、バイナリログの例外を発生させることなく、5.1.30 を リポジトリとして使用できます。詳細は、MySQL のバグ #40360 を参照してく ださい。

- Identity Manager は、開発および本稼働のどちらの配備でも、MySQL Enterprise Server 5.0.60 SP1 および 5.1.30 をリポジトリデータベースとしてサポートしま す。その他のバージョンの MySQL はすべて、開発配備においてのみサポート されます。
- Identity Manager は、SQL Server 2005 JDBC ドライバを使用する場合のみ、SQL Server 2008 をサポートします。SQL Server 2008 は、SQL Server 2000 ドライバで は動作しません。また、SQL Server 2008 JDBC ドライバは現在のところリ リースされていません。
- Microsoft JDBC Version 1.2 ドライバには、さまざまなデータベースサーバーに 接続するメソッドに Java のアサーションがありま す。com.microsoft.sqlserver.jdbc パッケージで Java のアサーションを有効に している場合は、SQL Server 2000 に接続するときに、これらのドライバが Java のアサーション処理を実行します。
- Oracle Database 9i、10g Release 1、10g Release 2、および 11g

<span id="page-13-0"></span>注 **–** Oracle RAC (Real Application Cluster) は、2 ノードのアクティブ/パッシブ構成で サポートされています。つまり、active\_instance\_count パラメータが 1 に設定さ れます。JDBCTM ドライバの接続フェイルオーバーと一緒に使用すると、この設定 はリポジトリにフェイルオーバー機能を提供します。使用している環境でこの データベースを設定する方法については、Oracle のドキュメントを参照してくだ さい。

Oracle RAC は現在、その他の環境ではサポートされていません。

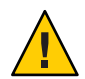

注意 **–** Oracle リポジトリを使用している場合、Identity Manager 8.0 リポジトリの DDL は、古い Oracle JDBC ドライバでは適切に処理されないデータ型を使用しま す。ojdbc14.jar に含まれる JDBC ドライバは、ログテーブルの一部の列を正しく 読み取ることができません。

Identity Manager を正常に動作させるには、JDK 5 ドライバに対応した Oracle JDBC ドライバにアップグレードする必要があります。

### **Sun Identity Manager Gateway**

Windows Active Directory、Novell NetWare、Remedy、Lotus Notes (Domino)、または RSA ACE/Server のリソースを設定する場合は、Sun Identity Manager Gateway をインス トールする必要があります。

## サポートされているリソース

Identity Manager ソフトウェアは、次のリソースをサポートします。

- 15 ページの「[CRM \(Customer Relationship Management\)](#page-14-0)」
- 15 [ページの「データベース」](#page-14-0)
- 15 [ページの「ディレクトリ」](#page-14-0)
- 16ページの「[ERP \(Enterprise Resource Planning\)](#page-15-0)」
- 16[ページの「ヘルプデスク」](#page-15-0)
- 16[ページの「メッセージプラットフォーム」](#page-15-0)
- 17 [ページの「その他」](#page-16-0)
- 17 [ページの「オペレーティングシステム」](#page-16-0)
- 18 [ページの「ロール管理システム」](#page-17-0)
- 18 [ページの「セキュリティーマネージャー」](#page-17-0)
- 18 ページの「Web [アクセス制御」](#page-17-0)

14 Sun Identity Manager 8.1 リリースノート • 2009年4月

#### <span id="page-14-0"></span>**CRM (Customer Relationship Management)**

■ Siebel バージョン 7.0.4、7.7、7.8、8.0 CRM ソフトウェア

#### データベース

- 汎用データベーステーブル
- IBM DB2 Universal Database for Linux、UNIX、および Windows 8.1、8.2、9.1 (Type 4 ドライバを使用)、9.5 (Type 4 ドライバを使用)
- Microsoft Identity Integration Server (MIIS) 2003
- Microsoft SQL Server 2000、2005、2008

#### 注**–**

- Identity Manager は、SQL Server 2005 JDBC ドライバを使用する場合のみ、SQL Server 2008 をサポートします。SQL Server 2008 は、SQL Server 2000 ドライバで は動作しません。
- Microsoft JDBC Version 1.2 ドライバには、さまざまなデータベースサーバーに 接続するメソッドに Java のアサーションがありま す。com.microsoft.sqlserver.jdbc パッケージで Java のアサーションを有効に している場合は、SQL Server 2000 に接続するときに、これらのドライバが Java のアサーション処理を実行します。
- $\blacksquare$  MySQL<sup>TM</sup> 4.x, 5.0, 5.1

注 **–** Identity Manager は、開発および本稼働データベースとして MySQL をサポート します。

- Oracle Database 9i、10g Release 1、10g Release 2、11g
- Sybase Adaptive Server 12.*x*
- スクリプト JDBC(JDBC3.0以降のドライバを使用してリソースを管理する)

### ディレクトリ

- LDAP v3
- RACF LDAP
- Microsoft<sup>®</sup> Active Directory<sup>®</sup> 2000、2003、2008
- Microsoft Active Directory Application Mode (ADAM) Windows 2003 SP1 以降
- Novell<sup>®</sup> eDirectory 8.7.1、8.8
- Novell NetWare® 6.5
- <span id="page-15-0"></span>■ Open LDAP
- Sun ONE Directory Server 4.*x*
- Sun Java System Directory Server 5 (2004Q2, 2005Q1), 6.3

#### 注**–**

- Identity Manager は、Open LDAP および Sun Java System Directory Server でテストさ れていますが、その他の v3 準拠の LDAP サーバーの中にもリソースアダプタを変 更しなくても動作するものがあります。
- Active Sync を使用している場合、Sun Java System Directory Server 5 2005Q1 では Directory Server の旧バージョン形式の更新履歴ログプラグインに対するパッチが 必要です。このパッチは、通常のレプリケーションに対してのみ必要で す。MMR レプリケーションでは必要ありません。

#### **ERP (Enterprise Resource Planning)**

- MySAP ERP 2005 (ECC 6.0) Kernel バージョン 7.00
- Oracle E-Business Suite on Oracle Applications 11.5.9, 11.5.10, 12
- Peoplesoft PeopleTools 8.1  $\sim$  8.4.2
- **•** Peoplesoft PeopleTools HRMS 8.0  $\sim$  8.8, 9.0
- SAP R/3 Enterprise 4.7 (SAP BASIS 6.20)
- SAP NetWeaver Enterprise Portal 2004 (SAP BASIS 6.40), 2004s (SAP BASIS 7.00)
- SAP Governance, Risk, and Compliance (GRC) Access Enforcer 5.1、5.2

#### ヘルプデスク

- BMC Remedy Action Request System Server 6.0、6.3、7.0
- BMC Remedy Service Desk Application 7.0
- Remedy Help Desk 6.0

注 **–** Help Desk 6.0 と Service Desk 7.0 には、サンプルデータ、デフォルト設定、出荷時 設定などのさまざまな点で大きな違いがあります。たとえば、「チケット」ス キーマの名前は、Help Desk 6.0 では「HPD:HelpDesk」ですが、Service Desk 7.0 で は「HPD:Help Desk」に変更されています。開発者はアップグレードの際に、Remedy 製品のドキュメントで詳細を確認することをお勧めします。

#### メッセージプラットフォーム

- Sun Java System Messaging および Calender Service Java Enterprise System 2005Q1 以降
- Lotus Notes (Domino) 6.5、7.0、8.0
- Microsoft Exchange 2000、2003、2007

<span id="page-16-0"></span>注**–**

- Microsoft Exchange 2000、2003、および 2007 の管理には、Active Directory リ ソースアダプタが使用されます。
- Microsoft Exchange 2007 は Windows 2003 でのみサポートされます。
- Novell GroupWise 7.0 (Novell NDS アダプタを使用)

その他

- フラットファイル
- JMS Message Queue Listener (JMS 1.0b 以降の互換性のあるキューをサポート)
- 汎用 UNIX シェルスクリプト

注 **–** 汎用 UNIX シェルスクリプトアダプタは、サポートされる UNIX オペ レーティングシステムで、サポートされるシェルタイプのスクリプトを実行しま す。

■ 汎用 Windows スクリプトアダプタ

注 **–** 汎用 Windows スクリプトアダプタは、Sun Identity Manager Gateway をホストす る、サポート対象の Windows オペレーティングシステムの cmd シェルでスクリプ トを実行します。

■ Microsoft Identity Integration Server (MIIS) 2003

オペレーティングシステム

- HP OpenVMS 7.2、8.3
- $\blacksquare$  HP-UX 11.0, 11i v1, 11i v2
- IBM AIX 4.3.3、5.2、5L、5.3
- IBM OS/400 V4r3、V4r5、V5r1、V5r2、V5r3、V5r4
- Microsoft Windows 2000、2003、2008
- Red Hat Linux 9.0
- Red Hat Linux Advanced Server 2.1
- Red Hat Linux Enterprise Server 3.0, 4.0, 5
- $\blacksquare$  Sun Solaris<sup>TM</sup> 9, 10

<span id="page-17-0"></span>注 **–** Solaris で NIS アカウントを管理する場合は、ログインコマンドと Solaris アダ プタのパフォーマンスを向上させるために、リソースにパッチ 126632-01 をイン ストールします。

- OpenSolaris 2008.5、2008.11
- SuSE Enterprise 9、10

ロール管理システム

■ BridgeStream SmartRoles 2.7

#### セキュリティーマネージャー

- eTrust CA-ACF2 Security
- eTrust CA-Top Secret Security
- IBM RACF
- INISafe Nexess 1.1.5
- RSA ClearTrust 5.5.2、5.5.3
- RSA SecurID 5.0, 6.0, 6.1.2
- RSA SecurID for UNIX 5.1, 6.0, 6.1.2
- スクリプトホスト

#### **Web**アクセス制御

- IBM Tivoli Access Manager 4.*x*、5.1、6.0.0 FP09、6.1
- Netegrity Siteminder 5.5, 6.0
- RSA ClearTrust 5.5.2、5.5.3
- Sun ONE Identity Server 6.1、6.2
- Sun Java System Identity Server 2004Q2
- Sun Java System Access Manager 6 2005Q1、7 2005Q4 (レルムは 2005Q4 よりサ ポート)、7.1
- Sun OpenSSO Enterprise 8.0 (Sun Access Manager レルムリソースアダプタを使用)

### ブラウザ

Identity Manager は次のブラウザをサポートします。

- Microsoft Internet Explorer 6.*x*、7.*x*
- Safari 2.0 以降 (Mac OS X 10.3.3 以降、3.0. *x*)
- <span id="page-18-0"></span>■ Firefox 1.04、1.05、1.06、1.5、2.0.0.4、3.0
- $\blacksquare$  Mozilla<sup>TM</sup> 1.78s

### 非推奨の**Identity Manager**の機能

次に示す Identity Manager の機能は非推奨になりました。これらの機能のサポート は、Identity Manager の次のメジャーリリースまで続けられます。疑問点について は、カスタマサポートまでお問い合わせください。

- ビジネスプロセスエディタ (BPE) は非推奨になり、Identity Manager の次のメ ジャーリリースで削除される予定です。今後は Sun Identity Manager 統合開発環境 (Identity Manager IDE) を使用してください。(ID-17693)
- メタビューは、Identity Manager の新しいインストールから削除されました。8.0 よりも前のバージョンの Identity Manager でメタビューを使用していた場合、引き 続きメタビューを使用できます。疑問点については、カスタマサポートまでお問 い合わせください。(ID-17244)
- リソースタイプのリクエストは非推奨になりました。外部リソースを使用してく ださい。リクエストアダプタを使用して新しい接続を作成できなくなりまし た。代わりに外部リソースアダプタを使用してください。新しい外部リソース機 能の使用法については、『[Sun Identity Manager 8.1 Business Administrator's](http://docs.sun.com/doc/820-5822/gigym?a=view) Guide』の「[Understanding and Managing External Resources](http://docs.sun.com/doc/820-5822/gigym?a=view)」を参照してくださ  $V_0$  (ID-20080)

### サポートされなくなるソフトウェア

次の表に記載されているオペレーティングシステム、アプリケーション サーバー、データベースリポジトリ、および管理対象リソースは、Identity Manager で非推奨になりました。

#### **Identity Manager**の次期メジャーリリース

次の表に記載された非推奨ソフトウェアのサポートは、Identity Manager の次回のメ ジャーリリースまで継続される予定です。これらのソフトウェアパッケージの最新 バージョンへの移行については、カスタマサポートまでお問い合わせください。

表**2–1** 非推奨となる予定のソフトウェアと環境

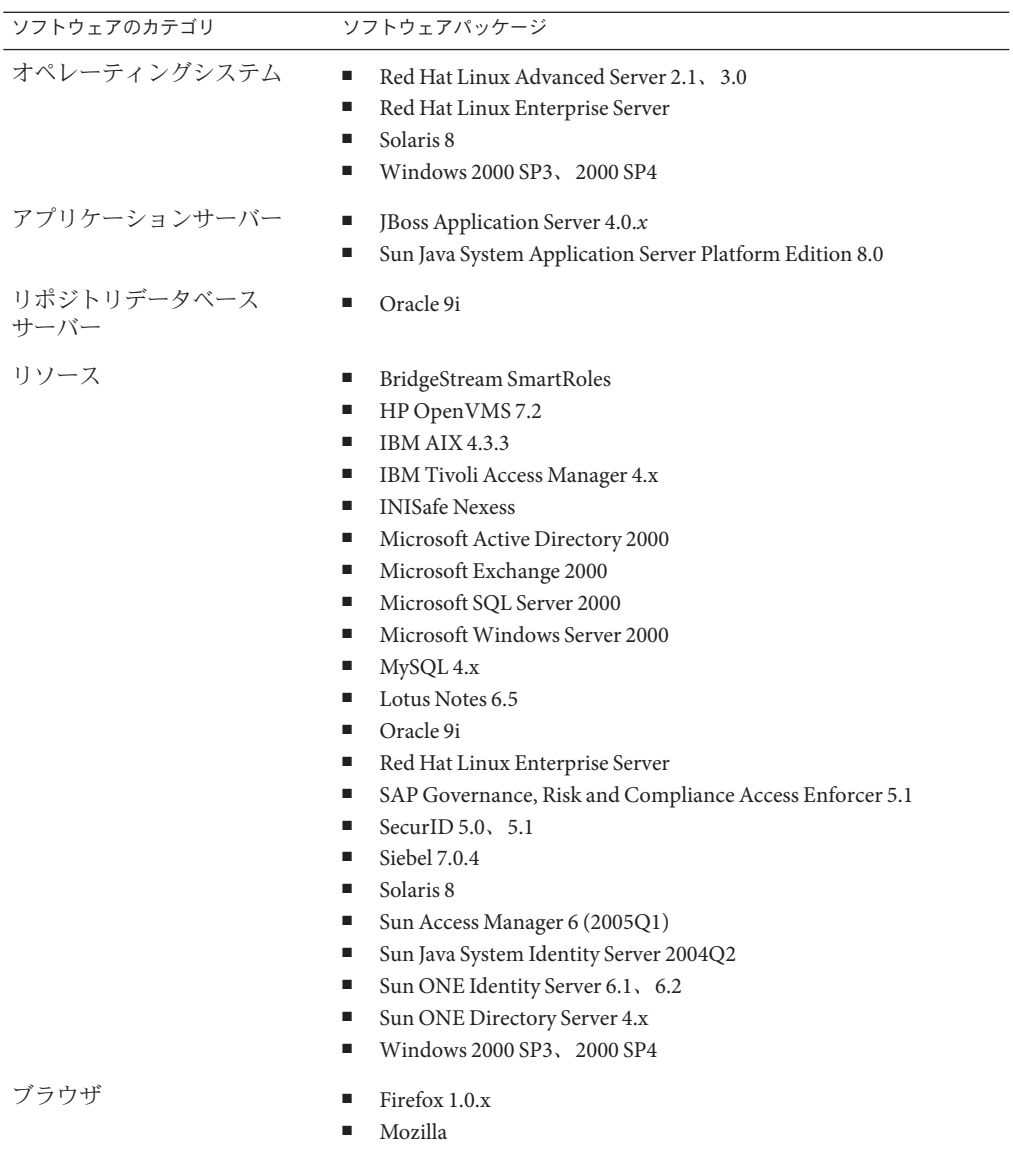

#### **Identity Manager 8.1**

Identity Manager 8.1 は、次のサポート対象外ソフトウェアパッケージをサポートしま せん。

| ソフトウェアのカテゴリ         | ソフトウェアパッケージ                                                                                                    |
|---------------------|----------------------------------------------------------------------------------------------------|
| オペレーティングシステム        | п.<br><b>IBM AIX 4.3.3</b><br>Solaris 7<br>■                                                                                                    |
| アプリケーションサーバー        | Apache Tomcat 4.1.x, 5.0.x<br>٠<br>BEA Weblogic Express 7、8.1<br>п<br>BEA Weblogic Server 7, 8.1<br>п<br>IBM Websphere Application Server - Express Version 5.1.1<br>■<br>IBM Websphere 4, 4.5, 5, 6.0<br>п<br>iPlanet 6.5<br>٠<br>Sun ONE Application Server 7<br>■ |
| リポジトリデータベース<br>サーバー | IBM DB2 Universal Database for Linux、 UNIX、 および Windows<br>٠<br>7.x<br>Microsoft SQL 2000<br>■<br>MySQL 4.1<br>■<br>Oracle 8i<br>■<br>SQL Server 2000<br>■                                                                                                    |

表 **2–2** Identity Manager 8.1で非推奨となる予定のソフトウェアと環境

| ソフトウェアのカテゴリ | ソフトウェアパッケージ                                                                                                  |
|-------------|----------------------------------------------------------------------------------------------------|
| リソース        | ActivCard 5.0<br>ш                                                                                           |
|             | Blackberry RIM Enterprise Server 4+ (汎用 Windows スクリプトア<br>п<br>ダプタを使用)および Blackberry Enterprise Server スクリプト |
|             | IBM DB27.x<br>ш                                                                                              |
|             | Lotus Notes (Domino) $5.0$ , $6.0$ .x<br>ш                                                                   |
|             | Microsoft Exchange 5.5<br>ш                                                                                  |
|             | Microsoft Windows NT 4.0<br>ш                                                                                |
|             | MySQL 4.1<br>$\blacksquare$                                                                                  |
|             | Natural<br>п                                                                                                 |
|             | Novell GroupWise 5.x, 6.0, 6.5<br>$\blacksquare$                                                             |
|             | Novell eDirectory on Novell NetWare 5.1, 6.0<br>ш                                                            |
|             | Oracle 8i (Oracle リソースアダプタ経由)<br>$\blacksquare$                                                              |
|             | Red Hat Linux 8.0<br>$\blacksquare$                                                                          |
|             | Remedy Help Desk 4.5, 5.0<br>ш                                                                               |
|             | SAP R/3 v4.5, v4.6<br>ш                                                                                      |
|             | Siebel 6.2<br>$\blacksquare$                                                                                 |
|             | Microsoft Windows NT 4.0 上で動作する Sun Identity Manager<br>п<br>Gateway                                         |
|             | Sun ONE Identity Server 6.0<br>ш                                                                             |
| ブラウザ        | Internet Explorer 5.x<br>п<br>Safari 1.2.1+<br>п                                                             |

<span id="page-21-0"></span>表 **2–2** Identity Manager 8.1で非推奨となる予定のソフトウェアと環境 *(*続き*)*

### **API**のサポート

Identity Manager 8.1 API (アプリケーションプログラミングインタフェース) には、次 の表に示す public クラス (および public または protected メソッド、または public クラ スのフィールド) が含まれます。

注 **–** com.waveset.object.RepositoryProxyは内部での使用のみが想定されています。

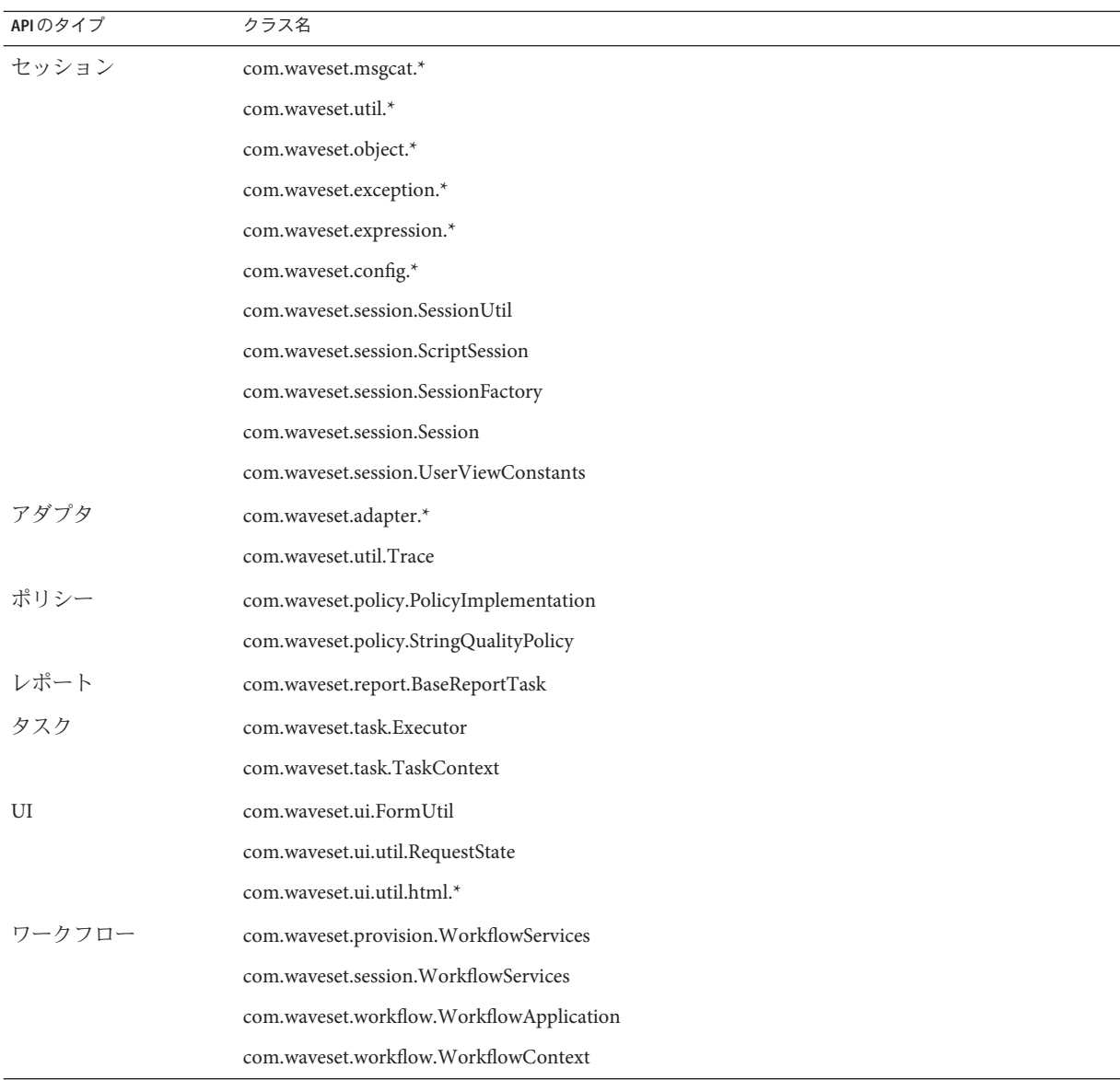

Identity Manager Service Provider には、次の表に示す public クラスが追加されていま す。

<span id="page-23-0"></span>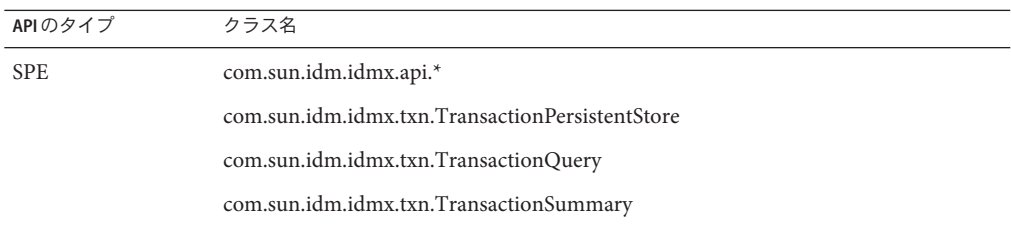

これらのクラスは、公式にサポートされる唯一のクラスです。これらの表に示され ていないクラスを使用する場合は、サポートされるクラスへの移行が必要であるか どうかをカスタマサポートまでお問い合わせください。

### 非推奨の**API**

このリリースノートの第 6 [章「非推奨の](#page-84-0) API」では、このリリースで非推奨になった すべての Identity Manager API (アプリケーションプログラミングインタフェース) と その代替となる API (存在する場合) の一覧を示しています。

# アップグレードパスとサポートポリシー

ここでは、Identity Manager をアップグレードする場合に使用するアップグレードパ スについての情報を記載し、製品ソフトウェアサポートの Identity Manager のサービ ス終了 (EOSL) ポリシーについて説明します。

## **Identity Manager**のアップグレードパス

次の表を使用して、新しいバージョンの Identity Manager にアップグレードする場合 に必要なアップグレードパスを判断してください。

注 **–**最新のバージョンのIdentity Managerにアップグレードすることをお勧めしま す。最新のソフトウェアリリースにアップグレードすると、最新の機能およびバグ 修正が提供され、最新バージョンのリソースがサポートされます。

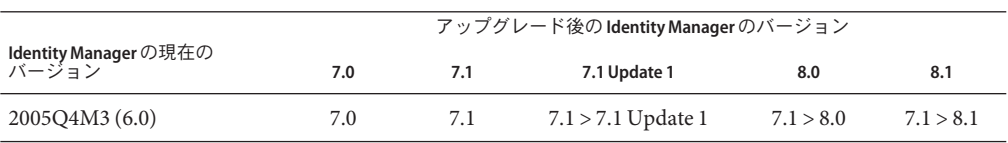

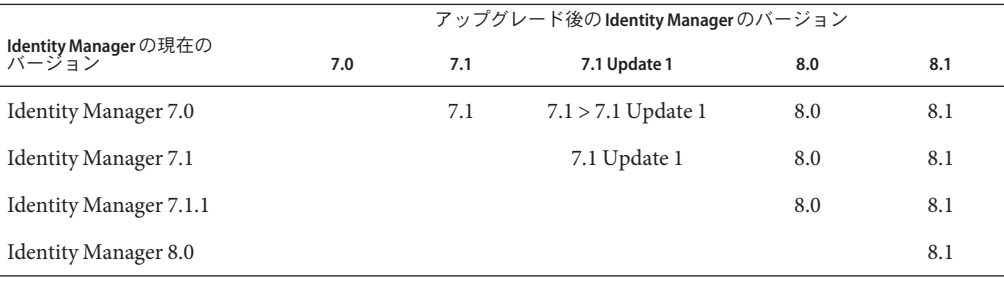

#### 注**–**

- Identity Manager をアップグレードする場合、次のメジャーリリースにアップグ レードするために、現在のメジャーリリースで更新 (以前の名称はサービス パックまたは SP) をインストールする必要はありません。たとえば、Identity Manager 5.0 から 6.0 にアップグレードする場合、いずれの 5.0 サービスパックもイ ンストールする必要はありません。
- メジャーリリースの更新は累積的です。メジャーリリースにアップグレードした 後、最新の更新をインストールすれば、そのリリースのほかの更新またはサービ スパックをインストールする必要はありません。たとえば、Identity Manager 5.0 にアップグレードする場合、SP6 をインストールすれば、SP1 から SP5 までのすべ ての機能が使用できるようになります。
- Identity Manager Installation Pack 2005Q4M3 (バージョン 6.0) はメジャーリリースで す。6.0 よりも前のバージョンの Identity Manager、Identity Auditor、または Identity Managerサービスプロバイダ からアップグレードする場合は、まず Identity Manager Installation Pack 2005Q4M3 にアップグレードしてから、それよりも新しい リリースに移行する必要があります。

Identity Manager ドキュメントの更新は、次のとおりです。

- リリースごと(サービスパックを含む):修正されたバグ、製品の拡張機能、新機 能、その他の重要情報を説明するためにリリースノートが提供されます。
- メジャーリリースごと(*x*.0): 完全な Identity Manager ドキュメントセットが更新さ れ、再発行されます。
- マイナーリリースと更新ごと: 各出版物が更新され、再発行されるか、付録が追 加されます。

## <span id="page-25-0"></span>ソフトウェアサポートのサービス終了

サービス終了 (EOSL) 期間中、Identity Manager ソフトウェアサポートは 2 段階で提供 されます。

- 段階 *1:* 完全サポート
- 段階 *2:* 限定サポート

注**–**完全サポート段階の期間は、製品によって異なります。

#### 完全サポート段階

完全サポート段階 (段階 1) の間、Sun Microsystems, Inc. は次に記載しているよう に、適用可能なサービスリストを含む、顧客の Sun とのサポート契約に従ってソフ トウェアサポートを提供します。

<http://www.sun.com/service/servicelist/>

ただし、ソフトウェア製品の EOL 日が発表されると、顧客はそのソフトウェア製品 のソフトウェア更新やアップグレードにアクセスできなくなります。

#### 限定サポート段階

限定サポート段階 (段階 2) の間、Sun Microsystems, Inc. は次に記載しているよう に、適用可能なサービスリストを含む、顧客の Sun とのサポート契約に従ってソフ トウェアサポートを提供します。

<http://www.sun.com/service/servicelist/>

ただし、顧客はバグを送信することや、Sun Microsystems, Inc. から新しいパッチを受 信することができなくなります。完全サポート段階と同様に、ソフトウェア製品の 発表済み EOL 日を過ぎると、顧客はそのソフトウェア製品のソフトウェア更新や アップグレードにアクセスできなくなります。

次の表に、古いバージョンの Identity Manager に関する、段階 1 および 段階 2 (EOSL) 終了日の情報を示します。

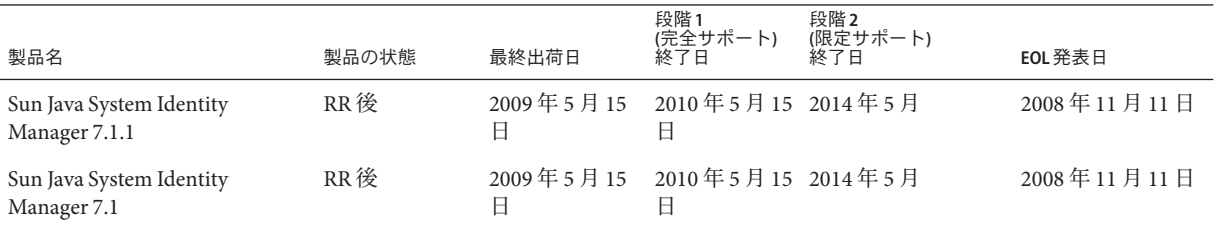

<span id="page-26-0"></span>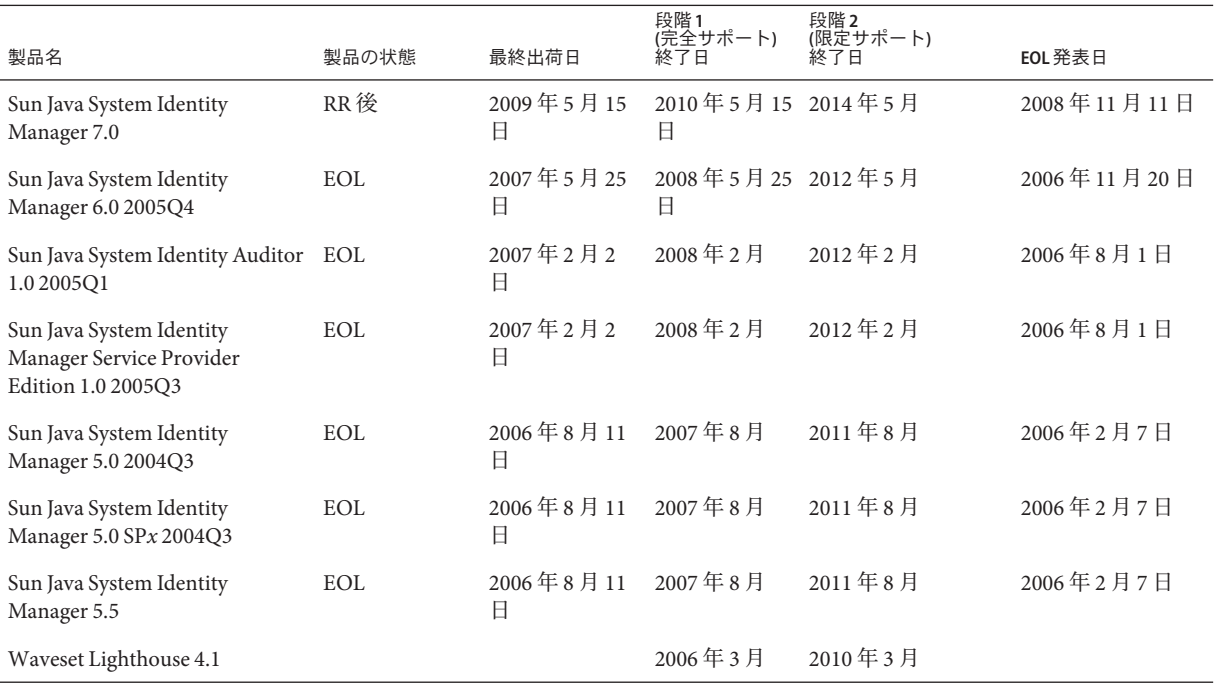

### **Identity Manager**非推奨ポリシー

インタフェースの削除または動作の変更についての Identity Manager 非推奨ポリ シーの詳細は、『[Sun Identity Manager 8.1 Upgrade](http://docs.sun.com/doc/820-5595/ahxax?a=view)』の「Identity Manager Deprecation [Policy](http://docs.sun.com/doc/820-5595/ahxax?a=view)」を参照してください。

# 再頒布可能ファイル

Sun Identity Manager 8.1 には、再頒布可能なファイルは含まれていません。

# 問題の報告とフィードバックの提供方法

Sun Identity Manager に問題がある場合は、次のいずれかの方法で Sun カスタマサ ポートまでお問い合わせください。

■ Sun ソフトウェアサポートサービスオンライン <http://www.sun.com/support> (<http://www.sun.com/support>)

このサイトは、メンテナンスプログラムやサポートの連絡先番号だけでなく、ナ レッジベース、オンラインサポートセンター、ProductTracker へのリンクもあり ます。

■ 保守契約に基づいて提供されるサポート電話番号

できるだけ確実に問題に対処できるようにするため、サポートにお問い合わせの際 には次の情報をご用意ください。

- 問題の説明。問題が発生した状況や業務への影響など
- マシンの種類、オペレーティングシステムのバージョン、製品バージョン。 問題 に影響を及ぼしている可能性のあるパッチやその他のソフトウェアなど
- 問題を再現するための具体的な手順の説明
- エラーログまたはコアダンプ

次の表に示す情報もあらかじめご確認ください。

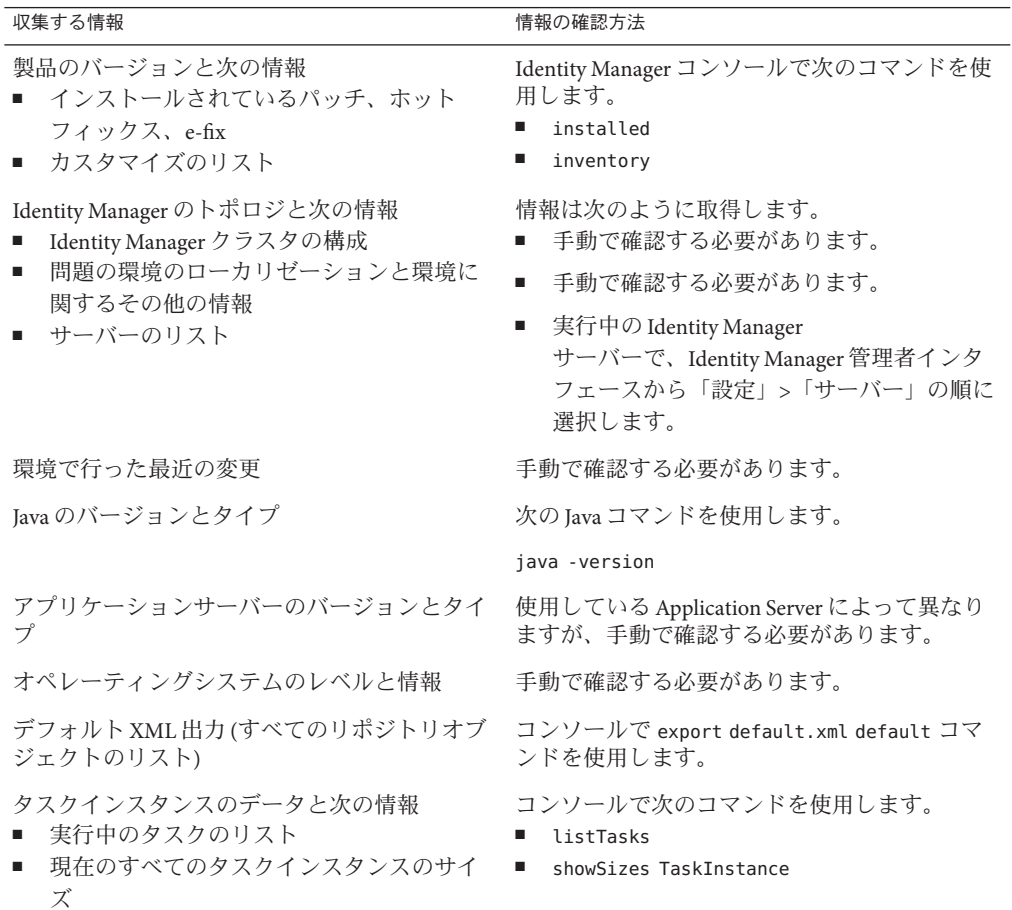

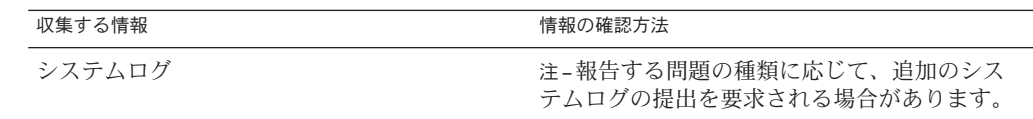

<span id="page-30-0"></span>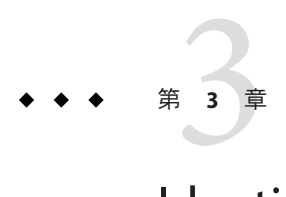

# Identity Manager 8.1の機能

この章では、次の情報について説明します。

- 31 ページの「このリリースの新機能」
- 45[ページの「このリリースで解決されたバグ」](#page-44-0)

## このリリースの新機能

ここでは、Identity Manager 8.1 で提供される新機能についての追加情報を示しま す。情報の構成は次のとおりです。

- 32 ページの「Sun [のパッチプロセス」](#page-31-0)
- 32 [ページの「主な機能」](#page-31-0)
- 34[ページの「管理者インタフェースとユーザーインタフェース」](#page-33-0)
- 35[ページの「一括操作」](#page-34-0)
- 35 [ページの「委任」](#page-34-0)
- 36[ページの「ドキュメント」](#page-35-0)
- 37[ページの「インストールとアップグレード」](#page-36-0)
- 38[ページの「パスワード同期」](#page-37-0)
- 38[ページの「パフォーマンス」](#page-37-0)
- 39[ページの「ポリシー」](#page-38-0)
- 39[ページの「レポート」](#page-38-0)
- 39[ページの「リポジトリ」](#page-38-0)
- 40[ページの「リソースアダプタ」](#page-39-0)
- 43 [ページの「ロール」](#page-42-0)
- 43 [ページの「セキュリティー」](#page-42-0)
- 44[ページの「サービスプロバイダ」](#page-43-0)
- 44[ページの「タスク」](#page-43-0)

### <span id="page-31-0"></span>**Sun**のパッチプロセス

Identity Manager 7.1 Update 1 のリリース以降、顧客によって報告された重要かつ重大 なバグの修正を含む更新は、従来のホットフィックスプロセスに代わる「パッチプ ロセス」を通じて配布されるようになりました。

パッチは 6 週間の間隔で開発、テスト、およびリリースされます。これらのパッチ は GUI インストーラを備えていますが、手動インストールのオプションも用意され ており、/WEB-INF/lib 内のファイルを更新します。パッチのインストール手順 は、PDF 形式で配布されるパッチのリリースノートに記載されています。Gateway ま たは Password Sync への修正はリリースノートに記載され、パッチのインストールに よる更新を必要とします。

Identity Manager のパッチは累積的であるため、個別に修正を適用するよりも多くの 問題を修正できます。メジャーリリースまたはマイナーリリースをインストールす る、あるいはそれらのリリースにアップグレードするときは、最新のパッチレベル への更新を計画に組み込むことをお勧めします。たとえば、8.1 をインストールする 時点、または 8.1 にアップグレードする時点でパッチ 3 が公開されている場合は、そ のインストールまたはアップグレード後にパッチ 3 を適用してください。パッチ 3 に はそれ以前のパッチのすべての機能が含まれているため、パッチ1および2をインス トールする必要はありません。

パッチプロセスの導入により、実際のバグ番号によって修正をより簡単に追跡でき るようになります。ただし、古いバージョンに対して行われた修正が新しい バージョンではまだ提供されていない、という場合も考えられます。現在使用して いる Identity Manager のバージョンでどのプロセスを採用しているかに関係なく、必 要なバグ修正のすべてが、アップグレード後の新しい Identity Manager のバージョン に含まれていることを確認する必要があります。

新しいパッチがリリースされると、すべてのカスタマサポートに告知が送付されま す。パッチはカスタマサポートを通じて提供されます。入手可能な最新のパッチに ついては、Sun カスタマサポート [\(http://www.sun.com/service/online/us\)](http://www.sun.com/service/online/us) までお問い合 わせください。

### 主な機能

Identity Manager 8.1 は、次の新しい機能を備えています。

- 33 [ページの「外部リソース管理」](#page-32-0)
- 33 [ページの「コネクタ」](#page-32-0)
- 33 ページの「[Sun Role Manager](#page-32-0) の統合」
- 33 ページの「[Java Management Extensions \(JMX\)](#page-32-0)」
- 34 [ページの「プラグイン可能なセキュリティー](#page-33-0) (AES) サポート」
- 34ページの「XML[デジタル署名](#page-33-0) (XML-DSig)」
- 34 [ページの「](#page-33-0)SPML」

#### <span id="page-32-0"></span>外部リソース管理

この機能により Identity Manager は、リソースアダプタを通して直接 Identity Manager に接続されていない企業で、アプリケーションのプロビジョニングと監査を管理す ることができます。これには、ラップトップ、携帯電話、セキュリティーカードな どの、デジタルでない外部リソースも含まれます。Identity Manager を通して外部リ ソースをプロビジョニングすると、1 人または複数のプロビジョニング担当者が、電 子メールまたは Remedy Help Desk 6.3 による通知を受け取ります。

#### コネクタ

Connector Framework では、コネクタを使用して Identity Manager をターゲットアプリ ケーションに接続する新しい方法が提供されます。Identity Connectors および Framework は、オープンソースイニシアティブの一部として、Identity Manager でリ ソースをプロビジョニングする一般的で一貫性のある方法を提供します。コネクタ はコア Identity Manager サーバーから切り離されているため、Identity Manager のビル ドに依存せずにリリースできます。Identity Manager には次のサポートされたコネク タが付属しています。また、オープンソースプロジェクトの Web サイトでは、追加 のコネクタをダウンロードできるようになる予定です。

- Microsoft Active Directory 2003 および 2008
- $\blacksquare$  SPML 2.0

詳細は、オープンソースプロジェクト Web サイト (<https://identityconnectors.dev.java.net/>) を参照してください。

追加のコネクタはまもなく用意される予定です

#### **Sun Role Manager**の統合

この統合は、Sun Role Manager version 4.1.3 以降を対象としています。Identity Manager のフォームから Role Manager の Web サービスを直接呼び出して、ユーザーのロール 操作を通知および実行できるようになりました。Identity Manager データエクス ポータは、Role Manager が Identity Manager のユーザーとロールを取得することをす でに許可しており、最新の 8.1 データエクスポータは次の機能を備えます。

- ユーザーのマイニングをより有効にする機能情報
- Sun Role Manager の今後のバージョンで有効になるリソーススキーマ

#### **Java Management Extensions (JMX)**

Identity Manager は、JMX MBeans を使用して、List、Create、Get、Modify、Delete、お よび Authenticate 操作のパフォーマンスデータを提供します。収集されるデータは次 のとおりです。

- 操作の数
- 1 操作あたりの移動平均時間
- <span id="page-33-0"></span>■ 1 操作あたりの最小時間
- 1 操作あたりの最大時間
- 収集の開始時刻
- リソースアダプタのクラスとバージョン

#### プラグイン可能なセキュリティー**(AES)**サポート

Identity Manager は、Advanced Encryption Standard をサポートします。AES は対称 キーの暗号化技術で、DES (Data Encryption Standard) の代わりに使用できます。AES は、政府機関のアプリケーションでデータを保護するために一般的に使用されてい ます。

#### **XML**デジタル署名**(XML-DSig)**

この機能は、W3C XML Signature Syntax and Processing (XMLDSig) を使用する、標準的 な否認防止メカニズムを提供します。この拡張機能により、作業項目の承認を XMLDSig 形式で作成、保存、および表示できます。この形式では、RFC 3161 準拠の タイムスタンプを含めることもできます。

#### **SPML**

SPML2.0 のサポートが強化されました。Identity Manager は、検索機能をサポートし ます。また、監査ログもサポートされるようになりました。

### 管理者インタフェースとユーザーインタフェース

- Checkbox、Label、Radio、Select、Text、TextArea、および Container のユーザーイ ンタフェースコンポーネントが更新され、カスタム CSS スタイルが正しく表示さ れるようになりました。これまでは、Button 要素でしかカスタムスタイルが表示 されませんでした。(ID-15025)
- デバッグトレースページで、カスタムクラスを設定できるようになりまし た。(ID-15490)
- 1人以上のユーザーを選択して次のページに進んだときに、複数のユーザーアク ションを実行しても、これらの選択が解除されることがなくなりまし た。(ID-15529)
- AuthnProperty name='password' XML 要素で noTrim='true' を指定した場合、「ロ グイン」ページのパスワード入力ボックスから空白文字が削除されませ ん。noTrim='true' はほかの AuthnProperty にも適用できます。(ID-16434)
- 誘導ヘルプの画像サイズを、customStyle.css スタイルシートで設定できるように なりました。(ID-17360)
- <span id="page-34-0"></span>■ 管理者インタフェースで、「ヘルプ」ボタンの上にカーソルを移動したときに表 示されるバージョン情報を、新しいカスタムメッセージカタログキー IIT\_VERSTON を追加することで無効にできます。カスタムメッセージカタログで値を空の文字 列に設定します。(ID-17507)
- エンドユーザーのダッシュボード (ホーム) ページに、ユーザーの accountId では なくフルネームが表示されるようになりました。JSP を変更する代わりに、End User Dashboard フォームをカスタマイズすることで変更できます。(ID-19006)
- System Configuration オブジェクトのセキュリティー属性 に、saveNoValidateAllowedFormsAndWorkflows という ID のリストを設定できるよ うになりました。このリストを設定すると、Identity Manager はリストにある フォームとワークフローだけを SaveNoValidate アクションとして処理します。そ の他のフォームとワークフローは Save アクションとして処理されます。リストが 設定されていない場合、動作はこれまでと同じです (すべてのフォームとワーク フローを SaveNoValidate として処理できます)。(ID-19115)

### 一括操作

- 一括操作では、リソースに複数のアカウントを持つユーザーに対してプロビ ジョニングを実行できるようになりました。(ID-13160)
- 「読み取り専用」として設定されたリソースから、一括操作を使用してアカウン トを割り当て解除またはリンク解除する機能が追加されました (アカウントの更 新を許可するすべてのリソース機能は無効になります)。これは、一括操作を使用 した場合のみ可能です。これまでは、読み取り専用リソースからアカウントの割 り当て解除またはリンク解除を試みると、リソースが存在しないことを示すエ ラーが返されました。(ID–19048)

### 委任

- 承認作業項目をページに分けて表示し、ページのタイムアウトを避けるオプ ションが追加されました。(ID-18544) approval.jsp ページは、次のプロパ ティーを受け入れるようになりました。
	- Paging。設定されている場合は、ページによる表示が有効になります。
	- MaxRows。各ページに表示される行の数。
	- orderBy。ソートのパラメータ。

次のフィールドを追加して、WorkItemList フォームを変更します。

```
<Field name='PagingButtons'>
   <Display class='ButtonRow'>
      <Property name='align' value='right'/>
   </Display>
```

```
<Disable>
      <sub>not</sub></sub>
         <ref>viewOptions.Paging</ref>
      </not>
   </Disable>
   <Field name='action'>
      <Display class='Button'>
         <Property name='command' value='Recalculate'/>
         <Property name='label' value='&lt; &lt; '/>
         <Property name='value' value='first'/>
      </Display>
   </Field>
   <Field name='action'>
      <Display class='Button'>
         <Property name='command' value='Recalculate'/>
         <Property name='label' value='&lt;'/>
         <Property name='value' value='previous'/>
      </Display>
   </Field>
   <Field name='action'>
      <Display class='Button'>
         <Property name='command' value='Recalculate'/>
         <Property name='label' value='&qt;'/>
         <Property name='value' value='next'/>
      </Display>
   </Field>
   <Field name='action'>
      <Display class='Button'>
         <Property name='command' value='Recalculate'/>
         <Property name='label' value='&qt; &qt;'/>
         <Property name='value' value='last'/>
      </Display>
   </Field>
</Field>
```
■ Multi Approval ワークフロープロセスは、approvers リストから、承認作業項目を 生成するために使用される approverObjects リストへの自動変換をサポートする ように拡張されました。(ID-19238)

# ドキュメント

- Sun Identity Manager のドキュメントセットは再編成されました。主な変更は次の とおりです。
	- 『管理』ドキュメントは、『Business Administrator's Guide』と『System Administrator's Guide』の 2 つのドキュメントに再編成されました。
- 『Tuning, Troubleshooting, and Error Messages』ドキュメントの内容は、新し い『System Administrator's Guide』に移動されました。
- 『配備ツール』ドキュメントの SPML の章は、『Web Services Guide』に移動さ れ、『配備ツール』はドキュメントセットから削除されました。
- 『配備に関する技術概要』ドキュメントの名称が、『Deployment Guide』に変 更されました。
- 『ワークフロー、フォーム、およびビュー』ドキュメントの名称 が、『Deployment Reference』に変更されました。
- ドキュメントセットに、新しく『Sun Identity Manager Overview』が追加されま した。

Sun Identity Manager のドキュメントの一覧については、「Preface」の「Related Books」の節を参照してください。

■ Sun Identity Manager のドキュメントに関する訂正および更新は、Identity Manager Documentation Updates Web サイトに掲載されるようになりました。

```
http://blogs.sun.com/idmdocupdates/
```
RSS フィードリーダーを使用して Web サイトを定期的に確認し、更新を利用でき る場合に通知を受けることができます。サイトを購読するには、フィード リーダーをダウンロードして、ページの右側の「Feeds」の下にあるリンクをク リックします。バージョン 8.0 から、メジャーリリースごとのフィードを利用で きます。

# インストールとアップグレード

- データベースアップグレードスクリプトは、アカウントテーブルの ownerId 列に インデックスを付加します。多数のアカウントがある場合、アップグレードで大 規模なテーブルに新しいインデックスが作成されるため、データベースアップグ レードスクリプトの処理に長い時間がかかります。(ID-19314)
- アップグレード中のメモリー不足の例外に関する問題が修正されました。これま でのアップグレードでは、Java VM の最大ヒープサイズは 256M バイトにハード コードされていました。このハードコードされた値が削除されまし た。(ID-19407)

JAVA OPTS 環境変数をカスタム値に設定できるようになりました。値を設定しな い場合は、1024M バイトのデフォルト値が使用されます。

最大ヒープサイズの値を定義するには、JAVA\_OPTS 環境変数を、—Xmx *HeapSize* の 形式で設定します。*HeapSize* には 512m などの値を指定します。たとえ ば、-Xmx512m のように指定します。

#### パスワード同期

■ PasswordSyncから送信される電子メール通知で、電子メールの送信者名、件 名、および本文に、UTF-8 エンコーディングが使用されるようになりました。そ の他のヘッダー部分は、電子メールの RFC で要求されているように、平文の ASCII を使用してエンコードされます。(ID-14120)

非 ASCII 文字を使用する電子メール通知は、一部のメールクライアントまたはオ ペレーティングシステムで正しく表示されない場合があります。

■ 空白文字を含むパスワードが、正しく暗号化および復号化されるようになりまし た。(ID-17670)

8.0 ~ 8.0.0.2 または 7.1.1 ~ 7.1.1.7、または 7.1 より前のバージョンからアップグ レードする場合、すべての Password Sync のインスタンスとゲートウェイを再イン ストールする必要があります。

- PasswordSync は、Windows Server 2008 (32 ビットおよび 64 ビットバージョン) をサ ポートするようになりました。(ID-18342)
- 新しい2つの設定が Windows のレジストリとインストーラの GUI に追加さ れ、PasswordSync の証明書の動作を設定できます。これらの設定は、非推奨のレ ジストリ設定 clientSecurityFlags および clientConnectionFlags を置き換えま す。(ID-19140)

securityIgnoreCertRevoke。1 に設定すると、証明書の失効エラーを無視します。 securityAllowInvalidCert。1 に設定すると、安全性チェックに失敗した証明書を 許可します。

- PasswordSyncの内部チェックが拡張され、パスワード変更の一部として渡され た、障害を引き起こす可能性のある不正な値から保護します。(ID-19291)
- PasswordSyncインストーラは、設定パラメータをインストール中にファイルに記 録できるように拡張されました。別のインストールでファイルを参照して、同じ 設定を再実行できます。以降の PasswordSync のインストールで、インストールと 設定を自動的に実行できます。(ID-19311)

#### パフォーマンス

- デッドロックによる、認証キャッシュへのアクセス過多が発生しなくなりまし た。(ID-16926)
- 「ユーザーの作成」および「ユーザーの編集」ページのパフォーマンスが向上し ました。(ID-17066)

Identity Manager は、管理者に作業項目をユーザーに委任する権限および許可があ るかどうかを判定する前に、デフォルトで組織内のすべてのユーザーをチェック しなくなりました。以前のデフォルトの動作に戻すには、account/modify.jsp ファイルに次の文を追加します。

req.setOption(DelegateWorkItemsViewer.OP\_CALL\_DELEGATORS\_AVAILABLE\_USERS,"true");

DelegateWorkItemsViewer で OP\_CALL\_DELEGATORS\_AVAILABLE\_USERS を true に設定し た場合、Identity Manager はすべてのユーザーについて、管理者にユーザーを表示 する権限があるかどうかをチェックします。

- ルールによって管理ロールが動的に割り当てられたユーザーの場合、ログイン中 にユーザーのコンテキストが引数として渡されるようになりました。(ID-17964)
- 割り当てられたリソースに定義された accountId 以外の表示名属性がある場合 に、Identity Manager ユーザーインタフェースにログインするときのパフォーマン スが向上しました。(ID-18885)

## ポリシー

■ 秘密の質問ポリシーに新たに「次へ」というオプションが追加されました。この ポリシーでは、ユーザーの回答が正しくない場合、ユーザーが認証の質問に正し く回答してログインするか、指定した試行回数の制限に基づいてロックされるま で、Identity Manager は次の質問を表示します。(ID-17307)

# レポート

- 違反の概要レポートの違反の状態がローカライズ可能になりまし た。(ID-17011、17042)
- レポートの方向を、デフォルトの縦長だけでなく、横長でも生成できるようにな りました。またページサイズは、デフォルトのレターサイズのほかに、リーガル サイズを指定できるようになりました。(ID-17649)

# リポジトリ

- Identity Manager は、本稼働リポジトリとして、MySQL 5.0.6.0 SP1 Enterprise Server をサポートするようになりました。(ID-17735、ID-19703)
- MySQL 5.1.30 Enterprise Server を Identity Manager の本稼働リポジトリとして使用で きるようになりましたが、my.cnf ファイルの変更が必要となる場合がありま す。MySQL の InnoDB コードに対する変更により、デフォルトのバイナリログ形 式は STATEMENT になりました。Identity Manager は READ-COMMITTED トランザク ション遮断レベルを使用するため、STATEMENT モードのバイナリログにより次の ようなエラーが発生します。(ID-20460)

```
com.waveset.util.IOException:
java.sql.SQLException: Binary logging not possible. Message: Transaction level
'READ-COMMITTED' in InnoDB is not safe for binlog mode 'STATEMENT'
```
バイナリログを有効にする場合は、my.cnf ファイルに次の行を追加して、モード を MIXED に設定してください。

binlog\_format=mixed

この設定の変更により、バイナリログの例外を発生させることなく、5.1.30 をリ ポジトリとして使用できます。詳細は、MySQL のバグ #40360 を参照してくださ い。

- Identity Manager Repository は、MySQL の障害 9021 を回避するように変更されまし た。Repository の MysqlDataStore は、属性の条件ごとに名前の付いた JOIN を生成 するようになりました。これまでは、MysqlDataStore は SUBSELECT および EXISTS 述語を使用する場合がありました。(ID-15636)
- setRepoコマンドの使用法の出力が更新されました。-oがオプションのリストに 追加され、-o を指定すると setRepo が新しいリポジトリの場所で初期チェックを 実行しないという内容の説明が表示されます。使用法には、直接 JDBC 接続の例 に -U と -P のフラグも表示されます。(ID-19475)

## リソースアダプタ

- Netegrity SiteMinder 6.0 がサポートされるようになりました。アダプタを正しく動 作させるには、SiteMinder に対して PolicyServer および WebAgent を正しく設定す る必要があります。(ID-6478)
- Active Directory リソースアダプタは、Home Directory Rights リソース属性を提供し ます。この属性は、ホームディレクトリに関するアクセス権の継承と、アクセス 権のレベルをコントロールします。デフォルト値は、0 です。値が 0 の場合、継 承は行われず、ユーザーのアクセス権は FULL 制御になります。値が 1 の場 合、アクセス権が継承され、ユーザーのアクセス権は FULL 制御になります。値 が 2 の場合、アクセス権は継承されず、ユーザーのアクセス権は MODIFY 制御に なります。値が 3 の場合、アクセス権は継承され、ユーザーのアクセス権は MODIFY 制御になります。MODIFY 制御 は、FILE GENERIC WRITE、FILE GENERIC READ、FILE EXECUTE、および DELETE の権限で構成されます。(ID-12881、19706)
- データベーステーブルリソースアダプタは、データ型が整数の、accountId 属性に マップされた列を処理できるようになりました。(ID-13362)
- LDAP リソースアダプタは、定義済みのベースコンテキストにあるエントリのみ を同期するようになりました。(ID-15389)
- LDAP リソースアダプタに、「Respect resource password policy change-after-reset」リソースパラメータを追加しました。このオプションが有効 で、このリソースがログインモジュールに指定され、リソースのパスワードポリ シーが change-after-reset に設定されている場合、リソースアカウントパスワード が管理上リセットされたユーザーは、認証に成功したあとパスワードの変更を要 求されます。(ID-16255)

このリリースでは、この動作は、成功したバインド操作への応答に「Netscape Password Expired」 (非要請) 応答制御 (OID 2.16.840.1.113730.3.4.4) を返す LDAP サーバーのみで使用できます。正常なバインドの試行と制御の組み合わせ は、ユーザーのパスワードが管理上リセットされ変更の必要があると解釈されま す。パスワードポリシーの change-after-reset 機能を実装する LDAP サーバーで は、パスワードのリセットが必要なユーザーは認証のあとパスワードの変更のみ が許可され、ほかの操作は拒否されます。

また、Identity Manager は、LDAP リソース管理者アカウントを使用するパスス ルー認証以外のすべての LDAP リソース操作を実行するため、特定の LDAP サーバーはユーザーのパスワードの変更操作を管理上のリセットと見な し、ユーザーのアカウントからその状態をクリアしません。このような LDAP サーバーには、次のものがあります。

- Sun Java Systems Directory Server 5.x で、 rootDN (通常は cn=directory manager) を リソースアダプタ接続アカウントとして使用するように設定されている場合
- Sun Java Systems Directory Server 5.2 で、passwordNonRootMayResetUserpwd:on が 設定されている場合
- Sun Java Systems Directory Server 6.0 以降 (OpenDS を含む)
- Domino リソースアダプタは、グループプロビジョニングの ObjectType をサ ポートするようになりました。ObjectFeature の create、delete、list、rename、saveas、および update を実装します。(ID-16422)
- SecurId リソースアダプタは、アカウント名の変更をサポートします。(ID-16517)
- SAP リソースアダプタは、CUA をより堅牢な方法で処理するように更新されまし た。新しいフォームとコードの変更により、Identity Manager は SAP ユーザーごと に、CUA の子システムとその子システムのロールとプロファイルを変更できま す。(ID-16819)

profiles および activityGroups アカウント属性の特性が変更されました。これら の属性はどちらも複合データ型になりました。profiles 属性は PROFILES リソース ユーザー属性にマップされ、activityGroups 属性は ACTIVITYGROUPS リソース ユーザー属性にマップされます。

\$WSHOME/web/sample/updateSAPforCUA.xml ファイルを読み込んで、SAP リソースア ダプタでこれらの変更を更新してください。新しい SAP リソースには、更新され ていない既存のリソースをコピーしてリソースを作成しないかぎり、これらの属 性が含まれます。

- Identity Manager は、Domino サービス拒否エラーを検出してトラップするように なりました。(ID-16911)
- WRQ Attachmate 3270 Mainframe Adapter for Sun がサポートされます。この製品の 設定については、『リソースリファレンス』を参照してください。(ID-17031)
- Linux リソースは、sudo を使用した /usr/bin/chage コマンドの管理をサポートし ます。(ID-17119)
- Lotus Notes/Domino 8.0 のサポートが追加されました。(ID-17213)
- Scripted Gateway アダプタは、パスワード同期をサポートするようになりまし た。(ID-17813)
- Oracle ERP リソースアダプタでは、EMPLOYEE\_NUMBER にアルファベットと数 字の両方を使用できるようになりました。(ID-18239)
- OS400 リソースアダプタは、パスワード中の特殊文字をサポートするようになり ました。(ID-18412)
- サンプルの除外規則として RACF Case Insensitive Excluded Resource Accounts および RACF\_LDAP Case Insensitive Excluded Resource Accounts が追加されました。これら は sample/wfresource.xml ファイルで定義されています。
- MySQL リソースアダプタは、JdbcResourceAdapter から継承するように更新されま した。既存の MySQL リソース属性は自動的に更新されます。(ID-18835)
- Windows NT リソースアダプタは、再度サポートされます。非推奨ではなくなり ました。(ID-19170)
- LDAP リソースアダプタに、新しい Use Paged Result Control 設定パラメータが追 加されました。このパラメータを有効にすると (デフォルトでは無効)、Identity Manager は調整のアカウント反復子に VLV Control の代わりに Paged Result Control を使用します。Use Paged Result Control 設定パラメータを使用する場合、LDAP リソースアダプタが単純なページング制御をサポートしていれば、パフォーマン スが向上します。(ID-19231)
- SAP HR アダプタに Objecttypes to read from SAP HR リソースパラメータが追加さ れました。組織の IDOC を SAP HR から処理できます。これは複数値属性で、現 在「P」、「CP」、「S」、「C」、および「O」がサポートされていま す。(ID-19286)
- OracleERP リソースアダプタでは、Oracle EBS 管理テーブルの名前 (FND\_USER、FND\_VIEWS など) の前に管理者ユーザーのスキーマ ID (APPS など) を付 加する Identity Manager の機能を抑制するオプションがサポートされるようになり ました。このオプションは、表示名が Do Not Use Schema Identifier の新しいリ ソース属性により提供され、デフォルト値は FALSE です。この値を TRUE に変更す ると、アダプタは管理テーブル名の前にスキーマ ID を付加しなくなりま す。(ID-19352)
- Active Directory アダプタは、inetOrgPerson オブジェクトクラスと、ユーザーオ ブジェクトクラスから派生したその他のオブジェクトクラスをサポートするよう になりました。(ID-19399)
- Maintain LDAP Group Membership パラメータが LDAP アダプタに追加されまし た。ユーザーが名前変更または削除されたときに、Identity Manager または LDAP リソースで LDAP グループメンバーシップを維持する必要があるかどうかを制御 します。(ID-19463)
- リソースパラメータ ERROR\_CODE\_LIMIT がシェルスクリプトリソースアダプタ に追加されました。このパラメータにより、どのリターンコードがエラーかを判 断できます。(ID-19858)
- SecurId アダプタは、次の機能をサポートするようになりました (ID-18665、18671、18672、18673、18676、18677、19726)。
	- ユーザーの名、性、およびデフォルトのシェルを編集できます。
	- すべての有効な ACE グループを ACE サーバーから取得できます。
	- ACE グループを検索して、グループ内のすべてのユーザーを返すことができ ます。
	- 定義された ACE エージェントの一覧を ACE サーバーから取得できます。
	- ACE エージェントでアクティブなすべてのグループを表示できます。
	- すべての管理者と管理レベルを取得できます。
- ゲートウェイは、Identity Manager サーバーとの通信で、128 ビット、192 ビット、および 256 ビットキーの ACE 暗号化方式をサポートするようになりまし た。(ID-19738)

#### ロール

- 管理者ロールが動的な編成を制御していて、「ユーザーの検索」ページで ユーザーが編集された場合に、Identity Manager は管理者ロールによる UserForm の割り当てを認識するようになりました。(ID-18028)
- アップグレード中に RoleUpdater にオプションの noroleconfigurationupdate 引数 を指定して、8.0 より前のロールを直接ユーザーに割り当て可能にするかどうかを 指定する RoleConfiguration オブジェクトの変更を省略できます。値を true に設 定すると、この変更が必要かどうかを確認するテストを省略します。(ID-18483)
- すべての RoleAttribute ロジックは、大文字と小文字を区別しなくなりまし た。(ID-18766)
- 主体が直接管理する組織と、主体に割り当てられている管理者ロール経由で管理 する組織の両方で、レポート結果を利用できるようになりました。(ID-19736)

# セキュリティー

- IDM 8.1 は、新しい暗号化オプションをサポートします。(ID-16979、17789)
	- サーバー暗号化キーの暗号化では、256 ビットキーを使用した AES による PBE (ECB モード) のサポートが追加されました。この新しいオプションは、既存の DES による PBE に似ていますが、基本となる暗号化方式に AES を使用しま す。
	- リポジトリのデータとゲートウェイ通信の両方について、128、192、および 256 ビットキーの AES (ECB モード) のサポートが追加されました。
	- この新しい機能に対応するように、サーバー暗号化の管理タスクが変更され ました。

これらの新しいオプションの一部では、『*Administrator's Guide*』で説明するよう に、追加のインストールまたは設定手順が必要となります。

- パスワードを忘れてしまった場合に、秘密の質問を用いてログイン認証を行う代 わりの方法として、新たに「ログインの復元」が追加されました。(ID-18052)
- Identity Manager は、XMLDSIG形式の署名された承認をサポートするようになり ました。これまでは、署名された承認は Identity Manager の監査ログに独自の形式 で保存されていました。この拡張により、これらの承認レコードを XMLDSIG 標 準に準拠した形式で保存して、相互運用性を維持することができます。また、外 部のタイムスタンプ発行局から取得した RFC 3161 準拠のデジタルタイムスタンプ を含める機能もサポートされます。(ID-19011)
- パススルー認証が有効なとき、ユーザーのリソースパスワードが期限切れ で、Identity Manager のアカウント ID とリソースのアカウント ID が異なる場 合、パスワード変更機能は正しく機能します。(ID-19218)
- 複数のCSRF(クロスサイトリクエストフォージェリ)の脆弱性が修正されまし た。(ID-19280、19659、19660、19661、19683、20072) includes/headStartUser.jsp および user/userHeader.jsp ファイルに対するすべてのカスタマイズは、手動で 更新する必要があります。
- 動的な編成のパフォーマンスを向上しました。Waveset.properties ファイル に、ルールに基づくメンバーリストのキャッシュ方法を定義するプロパティーが 追加されました。(ID-19586)

## サービスプロバイダ

■ サービスプロバイダのエンドユーザーのページを設定して、サーバーが常に HTTPS を使用してページ要求を処理するように指定できます。(ID-18509)

### タスク

■ SourceAdapterTask を、Configurator 以外の管理者が実行できるようになりまし た。(ID-15299) 別の管理者を指定するには、システム設定オブジェクトに次の内 容を追加します。

```
<Attribute name='sources'>
   <Object>
      <Attribute name='hosts'/> <!-- any host is the default -->
      <Attribute name='subject' value='Configurator'/>
    </Object>
</Attribute>
```
### このリリースで解決されたバグ

ここでは、Identity Manager 8.1 で解決されたバグについて説明します。情報の構成は 次のとおりです。

- 45 ページの「管理者インタフェースとユーザーインタフェース」
- 46[ページの「監査」](#page-45-0)
- 47[ページの「機能」](#page-46-0)
- 47[ページの「フォーム」](#page-46-0)
- 47ページの「季任」
- 47 ページの「[Identity Manager IDE](#page-46-0)」
- 47 [ページの「ゲートウェイ」](#page-46-0)
- 48 [ページの「ログ」](#page-47-0)
- 49[ページの「パスワード同期」](#page-48-0)
- 49[ページの「ポリシー」](#page-48-0)
- 49[ページの「プロビジョニング」](#page-48-0)
- 49[ページの「レポート」](#page-48-0)
- 51[ページの「リポジトリ」](#page-50-0)
- 51 [ページの「リソースアダプタ」](#page-50-0)
- 54 [ページの「ロール」](#page-53-0)
- 54[ページの「サービスプロバイダ」](#page-53-0)
- 55ページの「ヤッション API」
- 55[ページの「同期」](#page-54-0)
- 55[ページの「ビュー」](#page-54-0)
- 55[ページの「その他のバグの修正」](#page-54-0)

# 管理者インタフェースとユーザーインタフェース

- tabindexプロパティーを DatePicker クラスに追加しました。(ID-15244)
- 「是正の転送」ページの「...」ボタンをクリックしたあとに表示される、関係 のない「検索」ボタンをページから削除しました。(ID-17236)
- ユーザーを編集または更新して、存在していない idmManager を割り当てようとし たときに、エラーが返されなくなりました。(ID-17339)
- 「アクセススキャンの作成」ページから重複する「必須フィールドを示しま す」を削除しました。(ID-17417)
- MultiSelect 表示コンポーネントのクリックによるフォーカスと選択の問題 が、Mac OS X JRE で修正されました。(ID-17938)
- 複数のインタフェースにログインできるユーザーが、同じユーザー証明書を別の インタフェースにログインするために同時に使用しているときに、間違ったイン タフェースにログインすることがなくなりました。(ID-18204、18506)
- 複数のアカウントを持つユーザーのプロビジョニング解除を、管理者インタ フェースから正しく完了できるようになりました。(ID-18314)
- <span id="page-45-0"></span>■ 「承認待ち」ページと作業項目のテーブルを含むその他のページで、作業項目を 選択せずにアクションボタン (「承認」、「拒否」など) をクリックすると、エ ラーメッセージが表示されるようになりました。(ID-18472)
- 管理者が「自分のパスワードの変更」画面を使用してパスワードを変更している ときに、管理者インタフェースから確認要求オプションが表示されていませんで した。この問題が修正されました。(ID-18578)
- 管理者インタフェースでユーザーのパスワードを変更するときに、不要な「パス ワードは、空ではいけません」エラーが生成されなくなりました。(ID-18579)
- ユーザーが指定した UserID に対して「Forgot Password」オプションが「必須 フィールド「ユーザー ID」の値がありません」を返す、Identity/Lighthouse ログ インモジュールの問題が修正されました。(ID-18939)
- Find User フォームでユーザーのロールを照会する機能が修正されまし た。(ID-18986)
- 入れ子のフィールドが必要なプロパティーと noNewRowプロパティーを正しく継承 するように、UI のコンテナが修正されました。(ID-19040)
- Identity Manager は、ResourceUIConfig オブジェクトの MaximumNumberOfChildrenPerNode 属性 (デフォルトは 100) を参照して、ノードのレ ベルを表示するようになりました。子ノードの数がこの値を超えると、Identity Manager は返された順に 100 のノードだけを表示されます。(ID-19434)
- 動的編成でユーザーを編集するときに発生していた、回復不能のエラーが修正さ れました。(ID-19519)
- これまでは、タスクのアクセス権からユーザーの Modify 権限を削除すると、まだ ユーザーに Delete 権限があり、削除のためにタスクを選択する必要がある場合で も、ユーザーはタスクを選択できませんでした。Modify 権限を削除したあと も、タスクリストのユーザーインタフェースにチェックボックスの列が表示され るようになりました。(ID-19718)
- 相対 URLを有効にしたときに、ユーザーインタフェースに画像が表示されるよう になりました。(ID-19771、19868)
- 「ユーザーの検索」タブですべての論理 AND が正しく処理されるように、クエ リーの作成プログラムが修正されました。(ID-19898)
- System Configuration オブジェクトで endableEndUserProcessDiagrams フラグを有効 にすると、保留中の作業項目をエンドユーザーインタフェースの結果ページに表 示できます。(ID-19919)

#### 監査

■ 監査ログイベントのレポートが、アテステーションに応答するために使用された インタフェースを正しく示すようになりました。(ID-16950)

<span id="page-46-0"></span>■ Waveset.properties ファイルで xpress.traceFileOnly オプションを true に設定し た場合、すべての XPRESS 文の評価により、xpress.traceFile で指定したファイ ルにトレースメッセージが生成されます。xpress.traceFile に値が設定されてい る場合、すべてのトレースメッセージはコンソールとファイルの両方にリダイレ クトされます。(ID-19748)

### 機能

- Import/Export Administrator で、想定されていない管理ページおよびタブが表示さ れなくなりました。(ID-19389)
- System Configuration オブジェクトは、承認されていないユーザーによる変更から 保護されます。(ID-20224)

### フォーム

■ ワークフローによって呼び出されるフォームで sortColumn 値を設定した場合、値 が無視されなくなりました。(ID-17781)

## 委任

■ 管理者が、組織、ロール、またはリソースに対する現在の Organization Approval、Role Approval、または Resource Approval を持ち、オブジェクトの制御 を失っている場合、ユーザー UI の「委任」ページにエラーメッセージが表示さ れなくなりました。(ID-18951)

### **Identity Manager IDE**

- Identity Manager IDE がカスタムロールのタイプを判断できない場合、Identity Manager IDE はロールの primaryobjectclass を変更しなくなりました。(ID-19672)
- カスタムロールタイプに対して Display Schema 操作を実行しても、デバッグ ページに NullPointerException が返されなくなりました。(ID-19686)

# ゲートウェイ

■ ゲートウェイを実行しているマシンにゲートウェイのレジストリがない場合 に、ゲートウェイと Identity Manager サーバー間のレジストリキーの交換が失敗し なくなりました。(ID-17137)

<span id="page-47-0"></span>■ ゲートウェイのシャットダウン中に誤って報告されていたエラーが解決されまし た。この影響で、起動およびシャットダウン中に書き込まれたメッセージは、ト レースが有効な場合はゲートウェイトレースログに、トレースが無効の場合はコ ンソールに書き込まれるようになりました。(ID-19310)

### ログ

- システムは、要求を送信するロードバランサのIP アドレスの代わりに、クライア ントの IP アドレスをログに記録するようになりました。(ID-17774)
- Identity Manager のトレースログは、既存のログファイルの上書きを始める前 に、トレースログファイルを設定された最大数まで使用するようになりまし た。(ID-19102)
- アクティビティーレポートページでは、監査イベントに関する追加情報 が、「メッセージ」フィールドを使用して表示されるようになりまし た。(ID-19257)
- これまでのリリースでは、リソースアカウントプロビジョニングに失敗したタス クが、アクティビティーレポートに成功として記録される場合がありました。こ の問題は修正されました。(ID-19283)
- システムログメンテナンスタスクまたは監査ログメンテナンスタスクの実行中を 除いて、Log または SysLog オブジェクトで削除を試みたときに、エ ラーメッセージが表示されるようになりました。これらのタスクは、別のメ ソッドを使用してこれらのタイプのオブジェクトを削除します。(ID-19356)
- リソースアカウントのパスワードの変更およびリソースアカウントのパスワード のリセット操作は、パスワードの変更またはパスワードのリセット監査アク ションで監査ログに記録されるようになりました。ま た、changeResourceAccountPassword ワークフローサービスの呼び出しの前に障害 が発生した場合、「監査」アクティビティーのみが呼び出されるよう に、「Change Resource Account Password」ワークフローが変更されまし た。(ID-19359)
- アクセスレビューの結果が正しく監査されない問題が修正されまし た。(ID-19548)
- Server オブジェクトに対する操作が正しく監査されるようになりまし た。(ID-19606)
- Resource Group の変更 (Create、Update、Delete) が監査されるようになりまし た。Resource Group オブジェクトは Application オブジェクトとも呼ば れ、Application オブジェクトの操作には ApplicationViewer が使用されます。した がって、監査は Application ビューアで行われます。(ID-19607)
- delete user 操作が失敗したときに、失敗状態の監査ログレコードが発行されるよ うになりました。(ID-19722)

#### <span id="page-48-0"></span>パスワード同期

- ユーザーの電子メールが無効であるときに、PasswordSyncが管理者に正しく電子 メールを送信するようになりました。(ID-18110)
- PasswordSync での NULL 参照によるクラッシュの可能性が修正されまし た。(ID-19042)
- 有効な証明書と自己署名証明書を使用したテスト接続が正しく動作するようにな りました。(ID-19216)
- 2つのバッファーオーバーランの可能性が修正されました。どちらの場合も、固 定長のバッファーにバッファーより大きい内容を渡すことによりオーバーランが 発生する可能性がありました。これらのバッファーは、十分なサイズとなるよう に動的に割り当てられるようになりました。(ID-19358)
- コンピュータアカウントのパスワード同期が無効になりました。(ID-19366)
- Password Sync ファイルのデフォルトのインストールディレクトリが、製品名に一 致するように変更されました。(ID-20276) デフォルトでは、アプリケーションは C:\Program Files\Sun Microsystems\Sun Identity Manager PasswordSync にインス トールされます。64 ビットバージョンの Windows では、デフォルトのディレクト リは C:\Program Files (x86)\Sun Microsystems\Sun Identity Manager PasswordSync\ です。

# ポリシー

■ パスワードポリシーは、入力された拡張 ASCII 文字を、「使用禁止単語」の条件 に対して正しく評価するようになりました。この条件は、ポリシー違反 メッセージを表示するときに、単語の完全一致と文字列属性の一致も区別するよ うになりました。(ID-19384)

# プロビジョニング

■ 二次操作で再試行による再プロビジョニングが失敗した場合、再試行タスク中に NullPointerException は発生なくなりました。(ID-19826)

# レポート

■ 以前のバージョンのリスク分析レポートは、有効でない XML を含む TaskResult オ ブジェクトを waveset.dtd ごとに生成していました。その結果、これらの TaskResult オブジェクトは Identity Manager に再インポートできませんでした。新 しいリスク分析レポートでは、再インポートできる有効な XML が生成されま す。(ID-14419)

次の手順を使用して、古い TaskResult オブジェクトを更新およびインポートしま す。

- 1. TaskRef を object.xml などのファイルにエクスポートします。
- 2. UNIX シェルから次のコマンドを実行します。修正されたファイル が、object-fixed.xml に書き込まれます。

cat object.xml | sed -e s/'
'//q | sed -e s/'
 '//q | sed -e s/'
 '//g | sed -e s/'
 '//g > object-fixed.xml

- 3. object-fixed.xml ファイルを Identity Manager にインポートします。
- 監査レコードはデフォルトで、レコードが参照する Object と同じ ObjectGroup に 配置されます。ApproverReportTask は All ObjectGroup にあり、レポートが実行さ れたことを示す監査レコードも All ObjectGroup に配置されます。(ID-16363) つまり、監査レコードはすべての管理者がアクセスできます。この状況が望まし くない場合は、ApproveReportTask TaskInstance の MemberObjectGroup をより適切

```
な ObjectGroup に変更するか、AuditReport タスクに次の XML を追加します。
```

```
<Field name='excludeAll'>
   <Display class='Hidden'>
      <Property name='value' value='true'/>
   </Display>
</Field>
```
- 使用状況レポートタイプのレポートで、X 軸および Y 軸の「インタフェース」お よび「属性の変更」のオプションは有効な照会可能な値にマッピングさ れ、NullPointerException は発生しなくなりました。「属性の変更」は Attribute.ACCT\_ATTR\_CHANGES にマッピングされます。「インタフェース」は、新 しく作成された Attribute.INTERFACE にマッピングされ、これは Attribute.CLIENT と同義です。(ID-16769)
- Top 組織を管理しないユーザーに対して、アカウントインデックスレポートを正 しく生成できるようになりました。(ID-16643)
- リソースユーザーレポートに、管理者の名前が正しく表示されます。(ID-17650)
- レポートを PDF 形式で生成しているときにエラーが発生した場合、エ ラーメッセージが正しく表示されるようになりました。(ID-17979)
- レポートの複製が正しく機能するようになりました。(ID-18187)
- ユーザーレポートに検索オプションとして Extended User Attributes が含まれてい る場合、Identity Manager は NullPointerException を返しません。(ID-19567)
- 複数の AdminRoleに割り当てられたユーザーがレポートを作成しようとしたとき に発生していた、アクセス拒否エラーが修正されました。(ID-20067)
- タスクレポートに列の名前が正しく表示されるようになりました。(ID–20131)

# <span id="page-50-0"></span>リポジトリ

■ ユーザーが All Compliance Violation レポートで監査ポリシーのリンクをクリック したときに、MySQL のエラー「Column 'id' in field list is ambiguous」が発生しなく なりました。リポジトリは、この列名を修飾する DML を生成するようになりま した。(ID-19900)

# リソースアダプタ

- リソースパスワードの変更タスクが正しく表示されるようになりまし た。(ID-6947)
- リソースアダプタで定義されたデータベースが利用できない場合に、アダプタが デフォルトの Sybase システムデータベースを調整しようとしていた、Sybase アダ プタでの問題が修正されました。(ID-15867)
- タブ(\u0009)が、Flat File Active Sync リソースのフィールド区切り文字として機能 するようになりました。(ID-16780)
- Scripted JDBC リソースアダプタのトレース機能が拡張されました。(ID-16900)
- Domino Server および Lotus Notes クライアントが同じマシンにインストールされ ている場合に、ゲートウェイは Domino Server の notes.ini ファイルにある ServerKeyFileName の値を上書きしません。(ID-17216)
- force change フラグを明示的に false に設定して新しいユーザーを作成する場 合、Solaris リソースで正しく動作するようになりました。(ID-17401)
- SecureID が再起動されたときに、Gateway サービスは SecurID へのデータベース接 続を再確立するようになりました。(ID-17443)
- ScriptedGatewayが唯一のゲートウェイリソースである場合に、ゲートウェイの暗 号化キーが更新されない問題が修正されました。(ID-17556)
- Active Directory にユーザーを作成するときの2つのエラー状況 (アカウントがすで に存在する、アカウント ID が不正な形式である) が、正しい内容のエラーで表示 されます。(ID-17587)
- SecurId ACE Server UNIX アダプタは、プールされた接続が有効かどうかをテスト するようになりました。(ID-17673)
- Identity Manager は、Lotus Domino グループ名のエイリアスの使用を無視するよう になりました。エイリアスがネイティブに使用されていても、無効なオブジェク トエラーを生成しません。(ID-17739)
- Domino アダプタは、create アクションおよび update 後のアクション中に作成され たスクリプトファイルを削除します。(ID-18136)
- Active Directory リソースアダプタは、削除前のアクションから返される 0 以外の 終了コードを正しく処理するようになりました。(ID-18241)
- Lotus Domino リソースは、接続プールへの接続を正しく返すようになりまし た。(ID-18417)
- Exchange 2007 アダプタの Name アカウント属性は、作成専用属性になりまし た。属性を変更すると予想できない結果となって、ユーザーを Identity Manager で 管理できなくなる可能性があり、この場合はサポート対象となりませ  $h_0$  (ID-18606)
- ゲートウェイリソースアダプタは、読み取り専用のアカウント属性を上書きしな くなりました。(ID-18932)
- OracleERP リソースアダプタは、ユーザーにプロビジョニングされていない責任 を検索するときに、データを見つけられないエラーを返さなくなりまし た。(ID-19056)
- OracleERP リソースアダプタは、一意でない名前の責任を検索するときに、エ ラーを返さなくなりました。(ID-19057)
- LDAP リソースアダプタは、グループメンバーシップをテストするときに、一意 の Member 属性を要求しなくなりました。(ID-19134)
- Domino Gateway アダプタのメモリーリークが修正されました。(ID-19139)
- 「getinfo」メッセージが Scripted Gateway リソースに送信されるときに、ゲート ウェイがクラッシュしなくなりました。(ID-19249)
- サーバー暗号化の管理タスクは、キーのタイムスタンプを付加したコピーを保存 するときに、GatewayEncryptionKey タイプのオブジェクトを破損しなくなりまし た。(ID-19250)
- ログインに繰り返し失敗してロックされたユーザーを、SAP リソースアダプタが ロック解除できない問題が修正されました。(ID-19252)
- 非推奨の DominoActiveSyncAdapter は配信されなくなりました。Domino リソース アダプタはこの機能を含むようになりました。(ID-19281)
- Windows NTリソースで調整を実行するときに、ゲートウェイがクラッシュしな くなりました。(ID-19295)
- NDS ゲートウェイが、非ユーザー NDS オブジェクトを処理するときに、User ク ラスに関する誤った警告メッセージを送信しなくなりました。(ID-19362)
- アダプタで Exchange 2007 サポートが有効な場合、古いバージョンの Exchange 2000/2003 対応のメールユーザーは、AD 専用ユーザー (RecipientType が User) と して報告されます。Exchange 2000/2003 ユーザーは、legacyExchangeDN とその他の Exchange 2000/2003 属性により、AD 専用ユーザーと区別できます。(ID-19393)
- Red Hat Linux リソースで、ユーザー ID をほかのユーザー ID と同じ値に変更する と、Uid is not unique エラーがスローされます。(ID-19395)
- Identity Manager は、SAP Access Enforcer カスタム属性を Access Enforcer に正しく渡 すようになりました。(ID-19427)
- 複数の objectClasses のある LDAP グループが、正しく保存されるようになりまし た。(ID-19436)
- NISを実行している Solaris、HPUX、AIX、および Linux アダプタでは、使用中の uid を持つアカウントを作成したり、uid をすでに存在しているアカウントのもの に変更することが禁止されました。(ID-19465)
- Exchange 2007 属性が Active Directory アダプタで getAllObjects() 呼び出しの一部 として要求されたときに、ゲートウェイはこれらを正しく返すようになりまし た。(ID-19492)
- AIX アダプタは、無効なユーザーで更新されたときに、すべてのグループメン バーを削除しなくなりました。(ID-19516)
- Red Hat および AIX で、ユーザーの一次グループを削除するときに発生していた 問題が修正されました。リソースが例外をスローしてグループの削除に失敗した 場合に、管理者インタフェースは成功を報告していました。エラーが正しく報告 されるようになりました。(ID-19520)
- 存在しないグループにユーザーが割り当てられたときに Red Hat Enterprise Linux 5 から返されるエラーコードを、Identity Manager が正しく解釈するようになりまし た。(ID-19523)
- シェルスクリプトアダプタからの SSHを通した非 root アクセスが、正しく機能す るようになりました。(ID-19583)
- 操作の更新に ExcludedAccountsRule を使用しても、null accountID が発生しなくな りました。(ID-19585)
- LDAP 認証にアスタリスク(\*)などの LDAP 予約文字 を使用したときに、すべての LDAP ユーザーがロックアウトされることがなくなりました。(ID-19588)
- AIX リソースアダプタは、二次グループリストを正しく更新します。(ID-19628)
- Oracle リソースアダプタで、アカウントパスワードに疑問符(?) と中括弧({})を使 用できるようになりました。(ID-19653)
- SecurId ACE Server for Windows アダプタは、ゲートウェイとバッキング SecurId 環 境の両方がクエリーに応答していることを確認するように拡張されまし た。(ID-19667)
- 完全調整で、アカウントの無効状態が正しく変更されるようになりまし た。LDAP リソースアダプタは、調整中に無効状態をチェックするようになりま した。(ID-19708)
- NIS リソースの無効なログインシェルでユーザーを作成または変更すると、エ ラーが発生するようになりました。(ID-19755)
- Identity Manager は、同期中に Active Directory の更新を失わなくなりまし た。(ID-19905)
- 無効なユーザーの SiteminderLDAP アカウントステータスは、「ユーザーの編 集」ページに Tabbed User Form を使用して正しく表示されるようになりまし た。(ID-19931)
- Windows NT リソースアダプタは、groupType リソースオブジェクトのサポートを 終了しました。(ID-19791)
- <span id="page-53-0"></span>■ SecurId UNIX リソースアダプタは、コンマ区切りのグループの値を正しく処理し ます。(ID-20152)
- 管理者は、SecurId Windows アダプタで複数のグループとクライアントを ユーザーに割り当てることができます。(ID-20153)
- ユーザーパスワード中に制御文字 (0x00 ~ 0x1f、0x7f) がある場 合、Linux、AIX、Solaris、HPUX、および ShellScript リソースアダプタではエ ラーがスローされます。(ID-20174)

#### ロール

- 含まれるロールを削除する場合、割り当てられているロールからこのロールを削 除しておく必要があります。(ID-18981)
- システムデプロイヤが Identity Manager にロールを保存およびインポートできない 問題が修正されました。(ID-19036)
- JDK1.6 を実行している Identity Manager で、ビジネスロールに割り当てられた ロールを割り当てられない問題が修正されました。この問題には、ビジネス ロールが割り当てられたあとに、Identity Manager がビジネスロールを IT ロールと して識別することが含まれていました。この問題は JDK 1.6 に固有の問題で す。(ID-19086)
- ロールの変更中に ResourceAttribute の値を文字列値に設定すると、SPML ビューア が ClassCastException をスローする問題が修正されました。(ID-19177)
- カスタムユーザーフォームを通してロールをユーザーに割り当てられない問題が 修正されました。この問題は、更新されない UI コンポーネント (テキストボック スなど) を使用してロールが割り当てられるときに発生していました。(ID-19241)
- 動的な管理ロールを持つユーザーに対して、次の機能が正しく動作するようにな りました。(ID-19456)
	- 承認の取り消し
	- 作業項目の履歴の表示
	- レポートの実行
- RoleAttribute リストの値が正しく実行されるようになりました。(ID-19981)

# サービスプロバイダ

■ Identity Manager Service Provider が organization 属性を使用するように設定された ときに発生する問題が修正されました。Top を管理しない Identity Manager の管理 者は、Service Provider エンドユーザーを更新できず、「User must have a value for the 'org' attribute」のメッセージを受信していました。(ID-18329)

# <span id="page-54-0"></span>セッション**API**

■ EmailUtil API 呼び出しと sendEmailToAddress() メソッドは、呼び出しの引数とし て送信された null の HTTP 要求を処理するようになりました。メソッド は、HTTP 要求からロケールを判定するときに null の場合をチェック し、NullPointerException をスローせずに適切なロケールをデフォルトに設定し ます。(ID-17755)

### 同期

■ 起動タイプが「Automatic with Failover」で、リソースに対して Active Sync を実行 するサーバーが Identity Manager リポジトリに接続できない場合、タスクはリ ソースの変更をポーリングしません。Active Sync タスクが以降のスケジュールさ れたポーリング時にリポジトリと接続を確立できるときに、クラスタの別の Identity Manager サーバーで、そのリソースに対してすでに別の Active Sync タスク が開始されている場合、タスクは終了します。(ID-19452)

# ビュー

■ SystemConfiguration 属性の ProvisioningDisabledUserShouldThrow を true に設定 すると、リソースに対する無効なユーザーのプロビジョニングが防止され、エ ラーが生成されます。属性が true に設定されていない場合、プロビジョニングは 防止されますが、エラーは生成されません。(ID-19433)

# その他のバグの修正

17055、18242、19019、19065、19244、19288、19651、20352

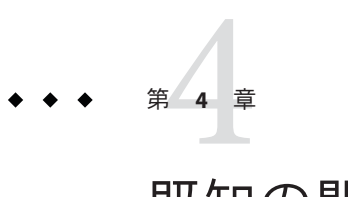

# 既知の問題

この章では、Identity Manager 8.1 の既知の問題とその回避方法の一覧を示します。

この情報は、次の節で構成されています。

- 57ページの「一般」
- 61[ページの「監査」](#page-60-0)
- 62 [ページの「データエクスポータ」](#page-61-0)
- 63ページの「Identity Manager [サービスプロバイダ」](#page-62-0)
- 64[ページの「ローカリゼーション」](#page-63-0)
- 64[ページの「ログイン設定」](#page-63-0)
- 65[ページの「組織」](#page-64-0)
- 65 ページの「[PasswordSync](#page-64-0)」
- 65[ページの「ポリシーと機能」](#page-64-0)
- 66[ページの「ユーザーの調整とインポート」](#page-65-0)
- 66[ページの「レポート」](#page-65-0)
- 67[ページの「リソース」](#page-66-0)
- 71 ページの「ロール」
- 72 [ページの「](#page-71-0)SPML」
- 72 ページの「[Sun Identity Manager Gateway](#page-71-0)」
- 72 [ページの「タスク」](#page-71-0)
- 72[ページの「ワークフロー、フォーム、規則、および](#page-71-0) XPRESS」

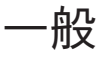

■ 組織名、管理者名、アカウント名、ユーザー属性名(スキーママップの左側)、ま たはタスク名について、無効な文字のチェックが行われません (ID-1145、1206、1679、1734、1767、2413、3331)。これらのタイプのオブジェク トの名前には、ドル記号 (\$)、コンマ (,)、ピリオド (.)、アポストロフィー (')、ア ンパサンド (&)、左角括弧 ([)、右角括弧 (])、およびコロン (:) を使用できませ ん。

- ブラウザで大きいフォントを使用している場合、カレンダオブジェクトの全体が 表示されません。(ID-2120)
- リスト内の項目のうち1つを選択解除した場合に、検索結果ページおよびタスク の一覧表示ページ上の「すべてを選択」チェックボックスが選択解除された状態 になりません (ID-5090)。リスト内のすべての項目のチェックボックスが選択され ていない場合、検索結果に対するアクションを実行した時に「すべてを選 択」チェックボックスは無視されます。 (個別に選択されているものだけがアク ションの対象となります。)
- カスタムメッセージカタログに変更を加える場合、変更内容を確認するには サーバーを再起動する必要があります。(ID-6792)
- サーバーの障害を検出するための現在のメカニズムは、Identity Manager クラスタ 内のすべてのシステム間で時間の同期が取れていることを前提としていま す。(ID-7064) デフォルトの障害検出間隔 (5 分) を使用しており、2 つの サーバー間で時間のずれが 5 分を超えている場合、時間的に先行している サーバーは遅れているほうのサーバーを無応答として宣言し、予測不能な結果を 引き起こします。

回避方法: 時間の同期を高い精度で維持するか、またはフェイルオーバー間隔を 長くします。

- Windows上で、名前に2バイト文字が含まれるユーザーとしてログインしてお り、マシンのデフォルトのエンコーディングが 1 バイト文字しかサポートしてい ない場合、USER IPI PROFILE 環境変数には、名前が1バイト文字のみで構成さ れる既存のディレクトリを設定する必要があります。(ID-8540)
- XML ファイル形式オプションを使用してリソースを XML ファイルに抽出したあ とで、ドロップダウンリストから CSV ファイル形式を選択すると、次の メッセージダイアログが表示されます。(ID-10847)

The form has already been submitted.

回避方法**:** このメッセージを回避するには、「アカウント」>「ファイルへ抽 出」を再度クリックし、「リソース」を選択して CSV ファイル形式を選択しま す。「ダウンロード」をクリックして、リソースアカウントの詳細を .csv ファイ ル形式でダウンロードします。

■ 展開されたノードに含まれるデータが1ページに満たない場合に、(組織に ユーザーを作成する場合などで) ページの先頭レコードよりも前にそのノードの 新しい子を挿入すると、Identity Manager はそのあとの更新で、1 つの項目からな るページを現在のページの前に挿入します。(ID-12151) 回避方法: ページを再編成するには、「最初のページ」ボタンをクリックしま

一般

■ Role フォームを修正して showSuperAndSubRoles 変数を 0 から 1 に変更したあと で、既存のサブロールを含むスーパーロールオブジェクト定義ファイルを「設 定」タブからインポートした場合、それらのサブロールは <SuperRoles> セク ションを含むように修正されません。ただし、Identity Manager のグラフィカル

す。

この問題は、Identity Manager の外部で作成され、システム内の既存のロール (サ ブロールまたはスーパーロール) への参照を持つロールに関して発生する可能性 があります。

これらのロールをインポートするとき、システムにすでに存在するロールについ て、新しい関係を反映するための更新は行われません。 たとえば、参照整合性は 維持されません。このような方法でロールをインポートする場合に参照整合性を チェックして修正するには、RoleUpdater を使用します。

回避方法: 新しい RoleUpdater.xml ファイル (sample/forms/RoleUpdater.xml) をイ ンポートすることによって、アップグレードプロセスの外部でロールを更新でき ます。デフォルトでは、Identity Manager はアップグレード中、またはユーザーが RoleUpdater.xml をインポートしたときにサブロールリンクを追加します。

この新しい機能を無効にするには、RoleUpdater 属性 nofixsubrolelinks を **true** に 設定します。次に例を示します。

<MapEntry key='nofixsubrolelinks' value='**true**' />

- 既存の更新履歴ログに対して(列属性を追加するなどの)設定変更を行う場合 に、その変更が、以前から存在していた更新履歴ログの CSV ファイルに反映され ない場合があります。(ID-15973)
- Repository Configuration オブジェクトには maxAttrValLength という名前の属性が あります。この属性の値は無視され、常に 255 です。(ID-16261)
- ローカライズされた Identity Manager セッションでの作業中に、「処理ダイアグラ ム」アプレットで、英語とローカライズされた言語が混在した不完全なローカラ イズ文字列がユーザーに表示される場合があります。(ID-16139)
- 直接モードのパスワード同期を使用するには、web.xml ファイルで SimpleRpcHandler を設定する必要があります。デフォルトでは、このハンドラは rpcrouter2 サーブレット用のハンドラとして提供されません。(ID-16469) 直接 モードのパスワード同期を使用するには、次のようにしてハンドラ初期化パラ メータを設定します。

```
<init-param>
```

```
<param-name>handlers</param-name>
   <param-value>com.waveset.rpc.SimpleRpcHandler,
       com.waveset.rpc.PasswordSyncHandler</param-value>
</init-param>
```
注意点として、SimpleRpcHandler は 特定の RemoteSession 呼び出しに干渉するこ とが判明しています。直接モードのパスワード同期とともに RemoteSession を使 用する場合は、RemoteSession 呼び出しを処理するための別個のサーブレットを設 定します。

- 「アカウント」>「ファイルへ抽出」で、XML および CSV ファイル形式が、想定 される .xml および .csv 拡張子ではなく .dat 拡張子で保存されます。(ID-17521) 回避方法: 保存されたファイルの名前を手動で変更し、適切なファイル拡張子を 付けることができます。
- 「文字列の品質ポリシー」ページで、テキストが縦方向に表示されま す。(ID-18551)
- ロールタイプの委任は、特定のロールに対して行われるロール承認委任よりも優 先的に適用されます。(ID-18559)

たとえば、1 つ以上の特定のロールに対する今後のロール作業項目タイプが ユーザー 1 に委任される一方で、すべての今後のビジネスロール作業項目が ユーザー 2 に委任される場合、最初の特定のロールに対する委任はユーザー1 で はなくユーザー2 に委任されます。

委任のシナリオを要約すると、次のようになります。

- ビジネスロール1のロール承認をユーザー1に委任する
- ビジネスロール承認をユーザー2に委任する

ユーザーに割り当てられたすべてのビジネスロールの承認リクエストはユーザー 2 に委任されます。

- ロールを有効にしても、割り当てられたロールを更新するオプションが ユーザーに与えられません。(ID-18647) 回避方法: 割り当てられたユーザーを手動で更新するか、または割り当てられた ユーザーを「ロールのリスト」または「ロールの検索」ページから更新します。
- ほかのロールに含まれるロールを、その親ロールが割り当てられるときに、条件 付きでユーザーに割り当てることができるようになりました。親ロールを編集す るときに、親ロールと含まれるロールの間の関連についての条件を指定できま す。条件は作成することも、規則を参照することもできます。規則を指定する場 合、規則の評価のために必要なすべてのユーザービュー属性を、規則の引数を使 用して指定する必要があります。(ID-18734)
- リポジトリが MySOL で、7.x のインストールにロールオブジェクトが設定されて いる場合、Identity Manager 7.x から Identity Manager 8.0 へのアップグレードは失敗 します。問題は、upgradeto80from71.mysql スクリプトが実行されるときに発生し ます。このスクリプトの実行時に、7.x のロールを含む古いオブジェクトテーブル の列と、新しいロールテーブルの列の順序が異なります。(ID-18874)
- データウェアハウスメッセージカタログ (WICMessages.properties) は、クライアン トのロケールではなくサーバーのロケールに基づいてロードされます。たとえ ば、アプリケーションサーバーを日本語のロケールで実行している場 合、ユーザーインタフェースが英語であっても、クエリー属性は日本語で表示さ れます。(ID-18898)

回避方法: ブラウザの言語設定に対応した、UTF-8 表現を持つロケールでアプリ ケーションサーバーを再起動します。

<span id="page-60-0"></span>■ ユーザーに割り当てられたすべての直接および間接ロールを参照する、新しいク エリー可能属性 (assignedRoles) が Identity Manager 8.0 に追加されまし た。(ID-18921) 以前のリリースには、ユーザーに直接割り当てられたロールのみ を含む、現在でも使用可能なクエリー可能属性 (role) が含まれています。アップ グレードプロセスでは、assignedRoles の生成を有効にするためのユーザーの自動 更新処理は、間接ロールを持つユーザーに対してのみ行われます。アップグ

レード後の環境において、あるロールを割り当てられたユーザーに関するレ ポートを作成する場合に、すべてのユーザーの更新が完了していないと、その ロールを割り当てられたすべてのユーザーが返されません。

回避方法**:**

- すべてのユーザーを更新します。
- 直接割り当てられたロールを持つユーザーに関するレポートを作成します。
- 「スケジュールされたタスク」テーブルで、「繰り返し」で並べ替えるオプ ションが機能しません。(ID-20377)

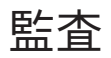

- スキャン中にリソースから取得できなかった、またはその他の問題が発生した ユーザーアカウントを再試行する機能はありません。これらの問題はスキャンの 完了時に報告されますが、アカウントを自動で再スキャンする手段はありませ  $\lambda$  (ID-9112)
- Identity Auditorは、ユーザーが編集されるたびにポリシーを適用することに よって、ポリシースキャンの間にユーザーをポリシー順守状態に維持しようとし ます。監査ポリシーが割り当てられていて、かつポリシー違反の状態にある ユーザーを編集する場合、ユーザーを別の組織に移動するなどの単純な変更で あっても、そのユーザーへの変更を保存することはできません。(ID-9504) 回避方法: ユーザーアプレット上で右クリック移動 (または、検索してから移動) 機能を使用するか、監査ポリシーチェックを一時的に無効にします。

Auditor のポリシーチェックを無効にするには、システム設定を編集して userViewValidators プロパティーを削除します。このプロパティーは文字列のリ ストの値を持ち、init.xml または upgrade.xml のインポートの間に追加されま す。

- 違反履歴 (監査ポリシー別)、違反履歴 (リソース別)、および違反履歴 (組織別) レ ポートで、STACK のグラフに対数目盛を実装すると、表示が異常になる場合があ ります。(ID-9522)
- 現在、Auditor Access Scan administrator は、監査ポリシースキャンのスケジュール を設定できません。「Error message: Create access denied to Subject auditadmin on type TaskSchedule」というエラーが表示されます。タスクのスケ ジュールを設定するには、管理者が TaskSchedule authType に対して create 権限を 持っている必要があります。(ID-14713)

監査

<span id="page-61-0"></span>回避方法: 管理者を編集して TaskSchedule に対する create 権限を割り当てる か、最低限 Auditor Administrator または Wave set Adminsistrator 機能を持つ ユーザーを指定します。

■ 複数の違反を生成する監査スキャンを実行すると、違反の処理を管理するための 是正ワークフローが Auditor によって作成される場合があります。MySQL での max\_allowed\_packet のデフォルト設定 (1M) は、多数の違反を伴うワークフローに 対して小さすぎます。この制限に達した場合、Auditor は是正ワークフローを開始 しません。(ID-15830)

回避方法: Auditor を頻繁に使用する場合は、この値を十分に大きく設定してくだ さい。この問題に対処するには、MySQL 設定ファイル (**my.cnf**) に max allowed packet = 32M の設定を追加して、データベースサーバーを再起動し ます。

- コンプライアンス違反是正の重要度および優先度の値の変更に関して、誤解が生 じる可能性があります。優先度設定ページで表示されている値が、そのコンプラ イアンス違反に対して現在設定されている重要度および優先度の値と異なる場合 があります。優先度設定ページでは、任意の是正項目に対して最後に重要度およ び優先度を設定したときの値をそのまま表示しています。優先度設定ページで は、現在設定されている値を正しく特定できないため、是正の一覧ページにおい て、実際に設定されている重要度および優先度を確認するようにしてくださ  $\lambda_0$  (ID-16040)
- 監査ポリシー名には、次の文字を使用できません。(アポストロフィ)、.(ピリオ ド)、| (縦棒)、[ (左角括弧)、] (右角括弧)、, (コンマ)、: (コロン)、\$ (ドル記号)、" (二重引用符)、= (等号)(ID-16078)

## データエクスポータ

- データエクスポータは、適切な機能を持つ任意の Identity Manager 管理者として実 行するように設定できます。エクスポートタスクはデーモンとして動作 し、Identity Manager スケジューラによって開始および監視されます。データエク スポータによって作成される監査レコードは、タスクで使用するように設定され た主体ではなく、Identity Manager スケジューラの主体 (Scheduler:IDMServer) を示 します。(ID-18055)
- フォレンジッククエリーは、ロールタイプに対する編集/修正アクションをサ ポートしません。(ID-18769)
- データエクスポータのユーザーは、ウェアハウスモデル設定が書き込まれたあ と、データエクスポータがウェアハウスインタフェースコードを再検査しないこ とに注意する必要があります。ウェアハウスインタフェースコードを変更して拡 張ユーザー属性を追加する場合、これらの新しい属性は「設定」>「ウェアハウ ス」>「ウェアハウスのモデル設定」 (「モデル」>「属性」タブ) に表示されませ ん。したがって、Forensic Query インタフェース内での使用でも表示されませ  $\lambda$ <sub>o</sub> (ID-18975)

<span id="page-62-0"></span>この問題は、ウェアハウスを設定して、そのあとエクスポート用のカスタム属性 を追加しようとしたときに発生します。初期のウェアハウス設定は WIC コードを 確認して、「設定」から Data Warehouse Configuration オブジェクトを書き込みま す。このあと、データエクスポータは WIC コードを再検査しません。

これ以降、新しいバージョンの Identity Manager でウェアハウスをアップグレード するときも、この問題が発生します。

## **Identity Manager**サービスプロバイダ

■ Identity Manager サービスプロバイダ と Sun Java™ System Portal Server に互換性がな い場合があります。暗号化されたライブラリに関連する問題が存在しま す。(ID-10744)

Portal Server の /etc/opt/SUNWam/config/AMConfig.properties ファイルで次の値を 設定してから Web コンテナを再起動することによって、この問題が修正される場 合があります。

```
com.iplanet.security.encryptor=com.iplanet.services.util.JCEEncryption
com.iplanet.security.SSLSocketFactoryImpl=netscape.ldap.factory.
  JSSESocketFactory
com.iplanet.security.SecureRandomFactoryImpl=com.iplanet.am.util.
  SecureRandomFactoryImpl
```
■ Identity Manager 管理者インタフェースに表示される一部の設定オプション は、Identity Manager サービスプロバイダ で使用されません。(ID-10843)

該当するオプションは次のとおりです。

- リソースオプション: アカウント除外規則、承認者、リソース割り当て先組織
- ロール属性
- デフォルトの Service Provider ログインモジュールグループは、Service Provider リ ソースの名前が「Service Provider End-User Directory」であることを想定していま す。リソースの名前が異なっている場合、Service Provider エンドユーザーログイ ンページは適切に機能しません。ページにログイン関連のフィールドが表示され ません。(ID-14891)

回避方法: UI\_LOGIN\_MOD\_GRP\_DEFAULT\_SPE\_PWD LoginModGroup オブジェクトで、正 しいリソース名を参照するようにリソース名を更新します。

# <span id="page-63-0"></span>ローカリゼーション

■ Identity Manager には、一括アクションによって生成された CSV ファイルのエン コーディングをカスタマイズする手段がありません。Excel を使用して UTF-8 エン コードされた CSV ファイルを開く場合、Excel は CSV ファイルをネイティブのエ ンコーディングとして処理するため、内容が正しく表示されません (たとえ ば、日本語の場合は Shift\_JIS で処理しようとします。)(ID-19901)

回避方法: UTF-8 エンコーディングをサポートするエディタを使用します。

- PasswordSyncの通知電子メールで、\$cn フィールドの複数バイト文字が正しく表 示されません。(ID-19934)
- Tomcat Web コンテナで、列名に使用されている複数バイト文字が、SOD レ ポートのコンパクト表示モードで「???」と表示されます。(ID-20040)
- Identity Manager の「ユーザーの編集」ページの属性タブで、 Solaris リソース の「Roles」フィールドに文字化けしたメッセージが表示されます。リソースに OpenSolaris を使用している場合は、問題はありません。(ID-20046)

回避方法: /etc/default/init ファイルで LANG=C を設定して、Solaris を再起動しま す。続いて、Solaris リソースをユーザーに割り当てます。「Roles」フィールドが 空になります (これが正しい動作です)。

- Internet Explorer 7 で Java 1.6.0\_07 および 1.6.0\_11 (UTF-8 エンコーディングが設定さ れている場合) を使用する場合、および Firefox 3 で Java 1.6.0\_07 を (Windows XP Professional で) 使用する場合、Identity Manager は MultiSelect Java アプレットでアポ ストロフィーと複数バイト文字を正しく表示しません。(ID-20106)
- ドイツ語のオンラインヘルプファイルの一部で、「Check Alignment of PHs」の文 字列と誤ったタグが表示されます。(ID-20345)

# ログイン設定

■ 管理者がログインして「自分のパスワードの変更」を選択し、続けて別のタブを 選択すると、ロックが期限切れになるまでその管理者のアカウントがロックされ ます。(ID-3705)

ロックされたその管理者を別の管理者が編集しようとすると、次のメッセージが 表示されます。

com.waveset.util.WavesetException: Unable to access account #ID#Configurator at this time Please try again later.

その管理者が「OK」をクリックすると、最後のアクションからのワークフ ロー処理ダイアグラムが表示されます。

### <span id="page-64-0"></span>組織

■ 保留状熊のプロビジョニングリクエストがあり、そのリクエストに含まれる ユーザーが組織に属しているときに、その組織の名前を変更するとプロビジョニ ングリクエストが失敗します (ID-564)。

回避方法: 組織の名前を変更する前に、処理待ちのリクエストがないことを確認 します。

■ 新しい組織を作成するとき、組織名を指定する前に「ユーザーメンバー規則」オ プションを選択すると、ページを更新したときに「名前」フィールドに組織 ID が表示されます。新しい組織を保存する前に、引き続き名前を設定できます。

#### **PasswordSync**

■ PasswordSync のインストールおよび設定アプリケーションは、XML ファイルを読 み取って DLL で使用されるレジストリキーを設定できます。使用する XML ファイルは常に、動作中の PasswordSync インストールから取得した、設定アプリ ケーションの -writexml オプションで生成したファイルをベースにしてくださ  $V_0$  (ID-20375)

回避方法: 次の制限に注意すれば、ファイルは変更可能です。キー名は大文字と 小文字を区別します。Identity Manager は値をチェックしません。Identity Manager が認識しないキーは、エラーまたは警告を生成せずに、自動的に無視されます。

### ポリシーと機能

- Identity Manager のアカウントポリシー属性「リセット通知オプション」には「管 理者」というオプションがありますが、これは無効です (ID-944)。有効なオプ ションは、「即時」と「ユーザー」です。
- ユーザーが回答しなければならない最小の質問数を、定義された質問の数より大 きい値に設定できてしまいます (ID-1834)。この状況が発生する と、ユーザーは「パスワードをお忘れですか」オプションを使用してログインす ることができなくなります。
- ポリシーを編集して名前を変更し、新しいオブジェクトの作成を選択する方法に よって、デフォルトの Lighthouse アカウントポリシーを複製することができませ  $h$  (ID-5147).

回避方法: 新しいアカウントポリシーを作成します。

■ 監査スキャンの「タスクの起動」フォームには、違反レポートを添付した電子 メールを、指定された電子メールアドレスに送信するオプションがあります。違 反が見つからない場合、この電子メールは送信されません。(ID-18773)

## <span id="page-65-0"></span>ユーザーの調整とインポート

■ 完全調整がキャンセルされると、次のエラーメッセージが表示されま す。(ID-14554)

Canceled the incremental reconciliation of [resource] running on [server]

正しいメッセージは次のとおりです。

Canceled the full reconciliation of [resource] running on [server]

■ リソースから読み込みを実行中で、リソースが ACCOUNT\_CASE\_INSENSITIVE\_IDS を サポートしている場合、ユーザーの accountId が Identity Manager の ResourceInfo ユーザーオブジェクトに格納されている accountId と異なる場合、リソースに よって報告されたのと同じ大小文字の accountId で 2 番目の ResourceInfo が ユーザーオブジェクトに追加されます。(ID-17377) 回避方法: ユーザーオブジェクト内の Identity Manager ResourceInfo オブジェクトの

accountId が、リソースによって報告されたのと同じ大小文字になるようにしま す。

■ MultiSelect 表示コンポーネントアプレットを無効にして HTML バージョンを代わ りに使用している状態で、特定のリソースインスタンスの調整ポリシーを編集す る場合、「リソースタイプポリシーを継承」チェックボックスをオフにするとエ ラーが発生する可能性があります。(ID-18964)

回避方法: MultiSelect アプレットをふたたび有効にします。

# レポート

- 違反の概要レポートの「優先度」と「重要度」列に、テキストによる説明ではな く数値が表示されます。(ID-16932)
- 違反概要レポートで違反の状態に関するフィルタを指定した場合に、修正された 違反を表示できません。レポートにはその時点でアクティ ブな (新規または再発 の) 違反、または受け入れられた違反のみが含まれます。(ID-16933)
- 複数の条件を指定して使用状況レポートを生成するとき、「レポート結 果」ページでグラフは正しく表示されますが、条件テキストは固定の行幅に よって切り捨てられます。(ID-17224)
- すべての非アクティブアカウントスキャンレポートで、「リスク分析の表 示」ページに結果が表示されません。これらのレポートからの結果を表示するに は、「サーバータスク」ページに移動します。(ID-17255)
- アカウントポリシーで秘密の質問が設定されていない場合、またはレポートの対 象となる全てのユーザーが必要な秘密の質問に回答済みの場合、ユーザー質問レ ポートは何のデータも返しません。(ID-17415)
- <span id="page-66-0"></span>■ リソースユーザーレポートでリセット管理者がユーザーとして一覧表示されます が、リセット管理者は隠しユーザーであり、表示されるのは不適切で す。(ID-17650)
- Identity Manager は、リスク分析レポートの結果テーブルに、「最終ログイン 日」のラベルを表示しません。(ID-20269)
- 電子メールレポートのチェックボックスを選択している状態で、CSV 形式でレ ポートをダウンロードすると電子メール通知が送信されてしまいます。電子 メール通知は、レポートを (「実行」ボタンをクリックして) 実行したときにのみ 送信されるべきです。(ID-20346)

## リソース

- リソースの「設定のテスト」ボタンですべてのフィールドがテストされませ  $\lambda$ <sub>o</sub> (ID-51)
- PeopleSoftリソース上で、リソースアカウントのパスワードまたはユーザー名が 正しくないときのエラーメッセージが不明瞭です。(ID-2235)エラーメッセージは 次のとおりです。

bea.jolt.ApplicationException: TPESVCFAIL - application level service failure

- %DISPLAY\_INFO\_CODE% 終了状態を使用する Windows Active Directory リソースアク ションは、エラーを生成して失敗します。(ID-2827)
- ユーザーを作成するとき、Active Directory 上のユーザーの一次グループ ID の設定 を実行できません。(ID-3221)

回避方法: 一次グループ ID を設定せずにユーザーを作成したあと、ユーザーを編 集して値を設定します。一次グループ ID も、グループの識別名 (DN) によってで はなく数値によって設定されます。

- ホスト名が IP アドレスに解決されたあとで、リソースの IP アドレスは JVM の キャッシュに書き込まれます。リソースの IP アドレスが変更された場 合、Identity Manager で変更を検出するにはアプリケーションサーバーを再起動す る必要があります。(ID-3635)これは Sun JDK (バージョン 1.3 以上) での設定であ り、sun.net.inetaddr.ttl プロパティーで制御できます。このプロパティーは通 常、jre/lib/security/java.security 内で設定されます。
- Oracle リソース上の単一ユーザーに対して複数のアカウントを作成できませ ん。(ID-3832)
- ユーザーが Active Directory 組織内のサブコンテナから、またはそのサブコンテナ に移動されると、Active Sync アダプタはその変更を検出しますが、その ユーザーを編集ページ上で表示する (または、変更を加えて確認ページを表示す る) と、ユーザーの accountId として元の DN (識別名) が引き続き表示されま す。(ID-4950)ユーザーの変更には GUID を使用するため、これによって運用上の 問題が生じることはありません。リソースに対して調整を実行すると、問題が修 正されます。
- ユーザーが組織 (OU)からサブ組織に移動された場合に、LDAP ChangeLog アダプ タが変更を認識せず、ユーザーが削除されたと想定します。そのあ と、ユーザーオブジェクトは Identity Manager でロックされ (それが現在の設定で ある場合)、移動されたアカウントに対して新しいアカウントは作成されません。
- コマンドまたはスクリプトの実行中にエラーが発生した場合、UNIX リソースア ダプタによって使用されるプール接続が不確定な状態のままになる可能性があり ます。(ID-5406)
- NDS上で、最初のプロビジョニングで (Grace Login Limit などの) フィールドを編 集し、ブール型のフィールドに対して値を指定しない場合、すべてのブール型 フィールドが false に設定されます。(ID-6770)これにより、特定のチェックボック スの値が true であることを要求する、制限タブ上のほかのフィールドを設定でき なくなります。これを回避するには、すべてのブール型フィールドについ て、フィールドが true であると想定されるときに実際にフィールドが true である ことを常に確認して、ほかのフィールドを編集するときにフィールドが適切に プッシュされるようにします。
- Identity Manager 組織からの更新を選択することによってユーザーを更新すると き、ネイティブに作成された、Sun One ID Server アカウントを持つユーザーが Identity Manager にロードされると、そのユーザーに対してエラーが発生しま す。(ID-7094)回避方法は、そのようなユーザーを個別に更新することです。
- Identity Manager に、次の非推奨クラスがまだ含まれています。
	- com.waveset.object.IAPI
	- com.waveset.object.IAPIProcess
	- com.waveset.object.IAPIUser

これらのクラスを参照するカスタムアダプタクラスがある場合、パッケージ com.waveset.adapter.iapi 内の対応するクラスを参照するように変更する必要が あります。(ID-8246)

■ 「保存」または「キャンセル」ボタンをクリックせずに「新しいリソースオブ ジェクト」ウィザードを終了した場合、操作中であったフォームが破棄されず に、後続の新しいリソースオブジェクトの作成に干渉する場合がありま す。(ID-11033) これは、次のようなエラーの原因になります。

No resource form id found in options or view.

回避方法: 「新しいリソースオブジェクト」ウィザードを終了するときは必 ず「キャンセル」ボタンを使用してください。

■ Active Sync を別の管理者として実行しているときに、ユーザーを編集する と、Active Sync 例外が発生します。別の管理者によってユーザーがロックされ て、Active Sync が処理を再試行できないためです。(ID-11255)

回避方法: Active Sync がリソースに対して処理を再試行できるようにするには、リ ソース XML を更新して次の 2 つの追加リソース属性を組み込みます。形式を次に 示します。

```
<ResourceAttribute name='syncRetryCountLimit' type='string'
multi='false'facets='activesync' value='180'/>
```

```
<ResourceAttribute name='syncRetryInterval' type='string' multi='false'
facets='activesync' value='10000'/>
```
各表記の意味は次のとおりです。

- syncRetryCountLimit は更新を再試行する回数です。
- syncRetryInterval は次の再試行を待機するミリ秒数です。

以後、Active Sync 設定時にこれらの値がカスタムリソース設定として表示されま す。ローカリゼーションが必要な場合は、カスタムカタログキーを使用して displayName を指定することができます。

■ CUA ランドスケープの一部であるすべてのシステムでユーザーのパスワードが同 期されていない場合、パスワードを変更すると、同期していない子システムで問 題が発生する可能性があります。この問題は、管理者がユーザーに期限切れでな い本稼働パスワードを設定するか、ユーザーが自分でパスワードを変更する場合 にのみ発生します。その他の状況では、システムが同期されていなくても、パス ワードの変更は成功します。(ID-13396)

回避方法: 最初に期限切れのパスワードを設定し、2 回目の変更で、ユーザーの本 稼働パスワードを設定します。

- 「Remedy との統合」テンプレートエディタに関する、2つの既知の問題がありま す。(ID-14729)
	- 「Remedy スキーマ」のデフォルト値「HPD:HelpDesk」は、新しいバージョン の BMC Remedy に対して適切ではありません。新しいバージョンにはス キーマ「HPE:Help Desk」が含まれています。
	- 一部のフィールドで「選択」列が表示されません。これは、Remedy テンプ レートを使用する能力には影響しません。
- Sun Java System Directory Server Enterprise Edition 6.0、6.1、および 6.2 と連携して使 用する場合、回帰により Identity Manager のパスワード同期が失敗します。この問 題は、Directory Server 6.3 release で修正されます。バージョン 6.0、6.1、または 6.2 を Identity Manager と連動させる必要がある場合は、Directory Server バグ情報 6604342 を参照して、サポートに Directory Server ホットフィックスを要求してく ださい。(ID-14895)
- Sun Java System Access Manager 7.0 リソースのリソースオブジェクトを「リ ソース」タブから展開すると、次のエラーが表示される場合がありま す。(ID-15525)

Error listing objects. ==> com.waveset.util.WavesetException: Error trying to get attribute value for attribute 'guid'. ==> java.lang.IllegalAccessError: tried to access method com.sun.identity.idm.AMIdentity.getUniversalId()Ljava/lang/String; from class com.waveset.adapter.SunAccessManagerRealmResourceAdapter

このエラーは、どのパッチも適用していない Access Manager 7.0 リソースで起こり ます。この問題を修正するには、Access Manager の少なくともパッチ 1 を適用し てから、Access Manager クライアント SDK を再構築および再配備する必要があり ます。

■ Identity Manager によって作成され、Access および AccountID フィールドを持つ NDS/Groupwise ユーザーは、(ユーザーのプロパティーを選択してか ら「Groupwise」タブを選択するなどして) NDS Console 1 アプリケーションの内部 で特定のビューアによって参照されたときに、それらの対応する値が保存されて いないように見える可能性があります。(ID-16330)

ただし、代わりにユーザーの「Groupwise Diagnostic」>「Display Object "viewer"」を使用すると、フィールドは正しく表示されます。Identity Manager に よってこれらのフィールドに行われる更新は、この「viewer」のバグによる影響 を受けません。

- WRQ は classpath を探索してそれ自身のエントリを発見します。そのエントリか ら、WRQ は JAR が格納されているディレクトリを算定し、そのディレクトリを 使用して .JAW (ライセンスファイル) を読み取ります。ただし、BEA と WebSphere はともに WRQ コードが想定する標準の JAR ではなく、標準ではないプロトコル 名を使用します (BEA は zip、WebSphere は wsjar を使用)。(ID-16709、17319) 回避方法:
	- BEA については、startWeblogic.sh ファイルの java コマンドに次のオプ ションを追加します。

-Dcom.wrq.profile.dir="DirectoryContainingLibraries"

- WebSphere については、WebSphere/AppServer/configuration/config.ini ファイルに com.wrq.profile.dir=DirectoryContainingLibraries プロパ ティーを追加します。
- 新規リソースを作成する前に、リソースのタイプが「管理するリソースの設 定」ページで有効になっていることを確認してください。有効にしないと、新た に作成されたリソースオブジェクトがすべての必須フィールドを持たない可能性 があります。(ID-17324)
- Make Directory リソース属性のデフォルト値が、UNIX OS リソースアダプタの間 で矛盾しています。AIX の場合、ユーザーを作成すると、常にホームディレクト リが作成され、この値は設定されません。Linux アダプタでは、この値はデ フォルトで true に設定されます。Solaris および HP-UX アダプタでは、デフォルト 値は false です。(ID-18301)
- 外部リソースの割り当てがプロビジョニングを保留中で、作業項目がエスカ レートされたユーザーの名前を変更した場合、プロビジョニングタスクは名前を 変更したユーザーのエスカレートを行わずに終了します。(ID-19897)
- <span id="page-70-0"></span>■ Identity Manager と OpenSSO サーバー (Sun Access Manager レルムリソースアダプ タ) 間でパススルー認証が設定されている場合、パスワードに「%」文字を使用す ると認証が失敗します。この問題の詳細 は、https://opensso.dev.java.net/issues/show\_bug.cgi?id=4122 を参照してくだ さい。(ID-20011)
- Dominoゲートウェイリソースオブジェクトの作成および更新フォームは、デ フォルト以外のグループカテゴリの値 (つまり、 "Administration" と "なし" 以外の 値) を認識しません。Domino ゲートウェイリソースオブジェクト更新フォーム は、デフォルト以外のカテゴリ値を使用するグループを編集すると、エラーを表 示します。(ID-20212)
- Active Directory コネクタは、ブラウザの言語が cntry を含まない値 (*ja* など) に設定 されている場合、ローカライズされたメッセージを表示しません。(ID-20255)

回避方法: ブラウザで ja-JP などの *cntry* を含む値を選択するか、Identity Manager にログインするときに URL パラメータとして **cntry=JP** を指定します。次に例を 示します。

http://*host*:*port*/idm/login.jsp?lang&cntry=ja\_JP

■ Active Directory アダプタベースのリソースを Active Directory コネクタベースのリ ソースに移行している場合は、関連するリソースアクションを編集して execMode 属性を含める必要があります。この属性の有効な値は、connector と resource で すが、Active Directory で SHELL アクションタイプを使用している場合 は、resource のみが有効です。(ID-20534)

たとえば、以前のリソースアクションの実装に次の行が含まれる場合を考えま す。

<ResTypeAction restype='Windows Active Directory' actionType='SHELL'>

Active Directory コネクタを使用している場合は、次の行を追加する必要がありま す。

<ResTypeAction restype='Windows Active Directory' actionType='SHELL' execMode='resource'>

#### ロール

■ ロールの状態が、ロールの一覧ページでただちに更新されません。(ID-20259) 回避方法: ページを再読み込みするか、「クリア」をクリックします。

### <span id="page-71-0"></span>**SPML**

■ 検索要求が Substrings フィルタ項目を使用する場合、反復子を含む SPML2 の検索 応答に矛盾する結果が含まれる場合があります。(ID-20328)

#### **Sun Identity Manager Gateway**

- net stop "Sun Identity Manager Gateway" を使用するときに、ゲートウェイが停 止しない場合があります。(ID-2337)
- 特定の状況では、Windows (サポートされるすべてのバージョン) のサービスコン ソールで停止した場合、ゲートウェイは適切に停止しません。これに対し て、Identity Manager はダイアログボックスに、ゲートウェイが適切に応答しない ことを示すメッセージを表示します。ダイアログボックスを閉じると、Identity Manager はゲートウェイが停止したことを示します。コマンド行で net stop <service name> を使用して同じ操作を行った場合、Identity Manager は例外が発生 したことを示します。どちらの場合も、ゲートウェイは停止していま す。(ID-20296) 回避方法: コマンド行で gateway -k を使用して、ゲートウェイサービスを停止し

```
ます。
```
# タスク

- 「タスクの検索」ページに、検索条件に一致したタスクの数が表示されません  $(ID-5152)_0$
- Top を制御しない委任管理者はタスクをスケジュールでき、タスク結果を表示で きますが、タスクが作成されたあとでそのタスクを表示できません (ID-6659)。ス ケジュールされたタスクは Top に配置されたため、委任管理者にはオブジェクト を表示するための権限がありません。

# ワークフロー、フォーム、規則、および**XPRESS**

■ XPRESSの <eq> 関数を使用して、ブール値を TRUE または FALSE の文字列や、整数 の 1 または 2 と比較することができません。(ID-3904)

回避方法: 次の記述を使用します。

```
<cond>
   <isTrue><ref>Boolean_variable</ref></isTrue>
   <s>True action</s>
   <s>False action</s>
</cond>
```
■ dolist を使用して汎用オブジェクトのリストを反復処理するとき、パス表現が機 能しません。(ID-4920)

```
<dolist name='genericObj'>
   <ref>listOfGenericObjects</ref>
   <ref>genericObj.name</ref>
</dolist>
```
回避方法: 次に示すように <get> / <set> を使用します。

```
<dolist name='genericObj'>
   <ref>listOfGenericObjects</ref>
   <get><ref>genericObject</ref><s>name</s>
</dolist>
```
- ユーザーフォーム内のフィールドに対して qlobal.attrname変数を使用し、属性 が複数のリソース間で共有される場合は、取得規則も定義する必要がありま す。(ID-5074)定義しない場合、いずれかのリソース上で属性がネイティブに変更 された場合に、属性が選択されてほかのリソースに伝播される場合とされない場 合があります。
- フォームの HTML コンポーネントで、「&」で始まる特殊文字を使用できませ ん。たとえば、 がスペースとして表示されません。この問題の原因は、選 択リストで特殊文字 (&<>') をサポートするための変更です。(ID-5548)
- <Comment>タグに含まれるフォーム、ワークフロー、および規則のコメントに は、コメント内で改行文字を表す 文字列が含まれます。(ID-6243)これらの 文字は、これらのオブジェクトの XML を表示したときにのみ表示されま す。Identity Manager サーバーは、これらの文字を適切に処理します。
- ユーザーの編集にリソーステーブルユーザーフォームを使用する場 合、ユーザーのリソースを編集するときに、最初に表示されるフォームでリ ソース属性が取得されません。 回避方法: 「更新」ボタンをクリックします。これにより、属性データが取得さ れます。(ID-10551)
- Identity Manager が Sun Java System Access Manager Policy Agent によって保護される 場合、ワークフロー処理ダイアグラムの描画が不完全になる場合がありま す。(ID-18304)

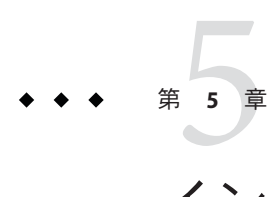

# インストールとアップグレードの注意点

この章では、Identity Manager のインストールまたは更新に関する情報を説明しま す。説明する内容は次のとおりです。

- 75 ページの「インストールの注意点」
- 76[ページの「アップグレードの注意点」](#page-75-0)

#### インストールの注意点

注 **–**製品の詳細なインストール手順については、『[Sun Identity Manager 8.1](http://docs.sun.com/doc/820-5594) [Installation](http://docs.sun.com/doc/820-5594)』を参照してください。

- Identity Manager をインストールするときに、ベンダーが異なる IDK を混在させな いでください。たとえば、WebSphere で IBM JDK を使用して Identity Manager を使 用している場合は、IBM JDK を使用して Identity Manager をインストールしま す。JDK で暗号化されたデータは、別のベンダーの JDK では読み取ることができ ないため、異なるベンダーの JDK を使用しないでください。(ID-17800)
- Identity Manager インストーラが 64 ビット JDK で動作しない場合がありま す。(ID-18534)

回避方法:

- 手動でインストールします。
- 32 ビットバージョンの JDK を使用してインストーラを実行します。
- インストールスクリプトで使用される JAVA OPTS を設定することによ り、os.arch=ppc を設定してインストールを行います。次に例を示します。

export JAVA OPTS="-Dos.arch=ppc" install

■ または、必要なオプションが JAVA OPTS にすでに含まれている場合は、次のよ うにします。

export JAVA OPTS="\$JAVA OPTS -Dos.arch=ppc" install

## <span id="page-75-0"></span>アップグレードの注意点

ここでは、Identity Manager をバージョン 6.0、7.0、7.1、7.1.1、または 8.0 から バージョン 8.1 にアップグレードする場合の情報と既知の問題点を説明します。

この節の情報は、次のように構成されています。

- 76ページの「開始する前に」
- 77 ページの「Version 6.0 [からアップグレードする場合の注意点」](#page-76-0)
- 78ページの「Version 7.0[からアップグレードする場合の注意点」](#page-77-0)
- 78 ページの「Version 7.1 [からアップグレードする場合の注意点」](#page-77-0)
- 80ページの「Version 7.1.1 [からアップグレードする場合の注意点」](#page-79-0)
- 83 ページの「Version 8.0 [からアップグレードする場合の注意点」](#page-82-0)

#### 開始する前に

アップグレードプロセスを開始する前に、次の情報を理解しておく必要がありま す。

- 詳細なアップグレード手順については、『[Sun Identity Manager 8.1 Upgrade](http://docs.sun.com/doc/820-5595)』を参 照してください。
- IDK または IRE をアップグレードする場合は、使用中の IDK と同じベンダーから 提供される JDK または JRE を使用する必要があります。たとえば、これまで IBM の JDK を使用していた場合は、Sun JDK をインストールしないでください。異な るベンダーの JDK を混在させた場合、以前の JDK で暗号化されたデータは、別の ベンダーの JDK で読み取ることができません。(ID-17800)
- Identity Manager は次の順序でアップグレードします。
	- 1. すべての Identity Manager サーバーインスタンスと Gateway インスタンスを アップグレードします。
	- 2. すべての PasswordSync インスタンスをアップグレードします。

8.1 バージョンの Identity Manager サーバーは、古いバージョンの PasswordSync に 対して、一時的なサポートを限定的に提供します。このサポート は、PasswordSync インスタンスをアップグレードしている間に、Identity Manager の実行を継続できるようにするためのものです。PasswordSync のすべてのインス タンスは、できるだけ早く Identity Manager サーバーと同じバージョンに更新して ください。

■ PasswordSync をアンインストールするときは、Windows の「コントロール パネ ル」から「プログラムの追加と削除」機能を使用して、正しく削除されるように します。アンインストール後に再起動が必要です。

<span id="page-76-0"></span>PasswordSync をインストールするときは、インストール先のオペレーティングシ ステムに対応したバイナリを使用する必要があります。32 ビット Windows のバイ ナリは IdmPwSync\_x86.msi、64 ビット Windows のバイナリは IdmPwSync\_x64.msi と いう名前です。PasswordSync のインストール後に、再起動が必要です。

- 1つの Identity Manager サーバーだけを使用して、update.xml をインポートしてく ださい。
- アップグレード中は、1つの Identity Manager サーバーだけを動作させてくださ い。アップグレード中にほかの Identity Manager サーバーを起動する場合は、それ らのサーバーを使用可能な状態にする前に、サーバーを停止して再起動する必要 があります。RepositoryConfiguration の変更は、Identity Manager サーバーを再起 動するまで、そのサーバーに影響しません。
- アップグレードプロセスで、デフォルトの configurator アカウントおよびパス ワードでのログインに失敗した場合、ログファイルにはエラーが記録されます が、エラーのあとは何もログに記録されません。(ID-18929)

update.xml ファイルはアップグレードプロセスの間にインポートされます。イン ポート処理では、デフォルトのパスワードを使用して configurator としてログイン を試みます。ログインに失敗するとエラーが表示され、アップグレードプログラ ムによって、正しいログイン情報の入力を求められます。正しい情報を入力する と、アップグレードは続行されます。アップグレードプロセスのログファイルを 参照すると、デフォルトのログインが失敗したときのエラーメッセージは確認で きますが、アップグレードに関するそれ以上の情報はログファイルで確認できま せん。この問題はアップグレードには影響せず、ログファイルのみに影響しま す。

■ 現在の Identity Manager インストールに大量のカスタム作業がある場合は、アップ グレードの計画と実行の支援を Sun のプロフェッショナルサービスにご相談くだ さい。

#### **Version 6.0**からアップグレードする場合の注意点

最新のバージョンに一度にアップグレードする場合は、このあとの節で説明する アップグレードの注意点も確認してください。以降のバージョンの Identity Manager に関するアップグレードの注意点も、適用されます。

■ Identity Manager version 6.x からのアップグレードを行い、新しい Identity Manager エンドユーザーページの使用を開始する場合、水平ナビゲーションバーを表示さ せるためには、システム設定 ui.web.user.showMenu を true に手動で変更する必要 があります。(ID-14901)

また、エンドユーザーホームページに新しいエンドユーザーダッシュボードを表 示させる場合は、フォームタイプが endUserMenu のエンドユーザーフォーム マッピングを手動で変更する必要があります。「設定」>「フォームおよびプロ セスマッピング」>「フォームタイプ 'endUserMenu' の」の順に選択しま す。「マップされるフォーム名」を **End User Dashboard** に変更します。

<span id="page-77-0"></span>また、フォームタイプ endUserWorkItemListExt のマッピングも更新する必要があ ります。「マップされるフォーム名」を **End User Approvals List** に変更します。

■ LocalFiles をリポジトリに使用している環境で、バージョン6.0からアップグ レードする場合は、アップグレードの前にすべてのデータをエクスポートし、8.1 のクリーンインストールを実行したあとにデータを再インポートする必要があり ます。(ID-15366)

### **Version 7.0**からアップグレードする場合の注意点

最新のバージョンに一度にアップグレードする場合は、このあとの節で説明する アップグレードの注意点も確認してください。以降のバージョンの Identity Manager に関するアップグレードの注意点も、適用されます。

- LocalFiles をリポジトリに使用している環境で、バージョン 7.0 からアップグ レードする場合は、アップグレードの前にすべてのデータをエクスポートし、8.1 のクリーンインストールを実行したあとにデータを再インポートする必要があり ます。(ID-15366)
- Identity Manager Service Provider Edition (SPE) オブジェクトの名前が Identity Manager Service Provider に変更されるため、アップグレードログに ItemNotFound 例外が記録される場合があります。(ID-18860)
- インストールに Remedy リソースが含まれている場合、Remedy API ライブラリを ゲートウェイがインストールされるディレクトリに配置する必要があります。こ れらのライブラリは、Remedy サーバーにあります。

表 **5–1** Remedy APIライブラリ

| Remedy 4.x および 5.x                           | Remedy 6.3                           | Remedy 7.0                 |
|----------------------------------------------|--------------------------------------|----------------------------|
| arapi XX.dll                                 | arapi63.dll                          | arapi70.dll                |
| $arrow$ $XX$ .dll                            | arrpc63.dll                          | arrpc70.dll                |
| $arut$ l $XX$ .dll<br>XXはRemedyのバージョンと一      | arutl63.dll<br>п<br>icudt20.dll<br>п | arutl70.dll<br>icudt32.dll |
| 致します。たとえば Remedy 4.5 で<br>はarapi45.dllになります。 | icuin20.dll<br>icuuc20.dll           | icuin32.dll<br>icuuc32.dll |

## **Version 7.1**からアップグレードする場合の注意点

最新のバージョンに一度にアップグレードする場合は、このあとの節で説明する アップグレードの注意点も確認してください。以降のバージョンの Identity Manager に関するアップグレードの注意点も、適用されます。

■ バージョン 7.1.1 から、Identity Manager の User Extended Attributes は複数値属性を 完全にサポートします。(ID-14863)

注**–**複数値ユーザー拡張属性をアカウントリストテーブルに追加することがで き、このリストを描画してもエラーにはなりません。ただし、該当する列を ソートしようとすると、次のエラーが発生します。

java.lang.ClassCastException: java.util.ArrayList

複数値拡張属性を参照する属性条件は、ユーザーオブジェクトが再直列化された 場合にのみ、そのユーザーオブジェクトを正しく評価します。そのような属性条 件ですべてのユーザーオブジェクトが正しく評価されるようにするには、すべて のユーザーオブジェクトを再直列化する必要があります。手順については、次の 節の「ユーザーオブジェクトの更新」を参照してください。

#### ユーザーオブジェクトの更新

特定のタイプを変更した場合、管理者はすべての User オブジェクトを更新する必要 があります。たとえば、RepositoryConfiguration 内の Type.USER のインライン属性 を変更したときは、すべての User オブジェクトを更新する必要がありま す。IDMSchemaConfiguration オブジェクト内で属性をクエリー可能または概要として マーク付けするたびに、すべての User オブジェクトを更新して、古い未変更のオブ ジェクトで変更を有効にする必要があります。Identity Manager の新しいバージョン で新しい属性が追加されるとき、または Identity Manager の新しいバージョンに よって既存の属性の値が変更されるときは、同じロジックが適用されます。アップ グレードプロセスまたは管理者は、すべての User オブジェクトを更新して、古い未 変更のオブジェクトで変更を有効にする必要があります。

既存のユーザーを再直列化するには、次の 3 つの方法があります。

■ 通常処理中に個々のユーザーオブジェクトを変更する。

たとえば、ユーザーインタフェースからユーザーアカウントを開き、変更ありま たは変更なしで保存します。

短所: この方法には時間がかかり、管理者はすべての既存ユーザーが再直列化さ れていることを十分に確認する必要があります。

■ lh refreshType ユーティリティーを使用して、すべてのユーザーを再直列化す る。refreshType ユーティリティーの出力は、更新されたユーザーリストです。

lh console

refreshType User

短所: refreshType ユーティリティーはバックグラウンドではなくフォアグラウン ドで動作するため、このプロセスに時間がかかる場合があります。ユーザー数が 多い場合は、すべてを再直列化するのに長時間かかります。

■ 延期タスクスキャナを使用する。

<span id="page-79-0"></span>注 **–**延期タスクスキャナプロセスを実行する前に、Sun Identity Manager統合開発 環境 (IDE) またはその他の方法を使用して、System Configuration オブジェクトを 編集する必要があります。

'refreshOfType' を検索し、'2005Q4M3refreshOfTypeUserIsComplete' と '2005Q4M3refreshOfTypeUserUpperBound' の属性を削除します。

システム設定オブジェクトの編集が終わったら、そのオブジェクトをリポジトリ にインポートして変更を適用する必要があります。

短所: この方法は、ほぼすべての User オブジェクトを調べて再書き込みするた め、次の延期タスクスキャナの実行に長い時間がかかります。ただし、その後の 延期タスクスキャナは通常の速度と期間で実行されるはずです。

#### **Version 7.1.1**からアップグレードする場合の注意 点

最新のバージョンに一度にアップグレードする場合は、このあとの節で説明する アップグレードの注意点も確認してください。以降のバージョンの Identity Manager に関するアップグレードの注意点も、適用されます。

■ Oracleリポジトリを使用している場合、Identity Manager 8.0 および 8.1 リポジトリ の DDL は、古い Oracle JDBC ドライバでは適切に処理されないデータ型を使用し ます。ojdbc14.jar に含まれる JDBC ドライバは、ログテーブルの一部の列を正し く読み取ることができません。

Identity Manager を正しく動作させるには、JDK 5 ドライバを ojdbc5.jar にアップ グレードする必要があります。

■ アップグレードにより、User Extended Attributes オブジェクトと、UserUIConfig オブジェクトの QueryableAttrNames および SummaryAttrNames 要素が、IDM Schema Configuration オブジェクトに自動的に変換されます。(ID-17784)

サンプルの update.xml スクリプトには、IDMSchemaConfigurationUpdater を呼び出 して従来のユーザースキーマ設定オブジェクトを変換するインポートコマンドが 含まれています。従来のユーザースキーマ設定オブジェクトの変換が成功する と、次の処理が実行されます。

- User Extended Attributes からの個々の拡張属性名に対して、IDM Schema Configuration の内部に IDMObjectClassAttribute 要素を作成します。
- UserUIConfig内部の SummaryAttrNames 要素からの各値に対応するすべての IDMObjectClassAttribute に、「summary」のフラグを付けます。
- UserUIConfig内部の QueryableAttrNames 要素からの各値に対応するすべての IDMObjectClassAttribute に、「queryable」のフラグを付けます。
- UserUIConfig内部の SummarvAttrNames 要素を空にします。
- UserUIConfig 内部の QueryableAttrNames 要素を空にします。
- objectClass という名前のすべての拡張属性を spml2ObjectClass に名前変更し ます。バージョン 8.0 からは、objectClass という名前の従来の属性 が、Identity Manager スキーマ内のコア属性と競合します。
- Identity Manager 8.0 には、Roles オブジェクト専用の新しいテーブルがありま す。スキーマの変更、新しいテーブル構造の作成、および既存データの移動に は、db\_scripts ディレクトリにあるサンプルスクリプトを使用する必要がありま す。

ヒント**–**

- リポジトリデータベースのテーブル定義を更新する前に、リポジトリテーブル のフルバックアップを作成します。
- スクリプトの詳細は、db\_scripts/upgradeto8.0from71*.DBMSName* を参照して ください。
- スーパーロールはそれ自体が入れ子のロールである可能性があるた め、「ロール」フォームでスーパーロールフィールドを編集するときは注意が必 要です。スーパーロールおよびサブロールフィールドは、ロールと、それらに関 連付けられたリソースまたはリソースグループの入れ子構造を示しま す。ユーザーに適用されるとき、スーパーロールには、任意の指定されたサブ ロールと関連付けられるリソースが含まれています。スーパーロールフィールド は、表示中のロールを包含するロールを示すために表示されます。
- アップグレードプロセスの間、Identity Manager はシステム上のすべてのロールを 分析し、RoleUpdater クラスを使用して、見つからないすべてのサブロールリン クおよびスーパーロールリンクを更新します。 アップグレードプロセスの外部でロールを確認およびアップグレードするため に、sample/forms/RoleUpdater.xml で提供される新しい RoleUpdater 設定オブ ジェクトをインポートできます。 たとえば、次のようにします。 <?xml version='1.0' encoding='UTF-8'?> <!DOCTYPE Waveset PUBLIC 'waveset.dtd' 'waveset.dtd'> <Waveset> <ImportCommand class='com.waveset.session.RoleUpdater' > <Map> <MapEntry key='verbose' value='true' /> <MapEntry key='noupdate' value='false' /> <MapEntry key='nofixsubrolelinks' value='false' />

```
</Map>
```
第5章 • インストールとアップグレードの注意点 タイピング しゅうしょう しゅうしょう いんこう 81

</ImportCommand>

</Waveset>

各表記の意味は次のとおりです。

- **verbose**:ロールの更新時に詳細な情報を出力します。ロールのサイレント更新 を有効にするには、false を指定します。
- noupdate: ロールが更新されるかどうかを決定します。更新されるロールの一 覧のみをレポートに出力するには、false を指定します。
- nofixsubrolelinks: 見つからないサブロールリンクでスーパーロールを更新する かどうかを決定します。この値はデフォルトで false に設定されており、リン クは修復されます。
- ユーザーまたはロールの Identity Manager スキーマを表示または編集する必要のあ る管理者は、IDM Schema Configuration AdminGroup に属しており、かつ IDM Schema Configuration 機能を持っている必要があります。
- Identity Manager の SPML 2.0 実装は、Sun Identity Manager 8.0 で変更されまし た。以前のリリースでは、SPML メッセージで使用されていた SPML objectclass 属性は、Identity Manager User オブジェクトの objectclass 属性に直接マップされ ていました。現在では、objectclass 属性は spml2ObjectClass 属性に内部的に マップされ、ほかの目的のために内部で使用されるようになっています。

アップグレードプロセスの間、objectclass 属性の値は、既存のユーザーに合わ せて自動的に名前変更されます。objectclass 属性を参照するフォームが SPML 2.0 設定に含まれている場合、それらの参照を手動で spml2ObjectClass への参照 に変更する必要があります。

Identity Manager はアップグレードの間に、サンプルの spml2.xml 設定ファイルを 置き換えません。アップグレード前の環境で spml2.xml 設定ファイルを使用して いた場合、このファイルには objectclass への参照を伴うフォームが含まれてお り、それを spml2ObjectClass への参照に変更する必要があることに注意してくだ さい。(属性が内部的に使用される) フォーム内の objectclass 属性を変更し、(属 性が外部に公開される) ターゲットスキーマ内の objectclass 属性は変更しないで ください。

■ Identity Manager をアップグレードするとき

に、UserUIConfig#getRepoIndexAttributes() を呼び出すカスタムコードは、削除 するか、Type.USER#getInlineAttributeNames() を呼び出すように変更する必要が あります。(ID-18051)

update.xml をインポートすると、UserUIConfig RepoIndexAttrs からの値 が、RepositoryConfiguration オブジェクトの内部にある Type.USER の TypeDataStore 要素の XML 属性の値に変換されます。update.xml ファイルには UserUIConfigUpdater.xml ファイルが含まれます。 このファイルに は、UserUIConfigUpdater を呼び出して RepoIndexAttrs を変換するインポートコ マンドが含まれています。変換ではさらに、再変換を禁止するフラグが SystemConfiguration に設定されます。

<span id="page-82-0"></span>Type.USER のインライン属性に対する今後の変更はすべ て、RepositoryConfiguration オブジェクトを編集することによって行うことをお 勧めします。Type.USER のインライン属性を変更する場合、通常はすべての Type.USER オブジェクトを更新する必要があります。

注 **–** RepositoryConfiguration の変更は、Identity Managerサーバーを再起動するま で、そのサーバーに影響しません。

#### **Version 8.0**からアップグレードする場合の注意点

- Sun Identity Manager 8.0 では、レポートでのチャートおよびグラフの表示方式が変 更されました。バージョン 8.0 より前に作成されたレポートは、バージョン 8.0 で 意図したとおりに表示されます。Sun Identity Manager 8.1 では、これらのレポート は正しく表示されません。この問題に関する非推奨の注意点が、『Sun Identity Manager リリースノート バージョン 8.0 2008 年 5 月』に記載されていま す。(ID-17636)
- SaveNoValidate アクションを使用するフォームとワークフローは、新しい saveNoValidateAllowedFormsAndWorkflows リストに追加する必要がありま す。(ID-19115)

Sun Identity Manager 8.1 に追加されたホワイトリスト機能は、SaveNoValidate アク ションを使用するフォームとワークフローを、フォーム名の ID のリストで チェックします。saveNoValidateAllowedFormsAndWorkflows リストは、System Configuration オブジェクトの security 属性にあります。この更新によ り、フォーム名または所有者の ID がホワイトリストに指定されている場 合、フォームまたはワークフローで SaveNoValidate アクションを使用できま す。フォーム名または所有者 ID がリストにない場合、フォームまたはワークフ ローは Save アクションを使用して処理されます。

SaveNoValidate アクションを使用するフォームとワークフローの ID または フォーム名を取得するには、システムログを確認する

- か、com.waveset.ui.util.GenericEditForm に対してトレースレベルを 4 にし
- て、SaveNoValidate を使用するカスタムフォームまたはワークフローを送信しま
- す。ID を含む警告がログに記録されます。

注**–**ホワイトリストにフォーム名を追加する場合、フォームの名前属性が設定さ れていることを確認してください。設定されていない場合は、次のエ ラーメッセージが表示されます。

SaveNoValidate on null processed as Save because it is not in the saveNoValidateAllowedFormsAndWorkflows list.

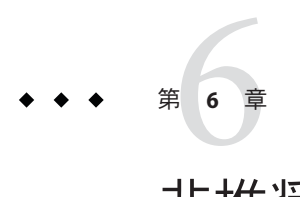

## 非推奨のAPI

この節では、Identity Manager 6.0 2005Q4M3 以降に非推奨になったすべての Identity Manager API (アプリケーションプログラミングインタフェース) と、その代替となる API (存在する場合) の一覧を示します。

この情報は、次の節で構成されています。

- 86ページの「非推奨の Iava [クラス、メソッド、およびフィールド」](#page-85-0)
- 109 [ページの「非推奨の](#page-108-0) ISP ファイルと URL」
- 109 [ページの「非推奨の設定オブジェクト」](#page-108-0)
- 110 [ページの「非推奨のビューとパス表現」](#page-109-0)

#### 注**–**

- MultiSelect および TreeTable アプレットのサポートは Identity Manager の次のメ ジャーリリースで打ち切られる予定です。 ただし、同様の機能性は維持される予 定です。(ID-18785)
- Identity Manager release 2005Q4M3 では、com.waveset.util.Trace および com.waveset.util.ITrace クラスが (com.sun.idm.logging.Trace および com.sun.idm.logging.TraceManager クラスのために) 非推奨となりました。非推奨 でないクラスを拡張するカスタムコードとの下位互換性を維持するために、非推 奨でないクラスの多くが、現在もこれらの非推奨クラスを参照している場合 や、非推奨クラスのいずれかへの継承された参照に依存している場合がありま す。これらの非推奨クラスのいずれかへの参照がある場合は、カスタムコードか ら削除してください。非推奨クラスは今後のリリースで削除されま す。(ID-11878)

# <span id="page-85-0"></span>非推奨の**Java**クラス、メソッド、およびフィールド

次の表は、非推奨になったクラス、メソッド、およびフィールドと、その代替のク ラス、メソッド、およびフィールド (存在する場合) の一覧です。表はクラス名に よってソートされ、すべてのクラス、メソッド、およびフィールドを JavaDoc の構文 を使用して示しています。

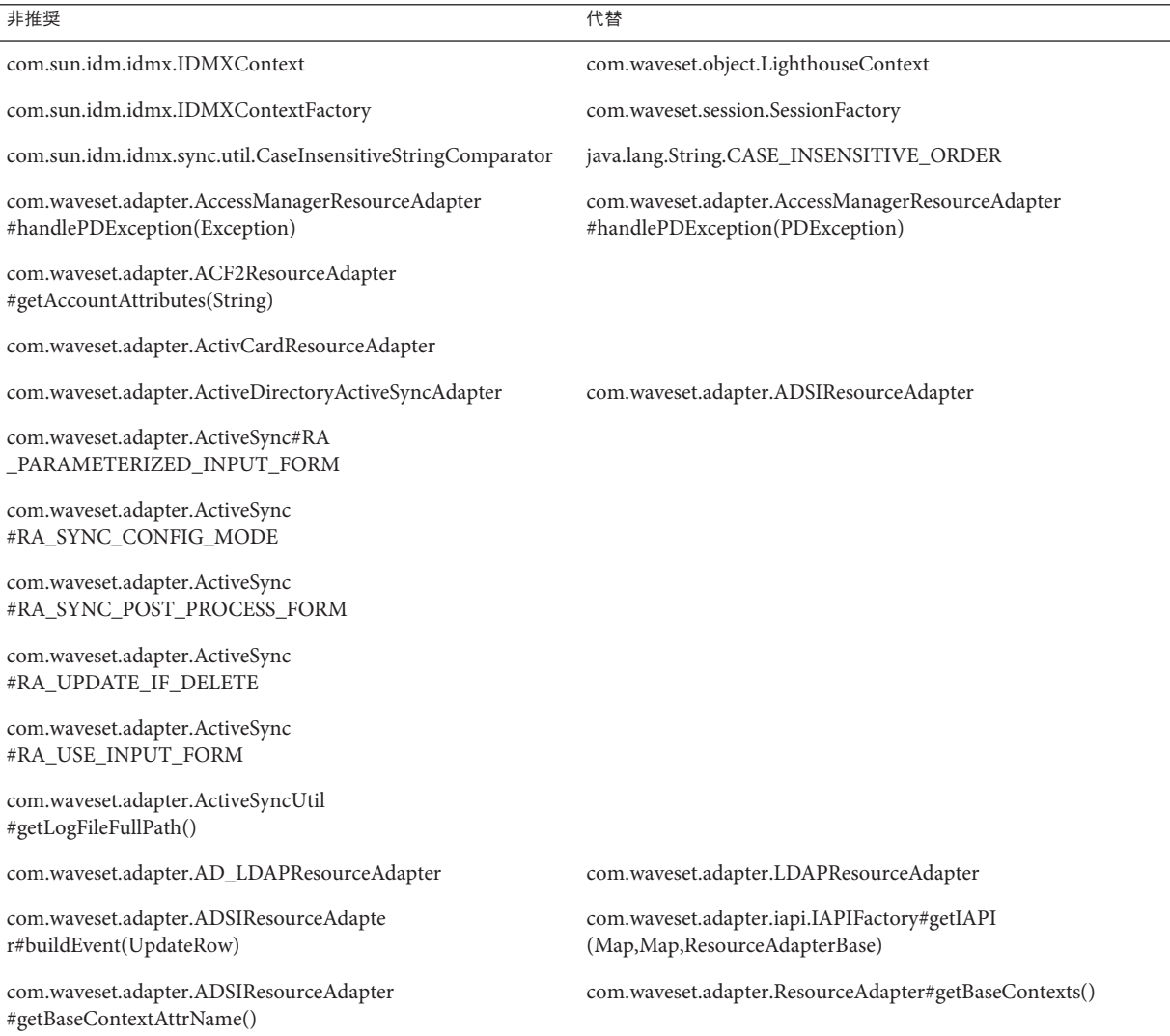

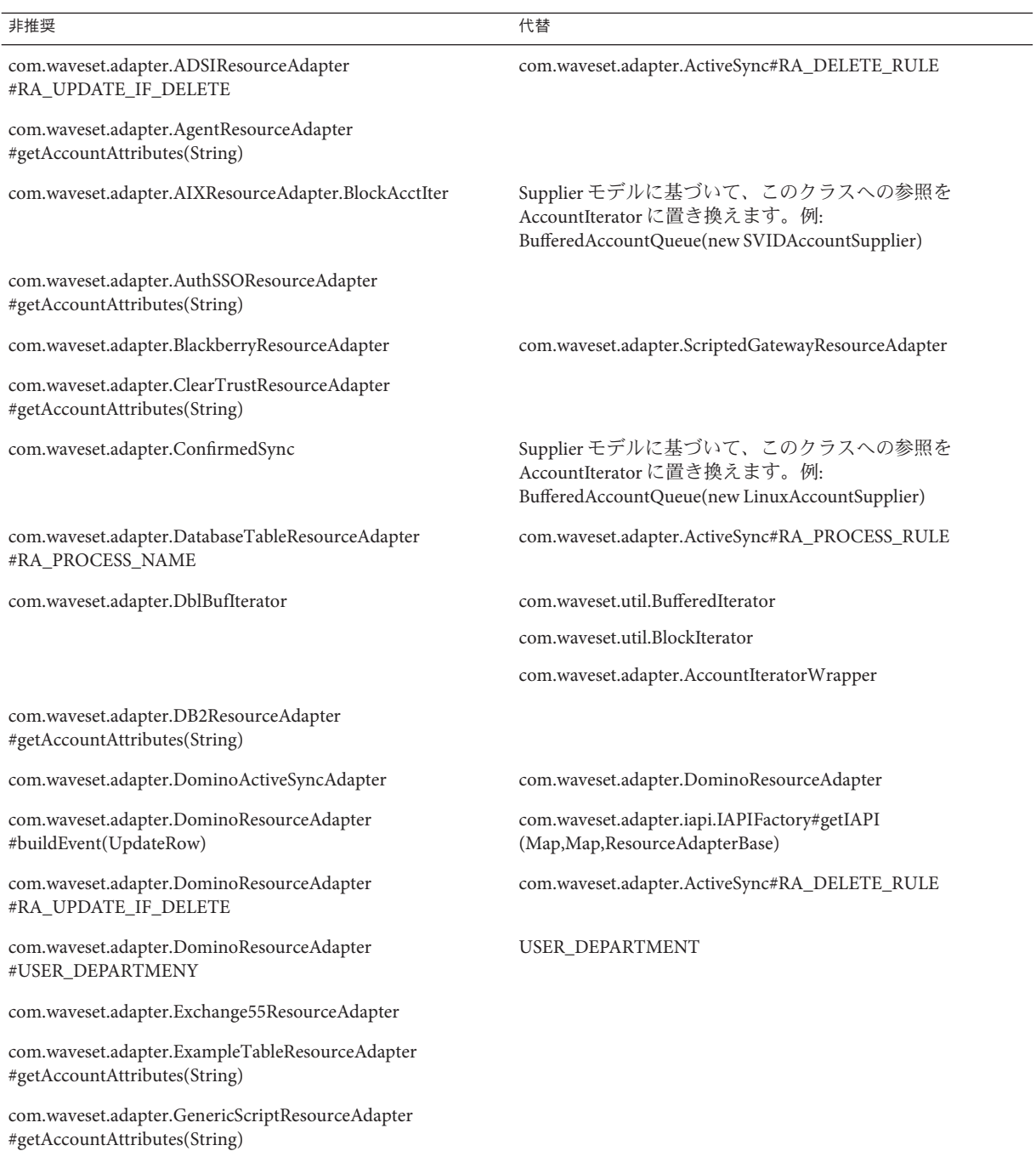

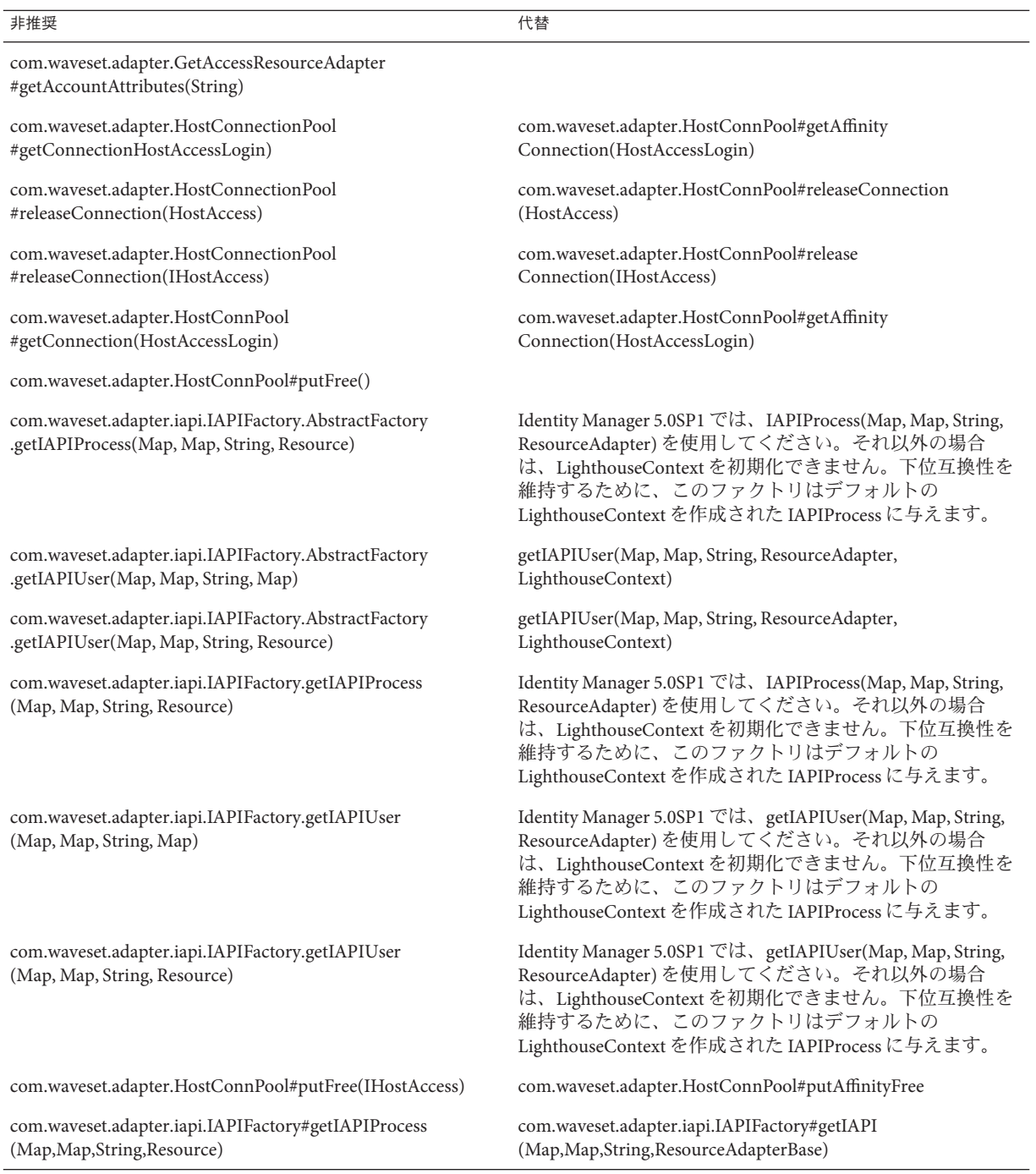

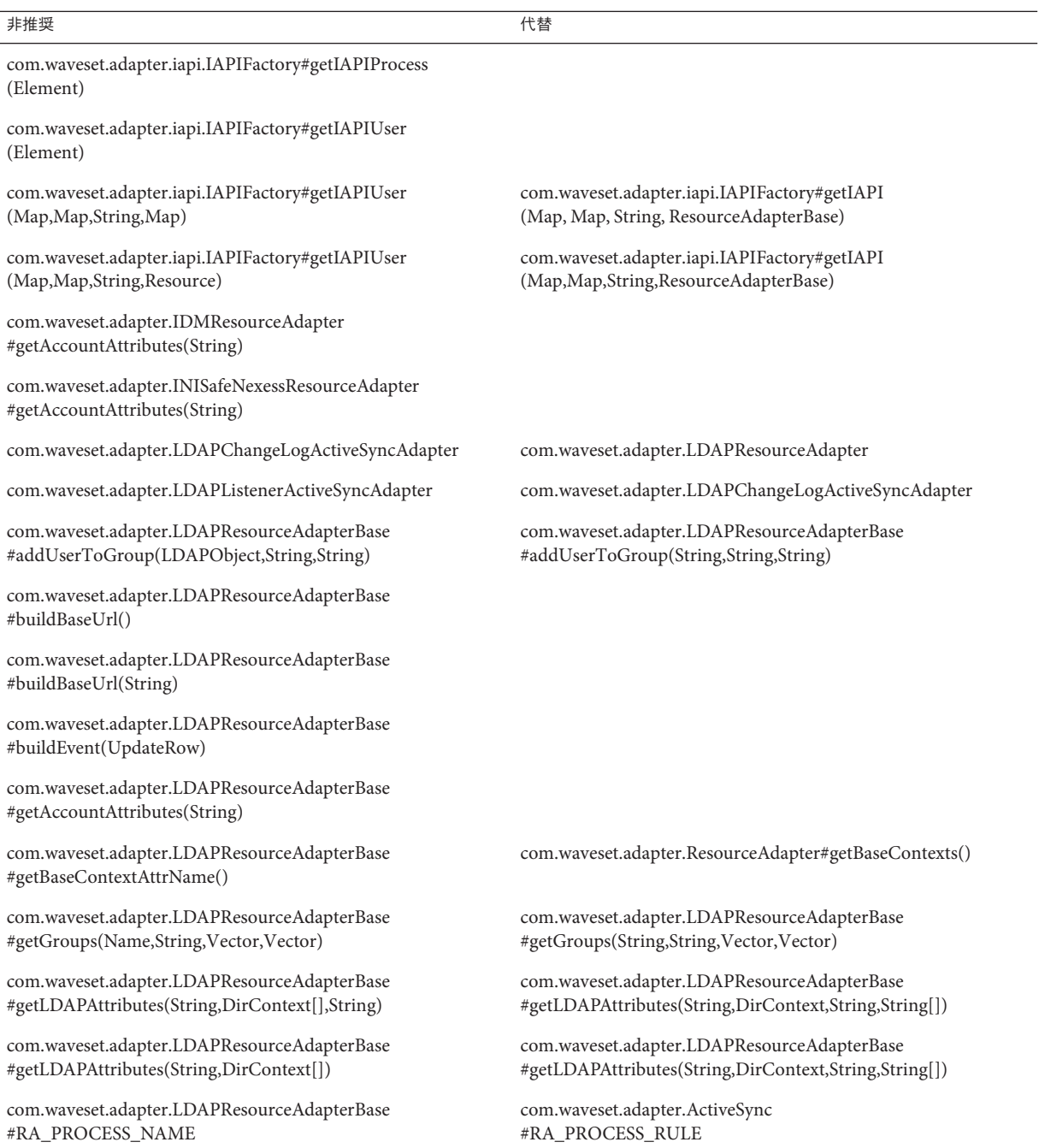

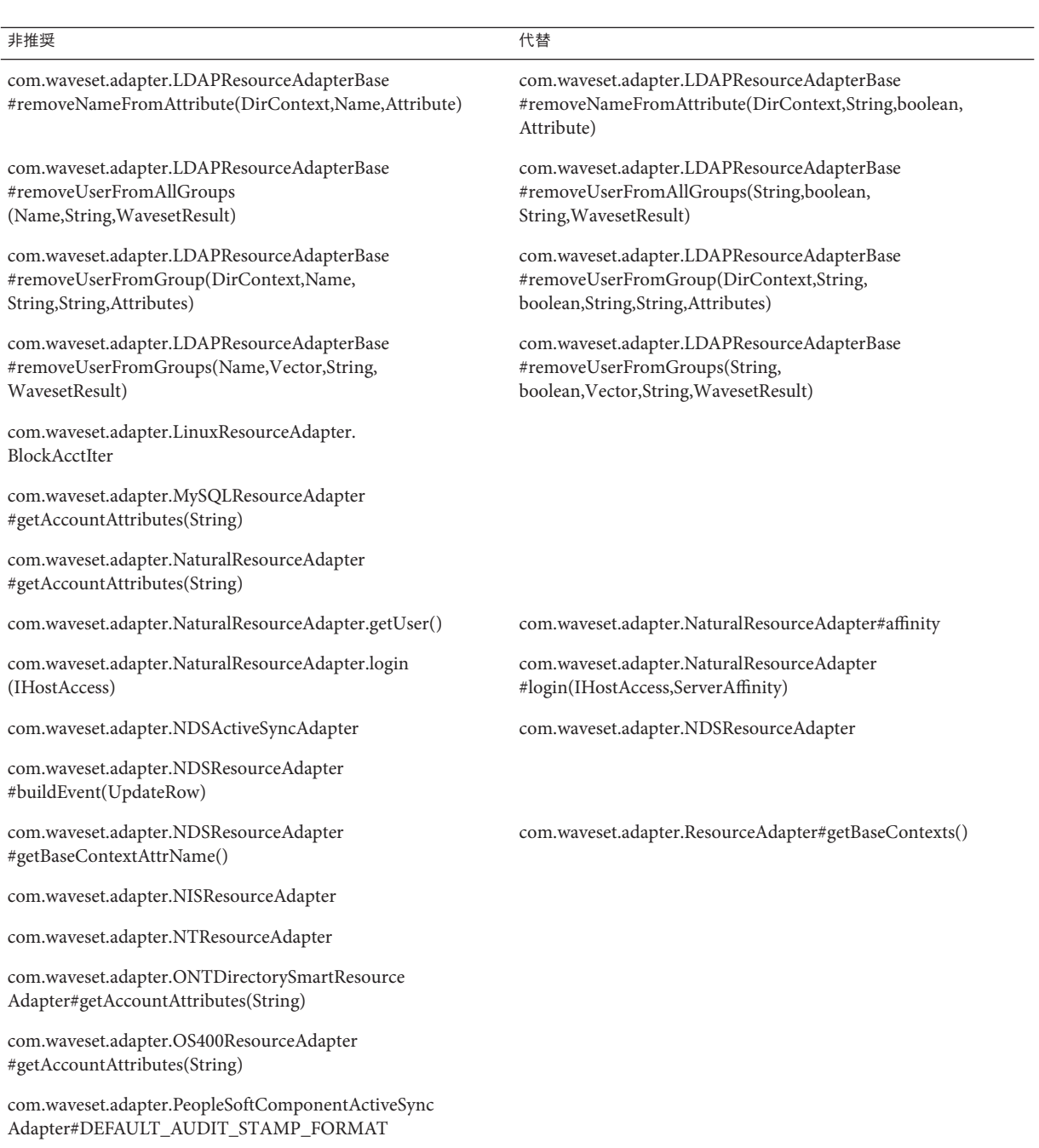

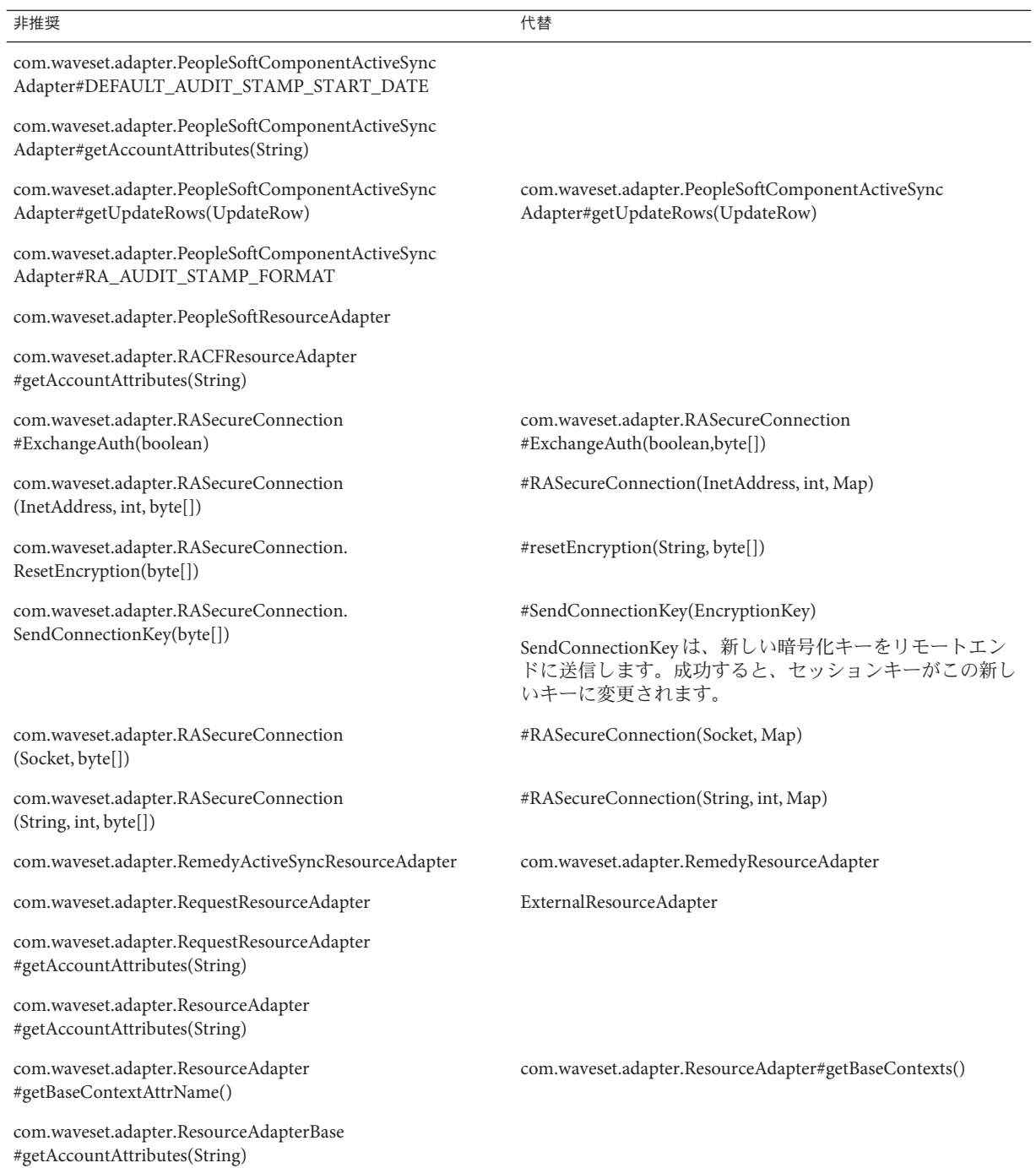

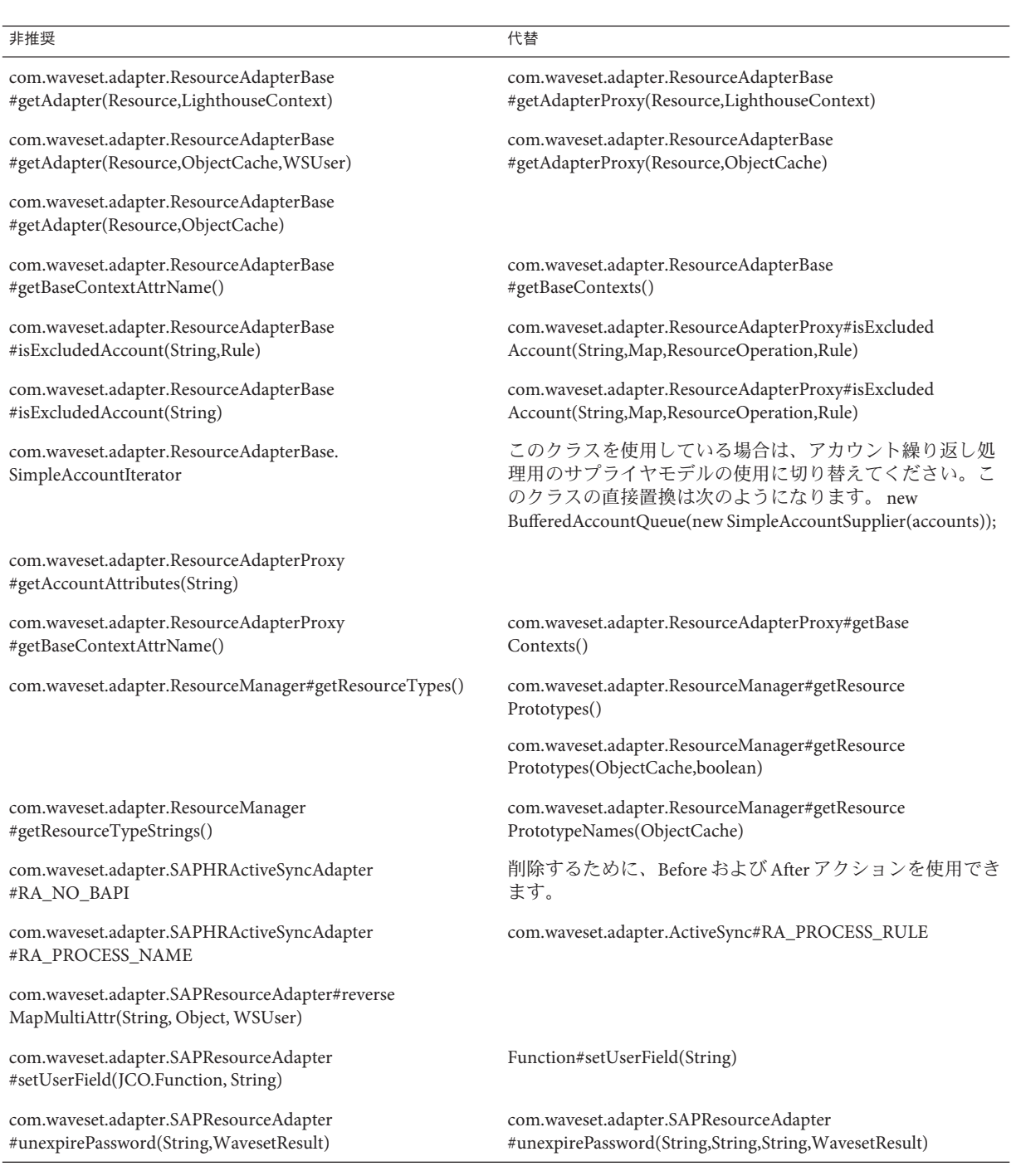

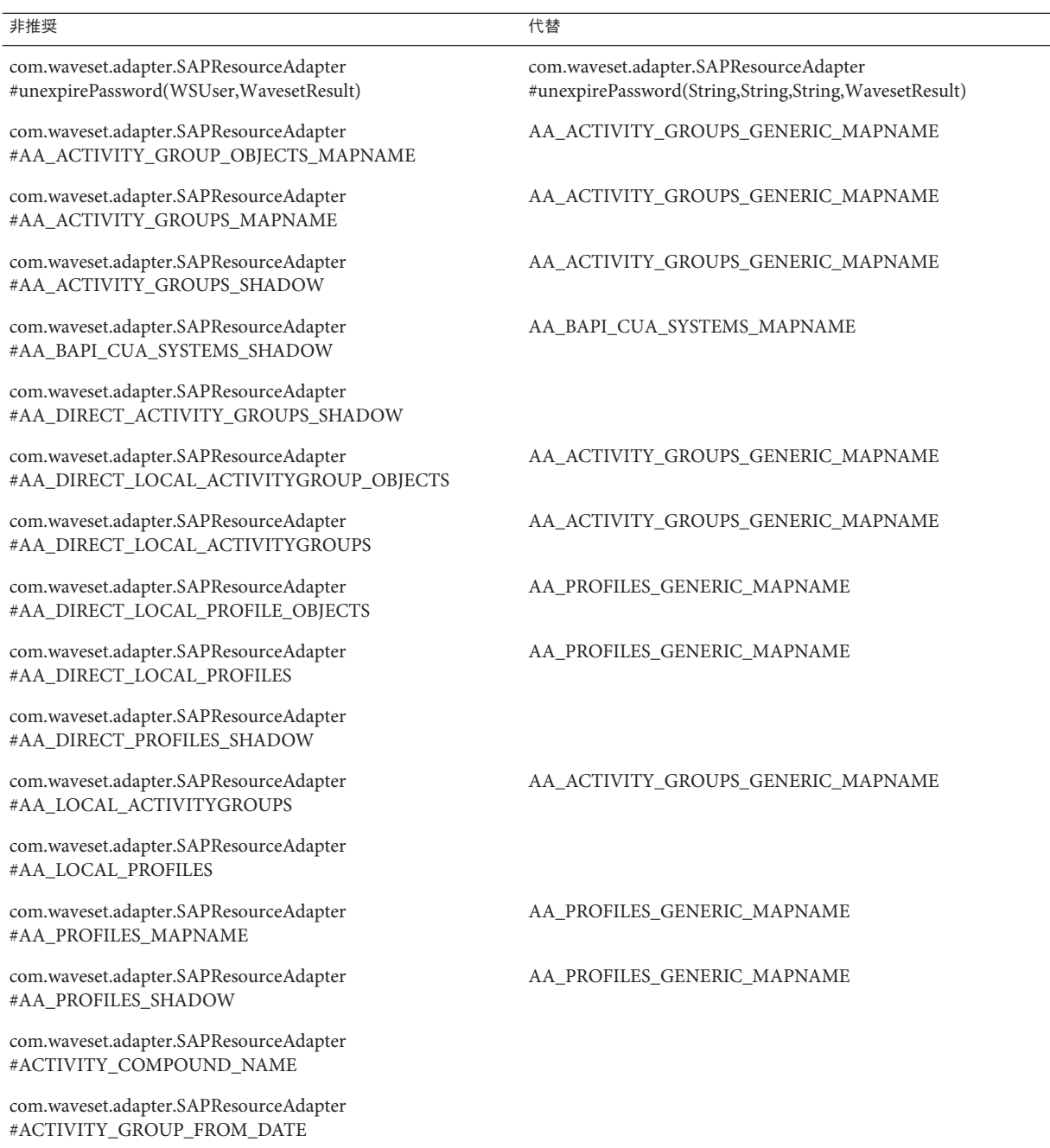

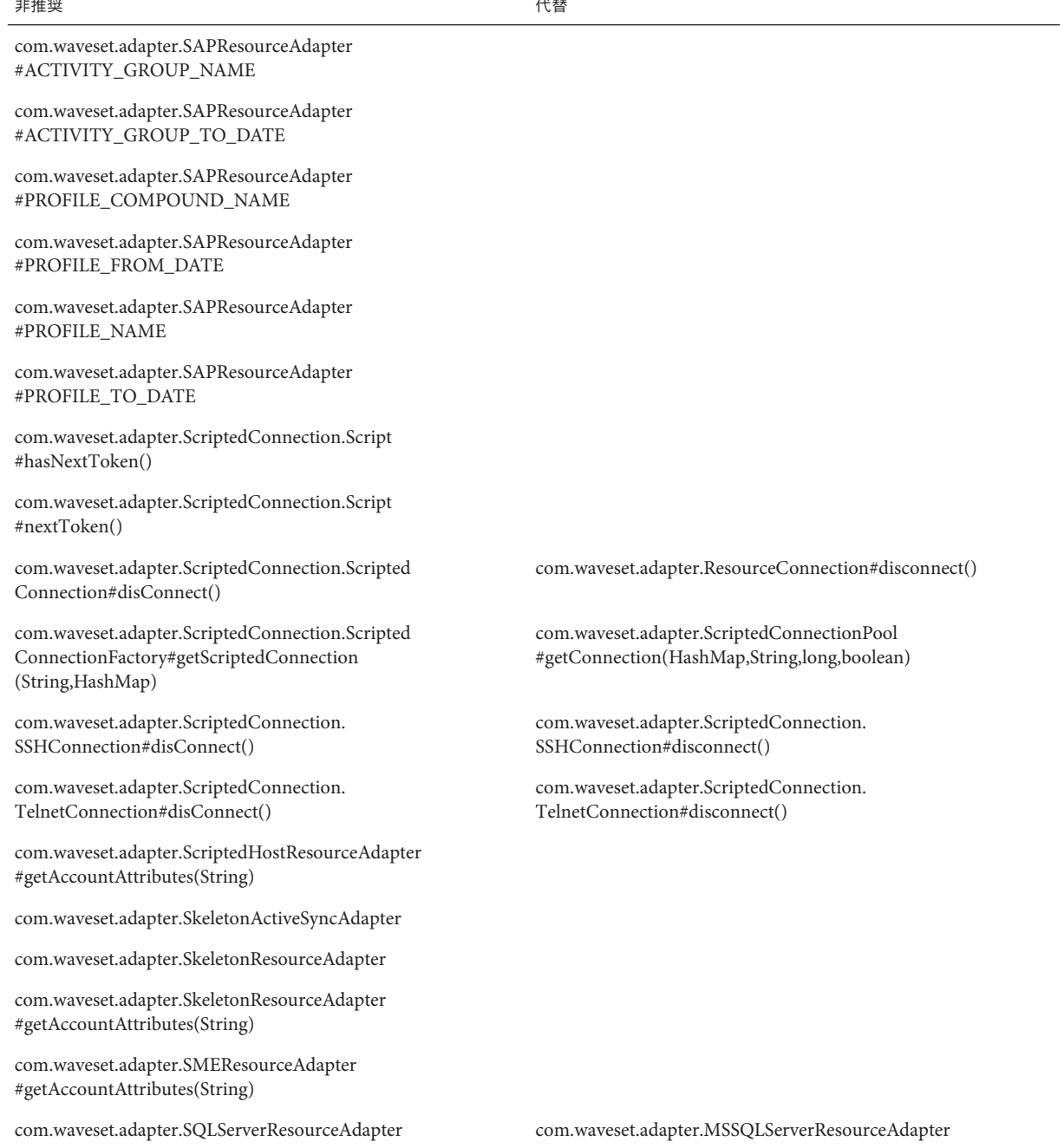

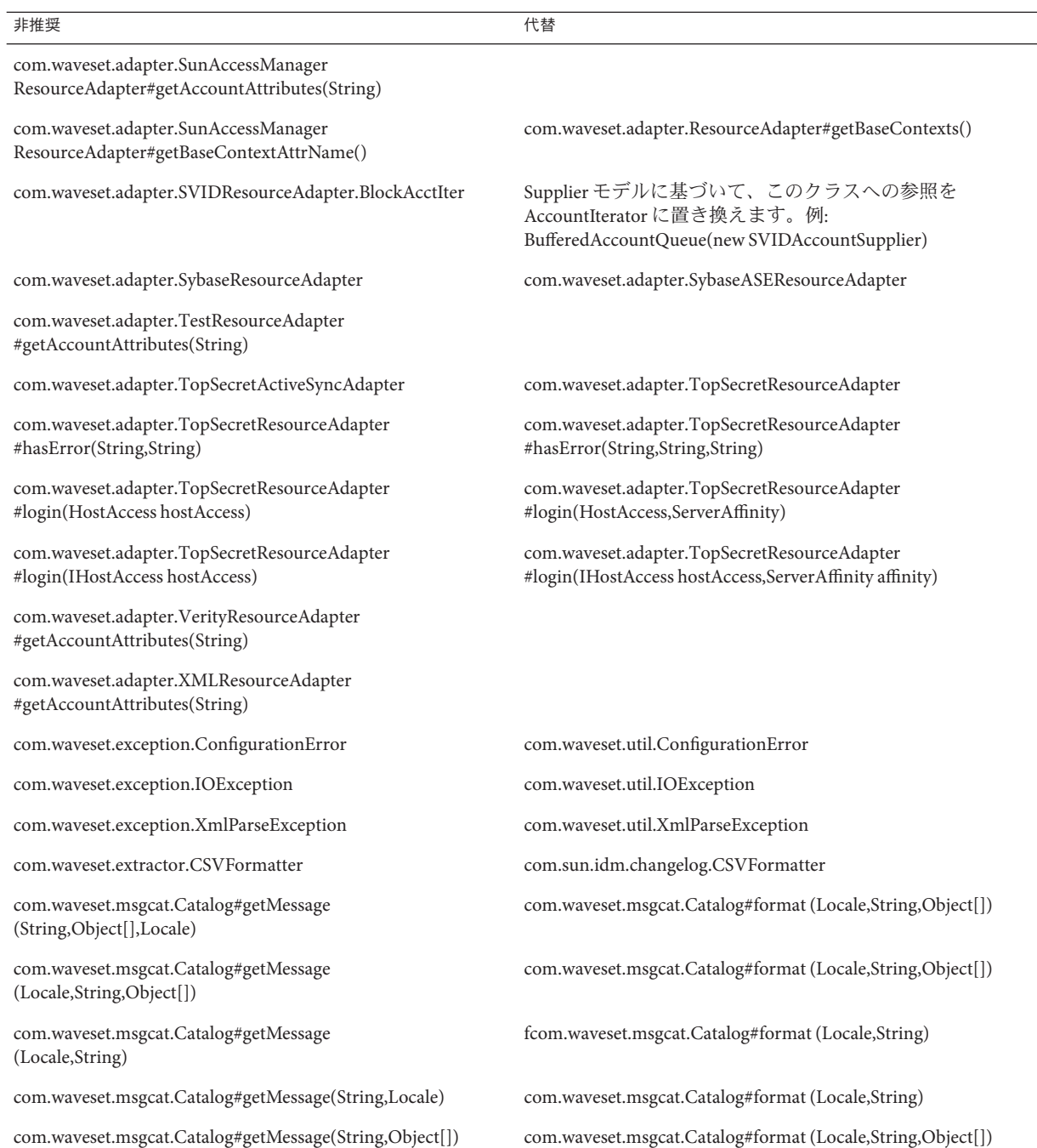

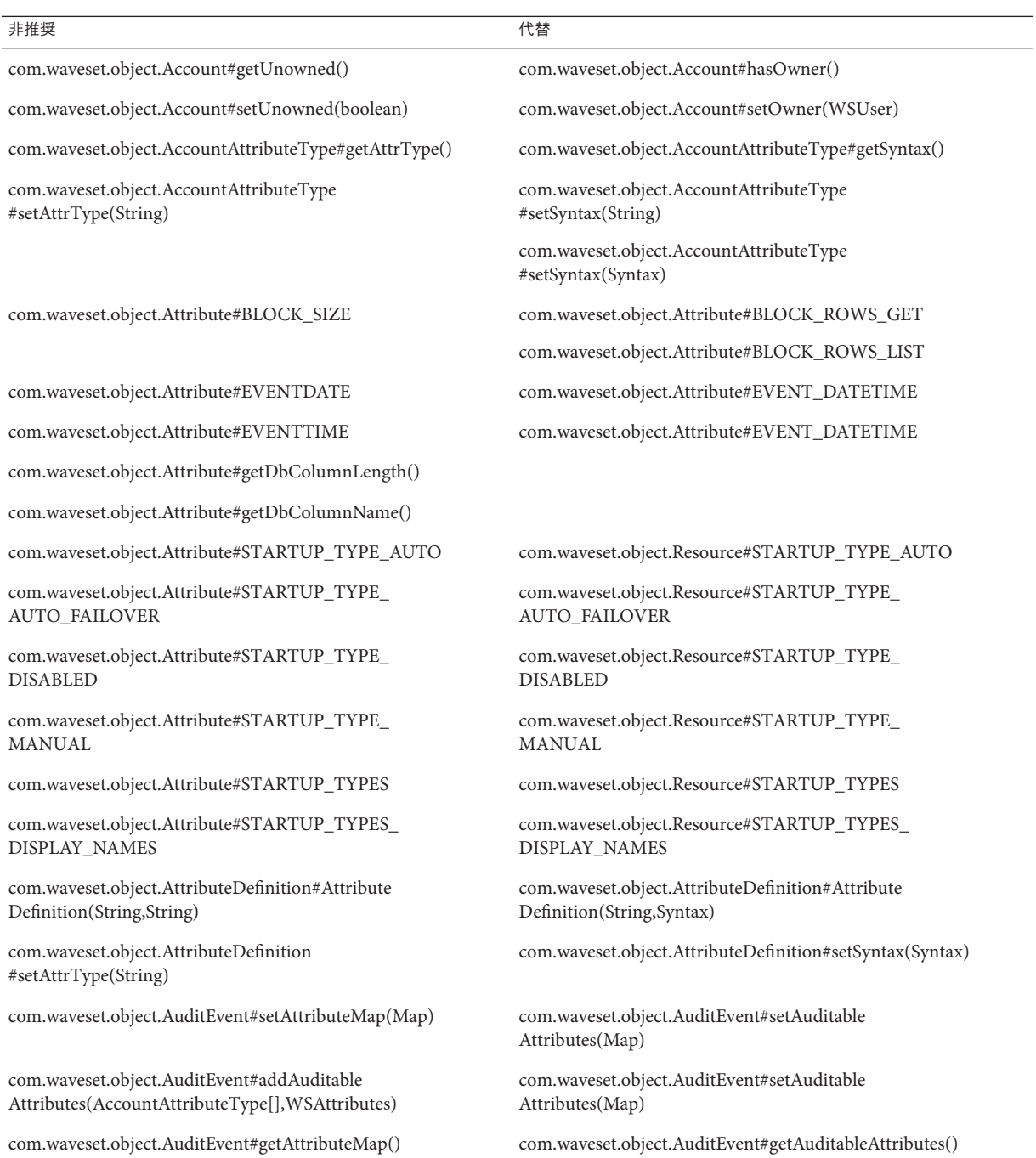

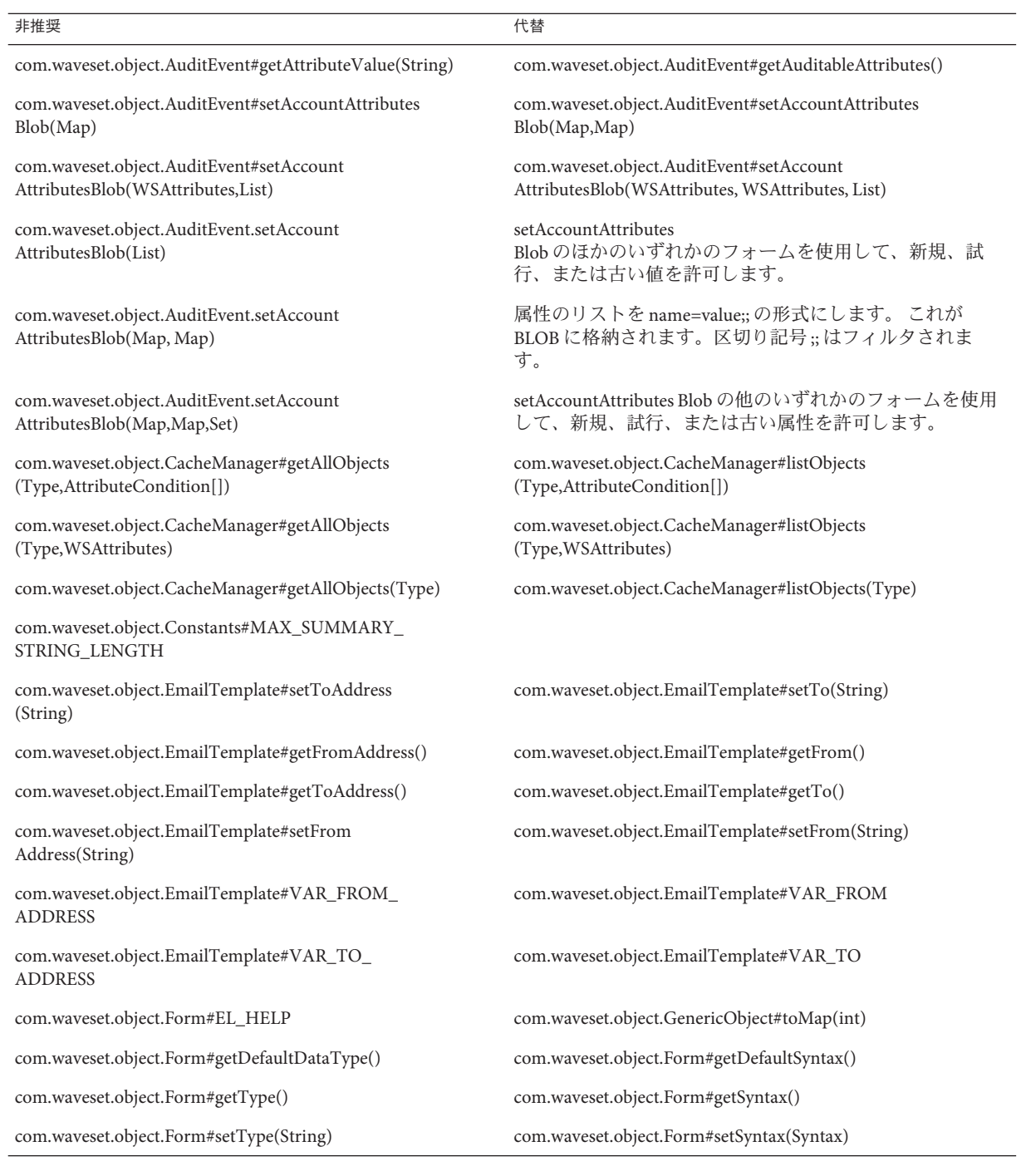

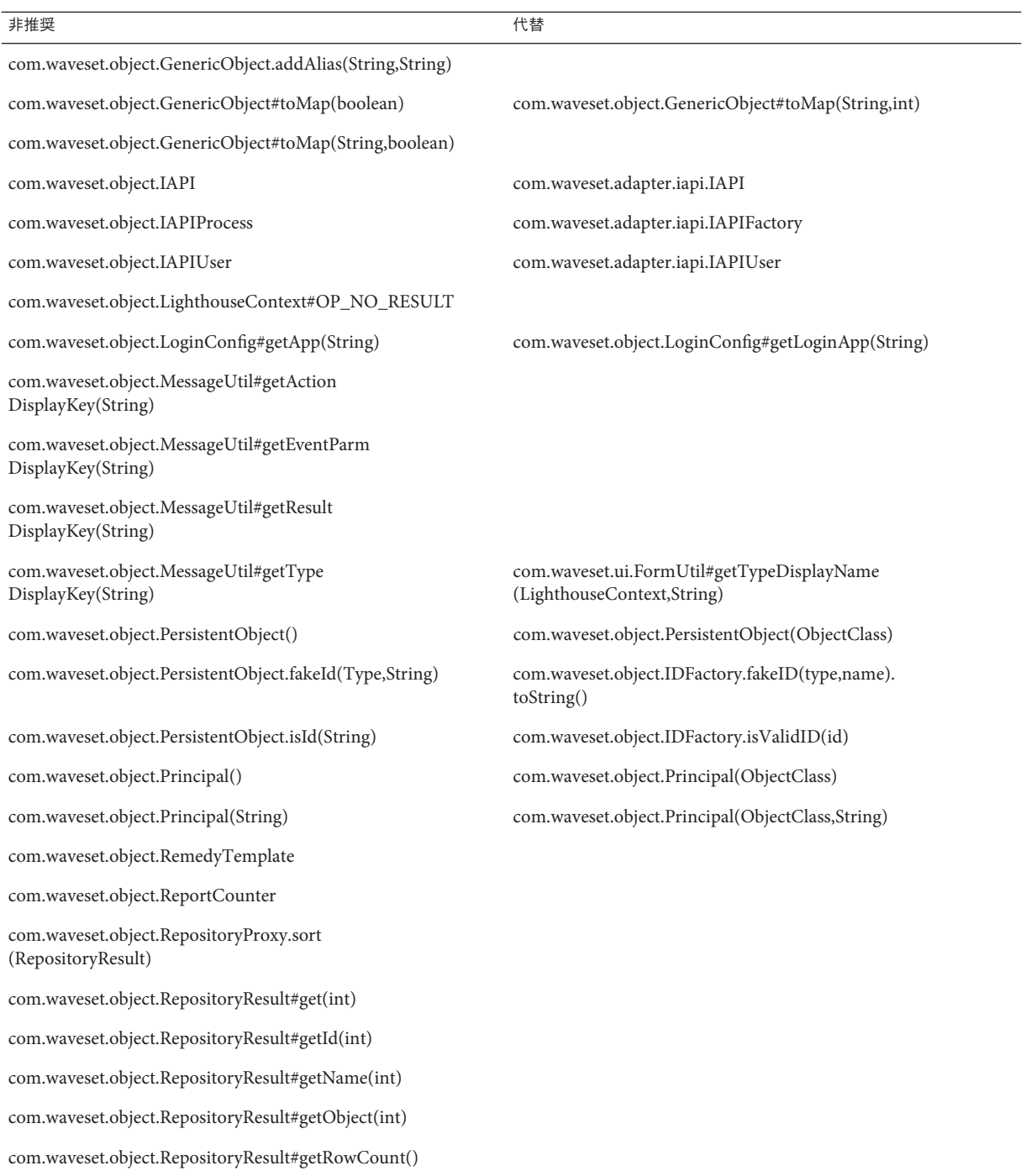

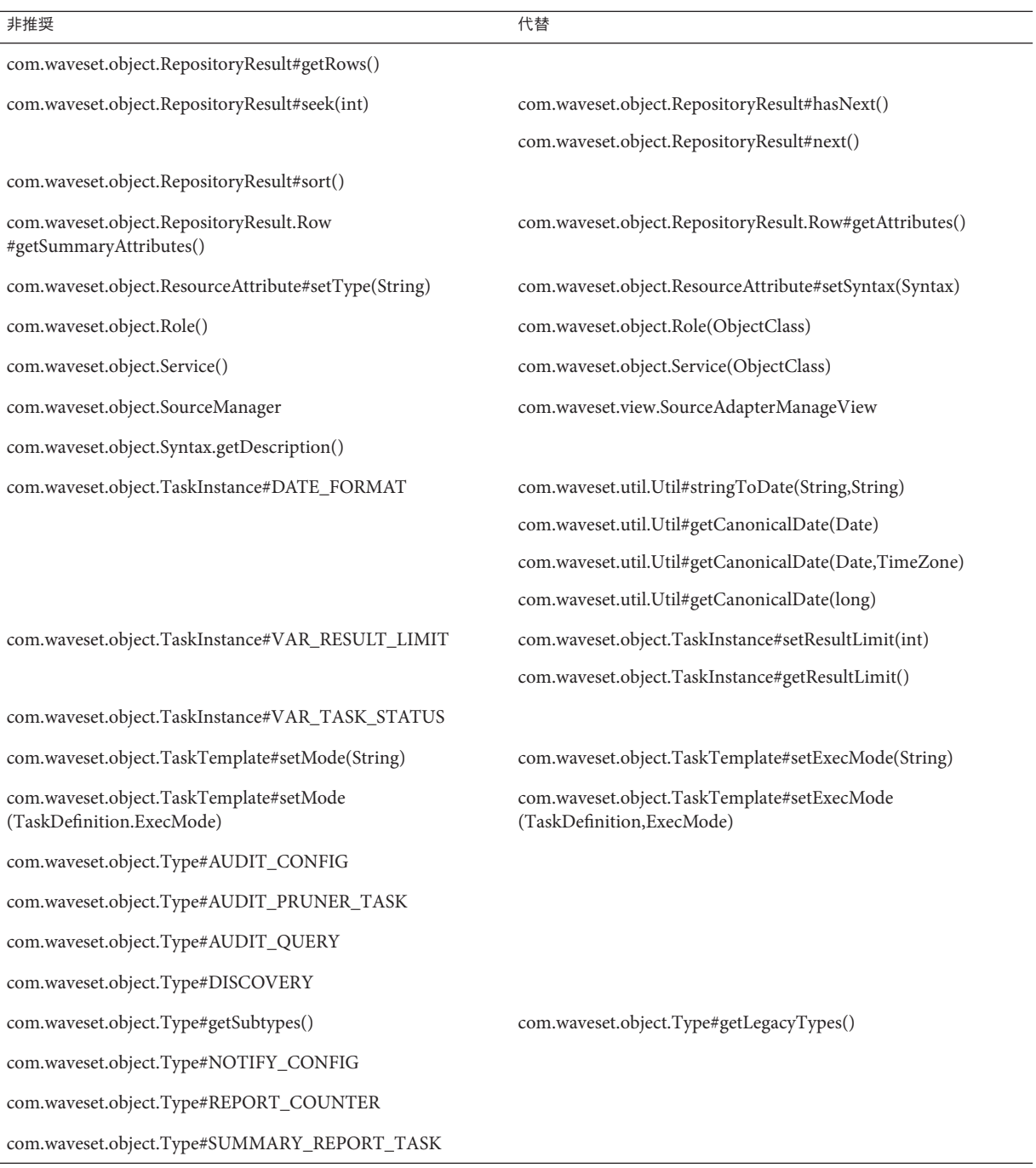

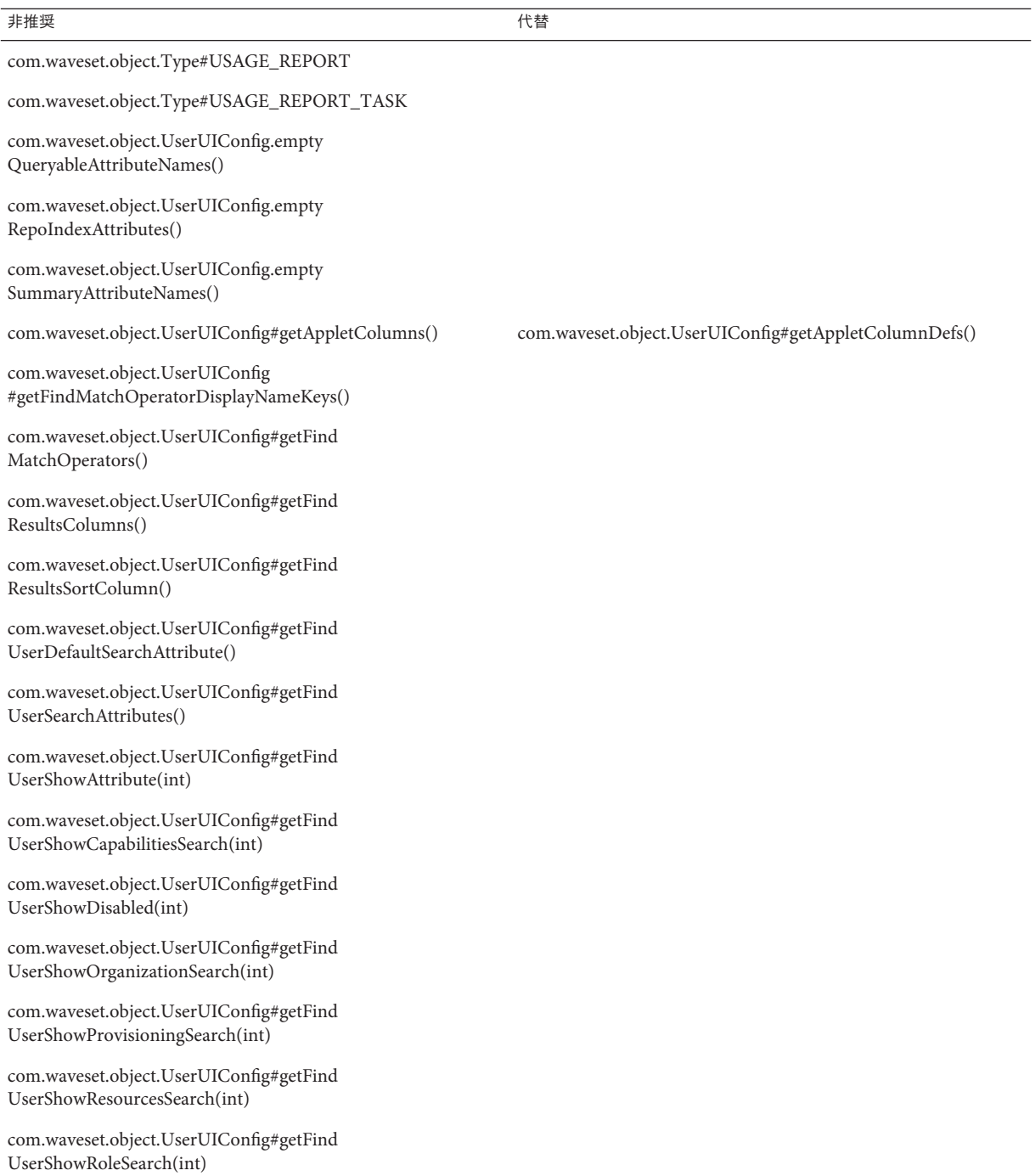

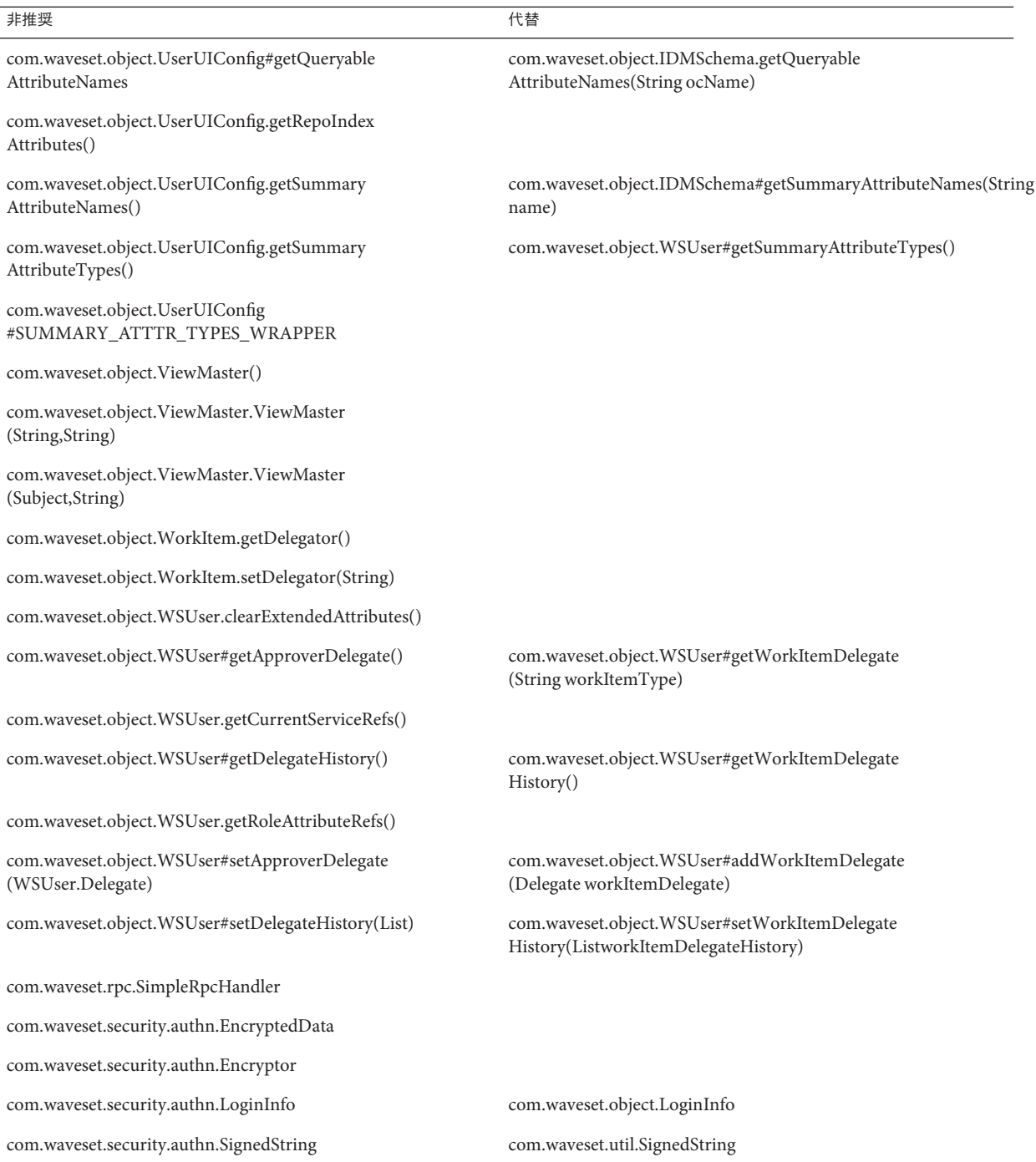

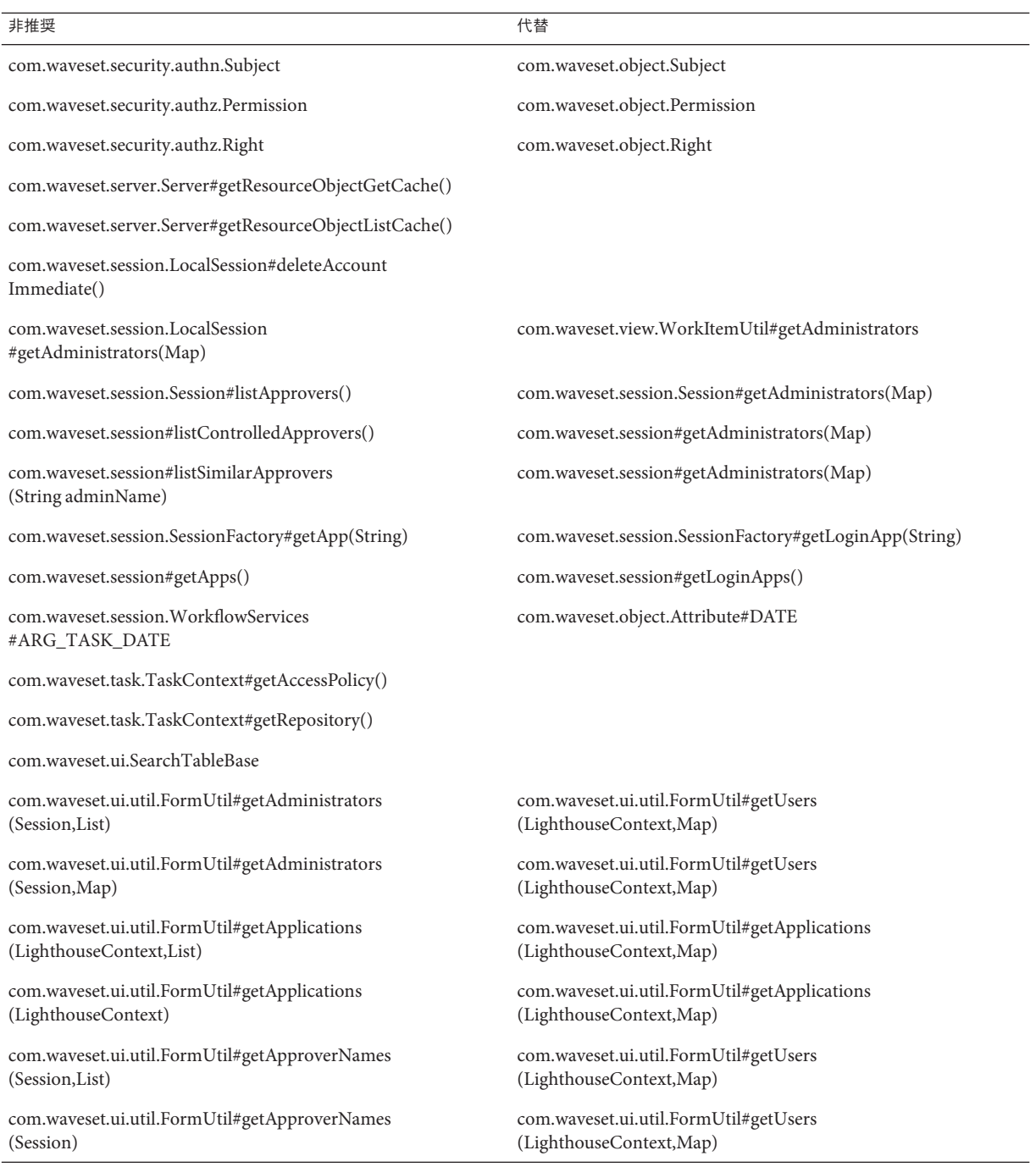

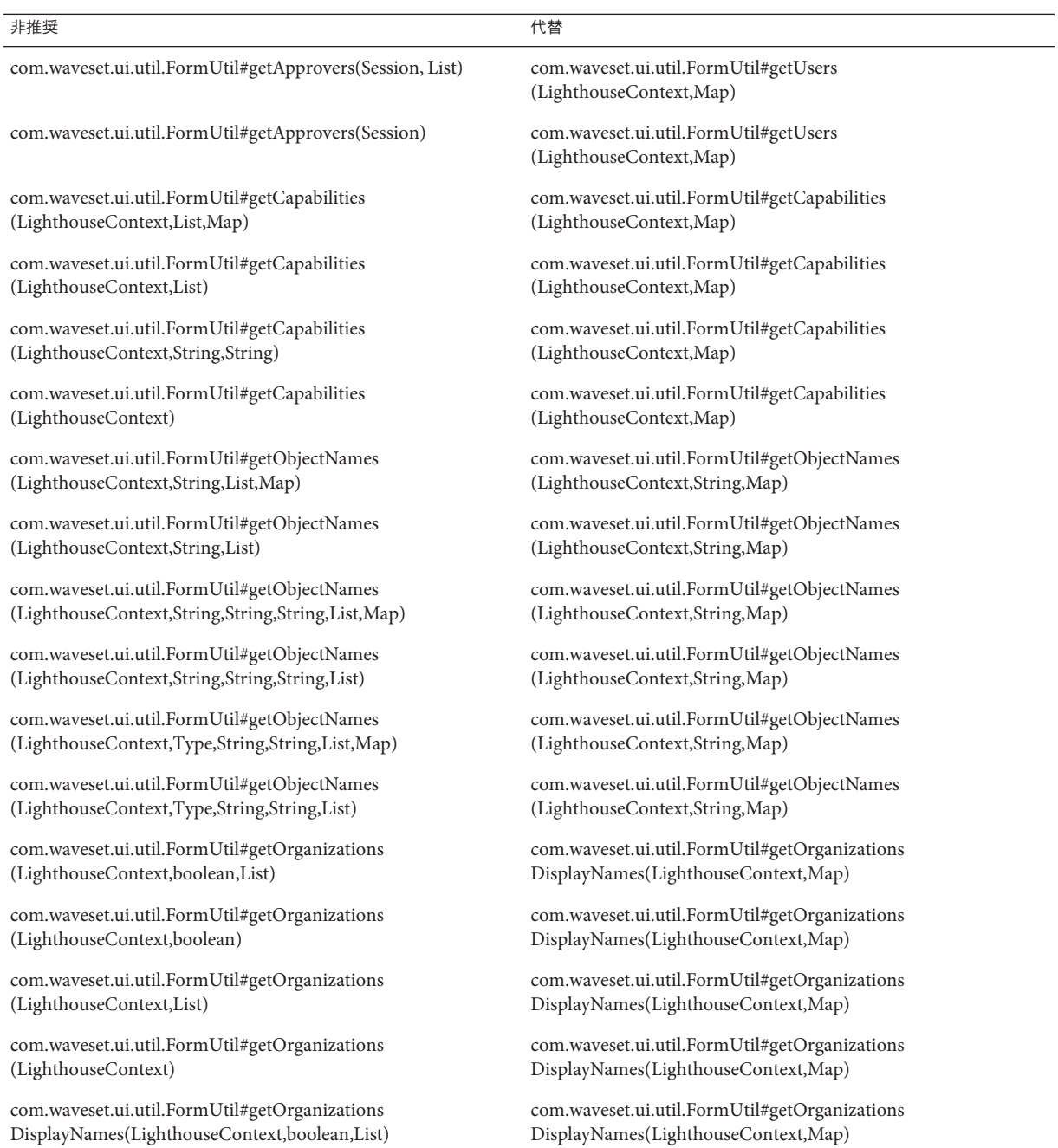

#### 非推奨 しょうかん しょうかん しゅうしょく しゅうしょく こうしょう ほんしゅう はんしょう はんしょう

com.waveset.ui.util.FormUtil#getOrganizations DisplayNames(LighthouseContext,boolean)

com.waveset.ui.util.FormUtil#getOrganizations DisplayNames(LighthouseContext)

com.waveset.ui.util.FormUtil#getOrganizations DisplayNamesWithPrefixes(LighthouseContext,List)

com.waveset.ui.util.FormUtil#getOrganizations DisplayNamesWithPrefixes(LighthouseContext)

com.waveset.ui.util.FormUtil#getOrganizations WithPrefixes(LighthouseContext,List)

com.waveset.ui.util.FormUtil#getOrganizations WithPrefixes(LighthouseContext)

com.waveset.ui.util.FormUtil#getSimilarApprover Names(Session,String)

com.waveset.ui.util.FormUtil#getSimilarApprover Names(Session)

com.waveset.ui.util.FormUtil#getUnassigned Organizations(LighthouseContext,List)

com.waveset.ui.util.FormUtil#getUnassigned Organizations(LighthouseContext)

com.waveset.ui.util.FormUtil#getUnassigned OrganizationsDisplayNames(LighthouseContext,List)

com.waveset.ui.util.FormUtil#getUnassigned OrganizationsDisplayNames(LighthouseContext,Map)

com.waveset.ui.util.FormUtil#getUnassigned OrganizationsDisplayNames(LighthouseContext)

com.waveset.ui.util.FormUtil#getUnassigned OrganizationsDisplayNamesWithPrefixes(LighthouseContext,ListDisplayNames(LighthouseContext,Map)

com.waveset.ui.util.FormUtil#getUnassigned OrganizationsDisplayNamesWithPrefixes(LighthouseContext)

com.waveset.ui.util.FormUtil#getUnassigned OrganizationsWithPrefixes(LighthouseContext,List)

com.waveset.ui.util.FormUtil#getUnassigned OrganizationsWithPrefixes(LighthouseContext)

com.waveset.ui.util.FormUtil#getOrganizations DisplayNames(LighthouseContext,Map)

com.waveset.ui.util.FormUtil#getOrganizations DisplayNames(LighthouseContext,Map)

com.waveset.ui.util.FormUtil#getOrganizations DisplayNames(LighthouseContext,Map)

com.waveset.ui.util.FormUtil#getOrganizations DisplayNames(LighthouseContext,Map)

com.waveset.ui.util.FormUtil#getOrganizations DisplayNames(LighthouseContext,Map)

com.waveset.ui.util.FormUtil#getOrganizations DisplayNames(LighthouseContext,Map)

com.waveset.ui.util.FormUtil#getUsers(Lighthouse Context,Map)

com.waveset.ui.util.FormUtil#getUsers(Lighthouse Context,Map)

com.waveset.ui.util.FormUtil#getOrganizations DisplayNames(LighthouseContext,Map)

com.waveset.ui.util.FormUtil#getOrganizations DisplayNames(LighthouseContext,Map)

com.waveset.ui.util.FormUtil#getOrganizations DisplayNames(LighthouseContext,Map)

com.waveset.ui.util.FormUtil#getOrganizations DisplayNames(LighthouseContext,Map)

com.waveset.ui.util.FormUtil#getOrganizations DisplayNames(LighthouseContext,Map)

com.waveset.ui.util.FormUtil#getOrganizations

com.waveset.ui.util.FormUtil#getOrganizations DisplayNames(LighthouseContext,Map)

com.waveset.ui.util.FormUtil#getOrganizations DisplayNames(LighthouseContext,Map)

com.waveset.ui.util.FormUtil#getOrganizations DisplayNames(LighthouseContext,Map)

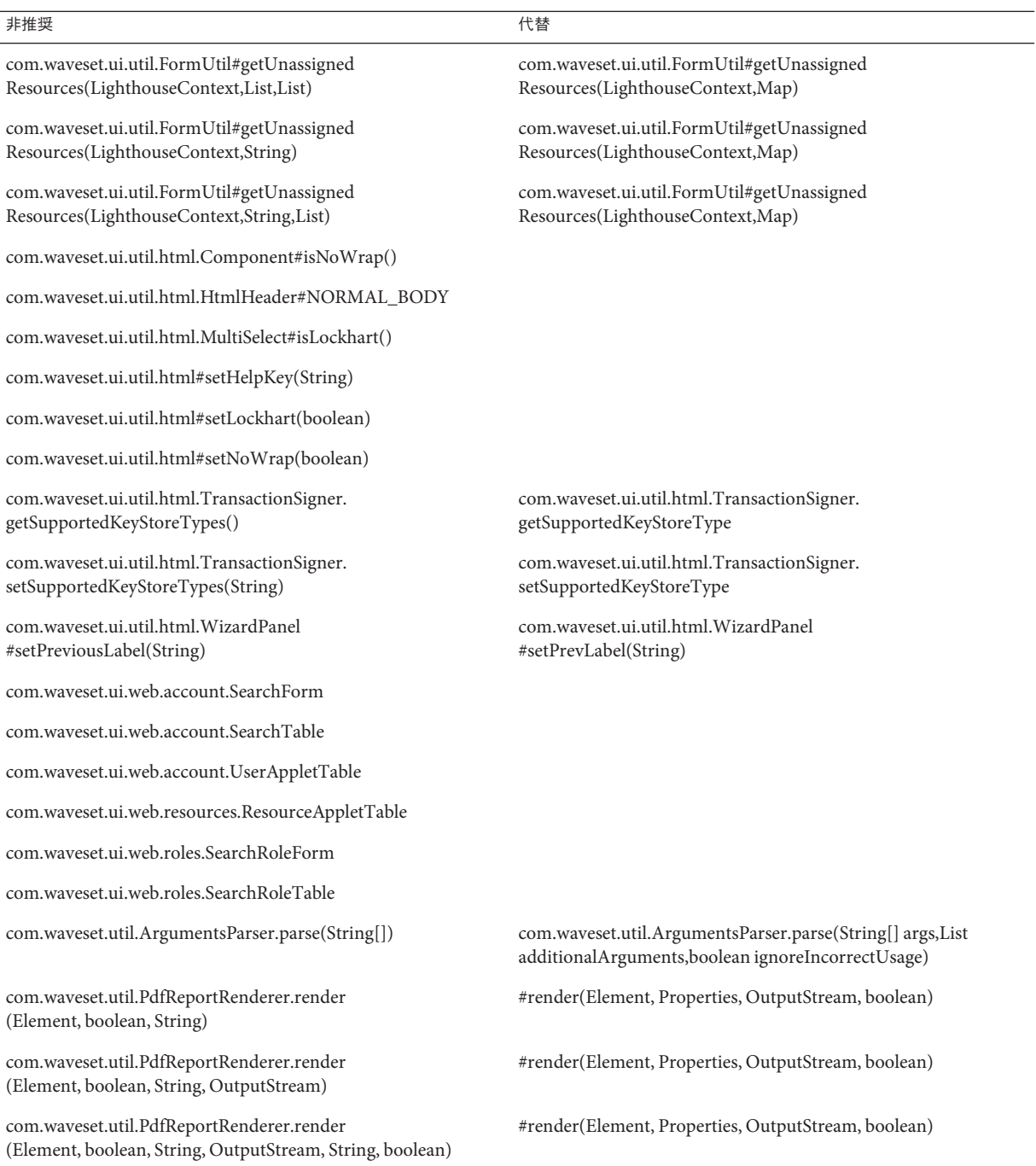

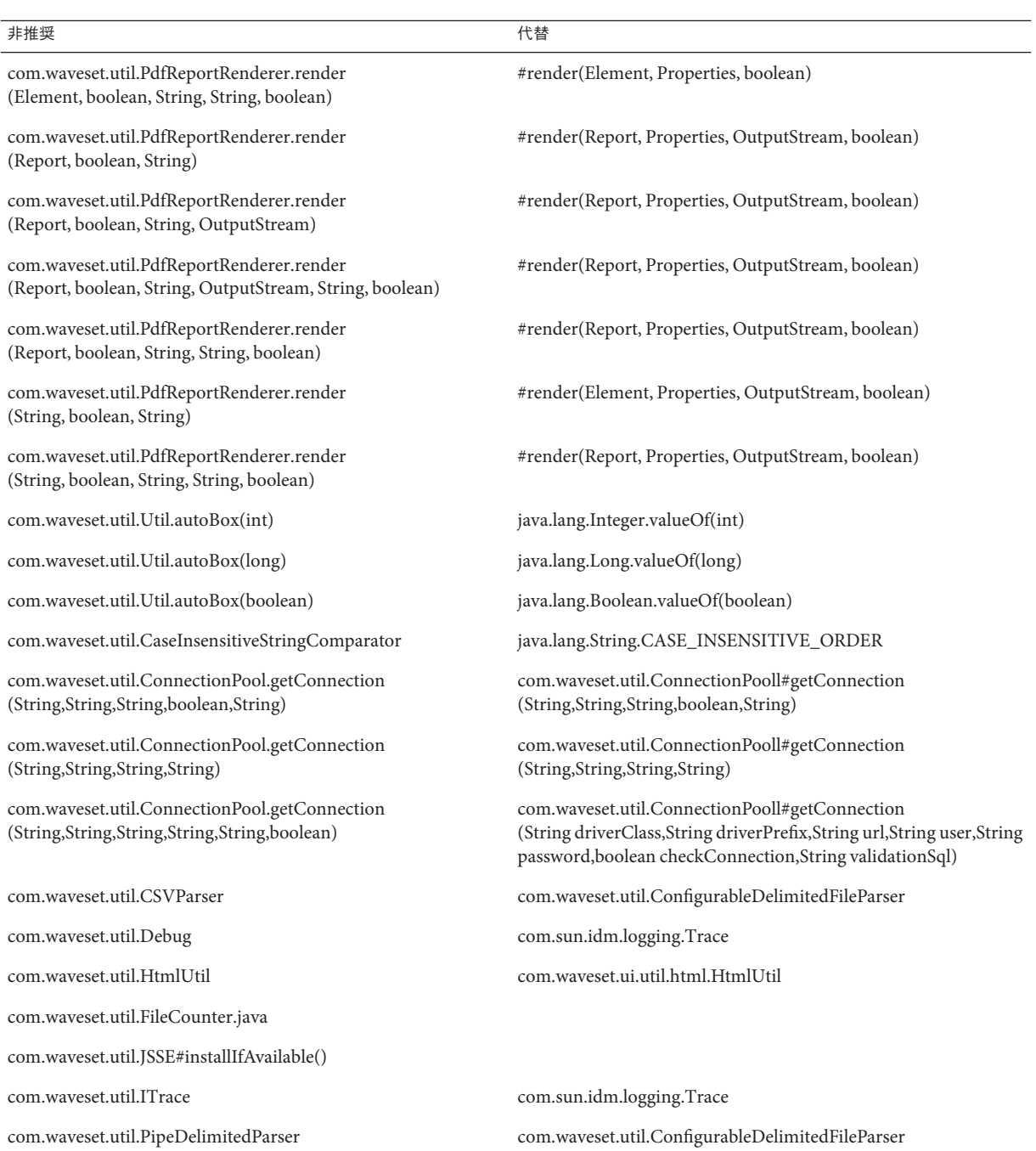

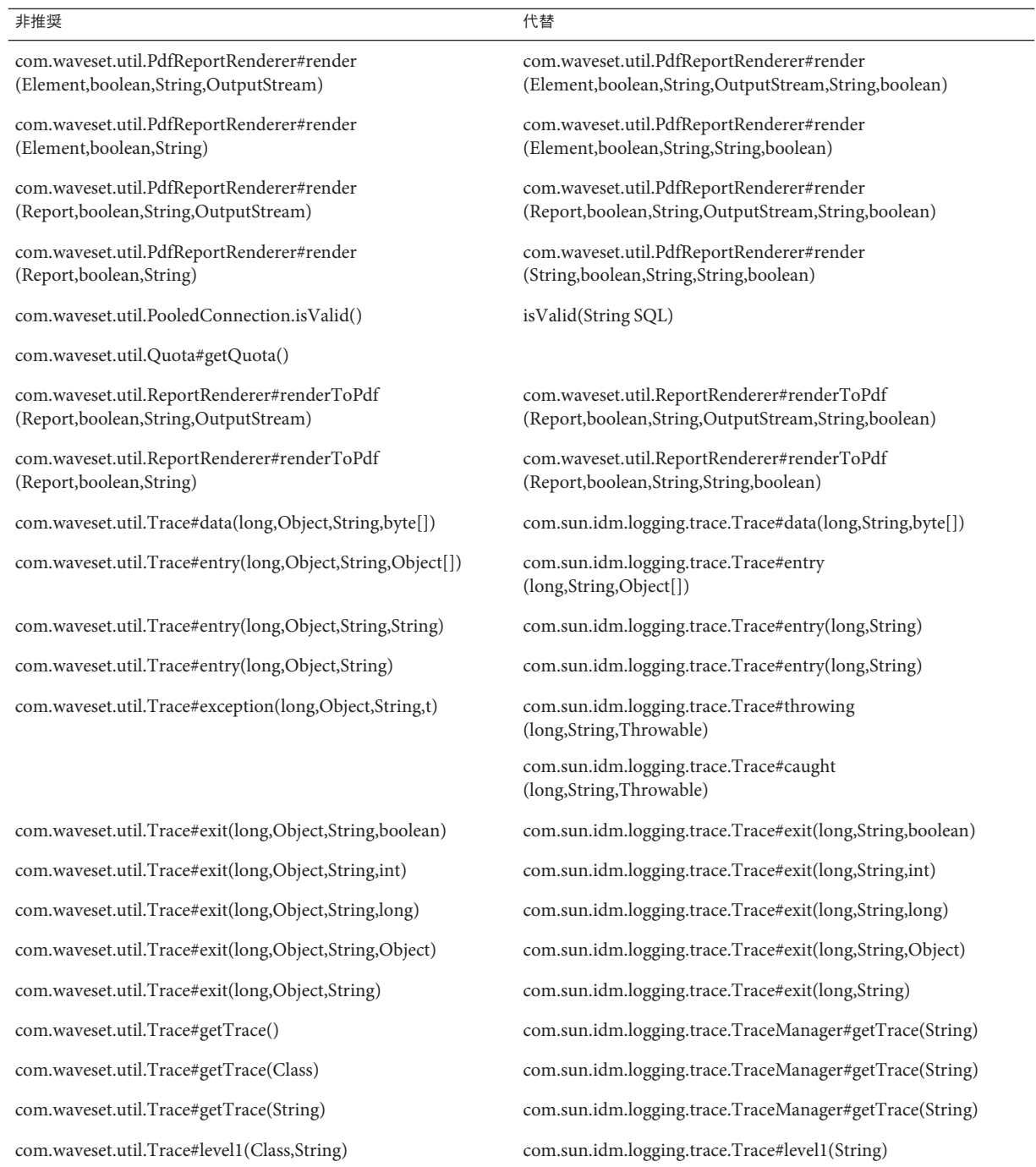

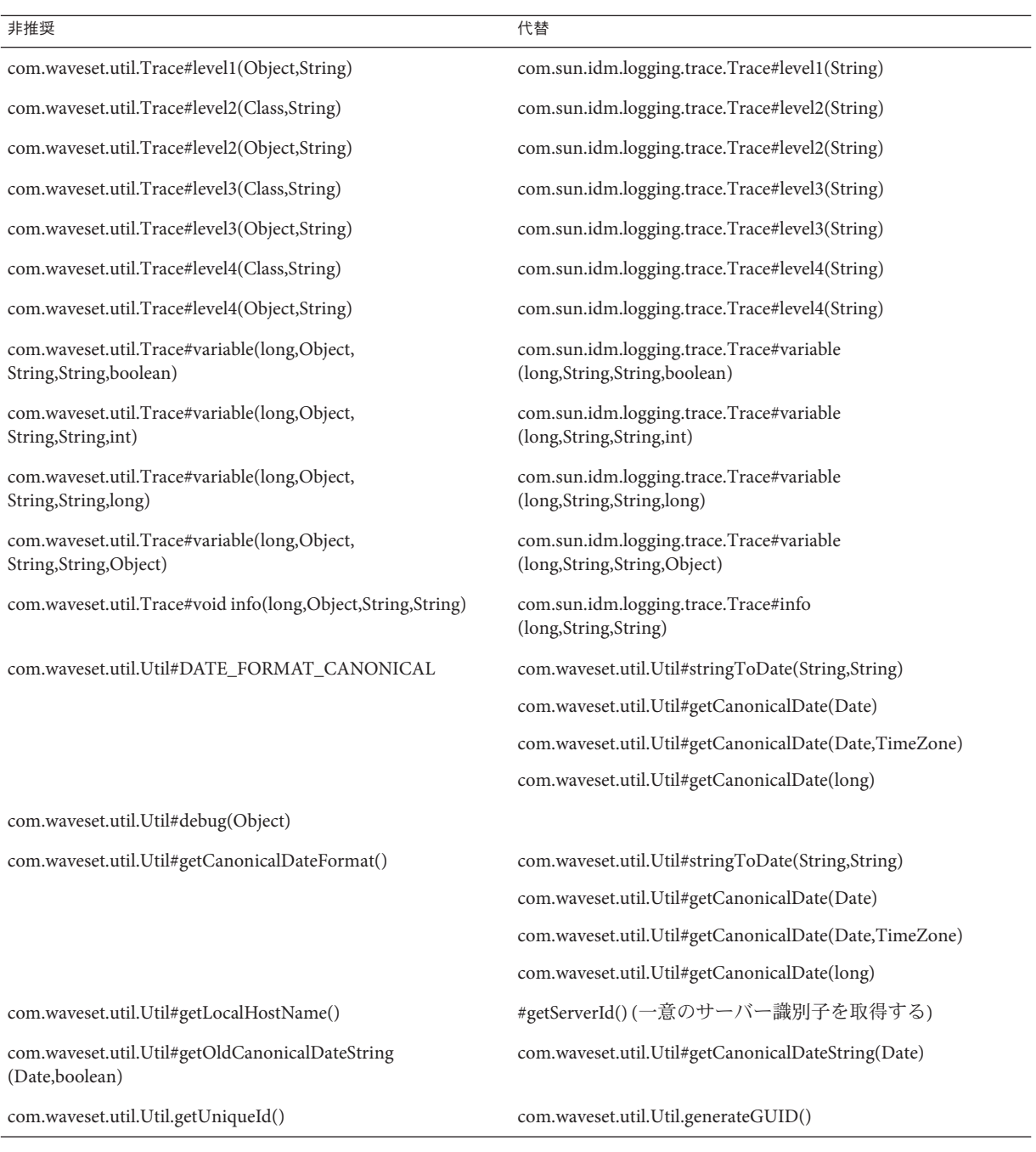
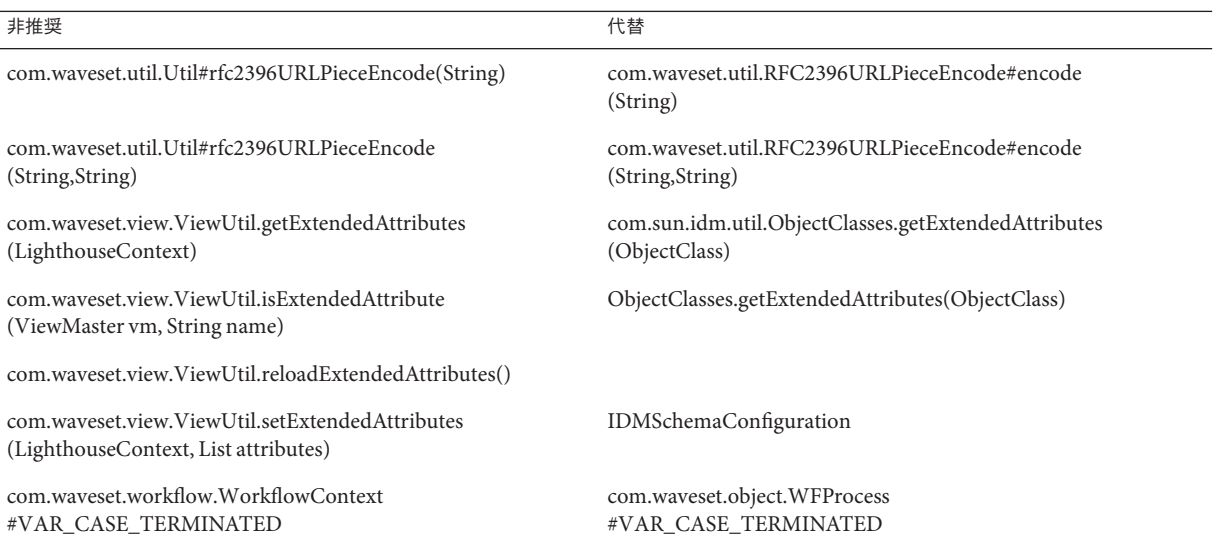

## 非推奨の**JSP**ファイルと**URL**

次の表は、非推奨になった JSP ファイルおよび URL と、その代替の JSP ファイルおよ び URL (存在する場合) の一覧です。

#### 非推奨 しょうしょう しゅうしょう しんしゅう しゅうしょく 代替

account/listapplet.jsp

resources/listapplet.jsp

resources/reconLinkAccountFilter.jsp

## 非推奨の設定オブジェクト

次の表は、非推奨になった設定オブジェクトおよびその代替の設定オブジェクト (存 在する場合) の一覧です。

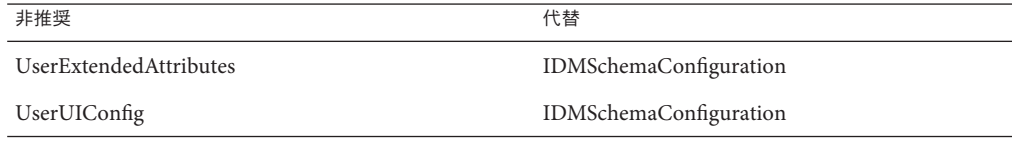

## 非推奨のビューとパス表現

次の表は、非推奨になったビューおよびビュー内部のパス表現と、その代替の ビューおよびビュー内部のパス表現 (存在する場合) の一覧です。

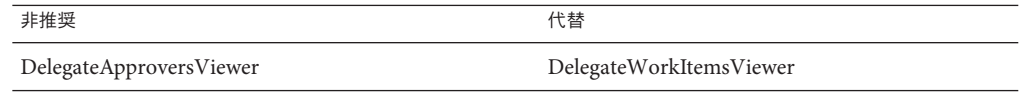

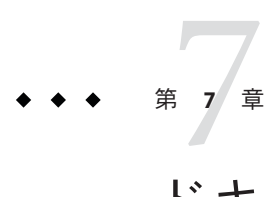

# ドキュメントの追加事項と修正事項

この章では、Identity Manager 8.1 のドキュメントセットが発行されたあとに必要と なった、新しい情報と修正情報を記載しています。

この情報は、次のように構成されています。

- 111 ページの「Identity Manager 8.1 Business Administrator's Guide」
- 113 ページの「[Identity Manager 8.1 System Administrator's Guide](#page-112-0)」
- 113 ページの 「[Identity Manager 8.1 Deployment Guide](#page-112-0)」
- 117ページの「[Identity Manager 8.1 Deployment Reference](#page-116-0)」
- 121 ページの「Identity Manager 8.1 [リソースリファレンス」](#page-120-0)
- 121 ページの「[Identity Manager 8.1 Service Provider Deployment Guide](#page-120-0)」
- 122ページの「[Identity Manager IDE](#page-121-0) のよくある質問 (FAQ)」
- 127 [ページの「ローカリゼーションの範囲」](#page-126-0)
- 128 ページの「Identity Manager [プロファイラの操作」](#page-127-0)
- 150 [ページの「オンラインヘルプ」](#page-149-0)

## **Identity Manager 8.1 Business Administrator's Guide**

ここでは、『[Sun Identity Manager 8.1 Business Administrator's Guide](http://docs.sun.com/doc/820-5822)』についての新しい 情報と修正事項を説明します。

「Security」の章に次の情報が追加されます。

■ Identity Manager では、パスワードを忘れた場合に秘密の質問に回答するログイン 認証の代替方法として、ログインの復元による認証が提供されます。Login Recovery 認証はメッセージの難読化オプションを実装し、すべてのエラーと成功 を同じ汎用のメッセージで表示することで、アカウントが不正に取得されるのを 防止します。機能上、このログインの復元方法は、ユーザー ID を忘れた場合の ユーザー ID の問い合わせ方法と同じシステムを使用し、両者とも同じ設定属性 を共有します。ただし、ログインの復元による認証ではユーザーのパスワードも リセットし、ユーザー ID とパスワードの両方をユーザーに電子メールで送信す ることです。(ID-18052)

「パスワードをお忘れですか ?!」ボタンをクリックしたときに、秘密の質問に基づ くログインを行う代わりに、ログインの復元による認証を実行するように設定で きます。また、ログインページで新たに「ログイン情報を復元しますか?」のリン クを有効にすることもできます。システム構成ファイルを変更して、両方の方法 を設定できます。

■ 「パスワードをお忘れですか?」ボタンをクリックしたときにログインの復元 を実行するには、次のように設定します。

ui.web.user.questionLogin.forceLoginRecovery = true ui.web.admin.questionLogin.forceLoginRecovery = true

■ ユーザーIDの問い合わせや秘密の質問に基づくログインの代わりに、ログイ ンの復元を使用するには、次のように設定します。

```
ui.web.user.disableLoginRecovery = false
ui.web.admin.disableLoginRecovery = false
ui.web.user.disableForgotPassword = true
ui.web.admin.disableForgotPassword = true
ui.web.user.disableForgotUserId = true
ui.web.admin.disableForgotUserId = true
```
ログインの復元システムでアカウントの不正取得を防止する難読化メッセージオ プションは、デフォルトで loginRecovery.jsp ファイルで有効になっていま す。同じオプションを lookupUserId.jsp ファイルでも設定できます。

## <span id="page-112-0"></span>**Identity Manager 8.1 System Administrator's Guide**

ここでは、『[Sun Identity Manager 8.1 System Administrator's Guide](http://docs.sun.com/doc/820-5823)』についての新しい 情報と修正事項を説明します。

次の情報が含まれています。

■ 次のタスクは、Identity Manager version 8.0 で、アダプタからタスクパッケージに 移動されました。これらのタスクでトレースを有効にしている場合、またはこれ らのパッケージを参照するカスタマイズしたタスク定義がある場合は、パスを更 新する必要があります。

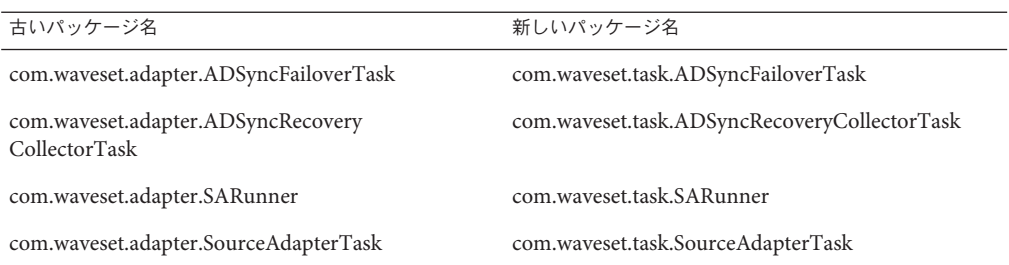

## **Identity Manager 8.1 Deployment Guide**

ここでは、『[Sun Identity Manager Deployment Guide](http://docs.sun.com/doc/820-5820)』についての新しい情報と修正事 項を説明します。

■ 『[Sun Identity Manager Deployment Guide](http://docs.sun.com/doc/820-5820/ahugn?a=view)』の「Adding Localization Support for the [WIC](http://docs.sun.com/doc/820-5820/ahugn?a=view)」では、エクスポートスキーマ文字列を、データエクスポータの「タイプの 設定」ページに別の言語で表示する方法を説明しています。ただし、これらの手 順を実行する必要があるのは公式にサポートされた言語を使用していない顧客だ けであることが、この説明には記載されていません。公式にサポートされた言語 は、簡体字中国語、繁体字中国語、韓国語、日本語、ドイツ語、スペイン語、フ ランス語、イタリア語、およびポルトガル語 (ブラジル) です。(ID-19264)

ローカライズ版の jar ファイルは、ローカライズされた WICMessages.properties ファイルを含み、Identity Manager 8.1 と一緒にパッケージされています。ローカ ライズされた Identity Manager システムを使用している場合は、ローカライズされ た WICMessages.properties メッセージを表示できます。たとえばブラウザ で、Identity Manager 管理者インタフェースの URL に lang=ja を指定してアクセス できます。

また、この節で使用されている例は適切ではありません。ドイツ語はサポートさ れた言語なので、ドイツ語の顧客はこの節の手順を実行する必要はありません。

■ このドキュメントには、ログインエラーコードに関する次の説明がありませ  $\lambda$ <sub>o</sub> (ID-5657)

Identity Manager では、カスタムコードがログイン状態を判断できるように、次の エラーコードが提供されています。実際の文字列値は、括弧内の数値です (たと えば、101 または 102)。Constants.java ファイルに、これらのエラーコードが含 まれています。

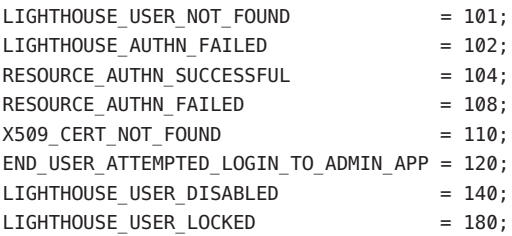

## **System Configuration**オブジェクトに関するド キュメントの変更

System Configuration オブジェクトの説明に、次の属性に関する情報が含まれていま せん。

ProvisioningDisabledUserShouldThrow – true に設定すると、リソースに対する無効な ユーザーのプロビジョニングが防止され、エラーが生成されます。属性が true に設 定されていない場合、プロビジョニングは防止されますが、エラーは生成されませ  $h_0$  (ID-20064)

security.delegation.historyLength – 記録される以前の委任の数を管理しま す。(ID-13331)

runPasswordLoginOnSuccess – true に設定すると、ユーザーが認証の質問に回答してロ グインに成功したときに、Identity Manager は Password Login ワークフローを実行しま す。デフォルトでは、このプロパティーの値は false です。(ID-10030)

PasswordSyncThreshold - Identity Manager もパスワードの変更を開始できるリソースで パスワード同期が有効な場合は、この設定を使用して、ふたたび同じパスワードに 変更されるのを防止できます。(ID-7887) Identity Manager からパスワードの変更を開 始する場合は、リソースでパスワードを設定し、PasswordSync ライブラリが Identity Manager に変更を通知します。Identity Manager は、ユーザーオブジェクトの lastPasswordDate を現在の時刻と比較します。この差が PasswordSyncThreshold よりも 小さい場合、Identity Manager はパスワードの変更を無視します。このように、不要 なパスワードの変更は適切に無視されます。

PasswordSyncResourceExcludeList – 常に同期から除外するリソースの名前を一覧で指 定します。(ID-3275)

process.handleNativeChangeToAccountAttributes – true に設定すると、属性値の監査が 有効になります。デフォルトでは、このプロパティーは無効です。このプロパ ティーは、調整処理とプロビジョニングツールの両方に対して、属性値の監査を有 効にします。(ID-3275)

sources.subject – ソースアダプタタスクの所有者として指定されている管理者のログ イン名を指定します。(ID-19694)

sources.host – ソースアダプタタスクを実行するサーバーを指定します。

security.saveNoValidateAllowedFormsAndWorkflows – SaveNoValidate アクションとして 処理される、フォームとワークフローの ID を一覧で示します。ほかのフォームと ワークフローはすべて、Save アクションとして処理されます。このリストが設定さ れていない場合、すべてのフォームとワークフローでこれまでと同じ動作になりま す (すべてのフォームとワークフローは、SaveNoValidate として処理されま す)。(ID-19474)

## データエクスポータの変更

データエクスポータは、Identity Manager で管理または処理されたデータを、追加処 理できるように DBMS テーブルのセットに定期的にエクスポートする機能を提供し ます。エクスポート処理はカスタマイズ可能で、一部の処理では適切な動作のため に手動の操作が必要です。データエクスポータに関する Identity Manager の設定オブ ジェクトは、適切に保存および更新されます。ただし、Web アプリケーション内の ファイルに対して行われる一部のエクスポータのカスタマイズでは、特別な処理が 必要です。

アップグレード処理中に、Identity Manager は \$WSHOME および \$WSHOME/exporter ディレクトリにある、変更されていないすべてのデータエクスポータファイルを上 書きします。データエクスポータファイルに変更を行なっている場合、アップグ レード処理は変更されたバージョンのファイルをそのまま残し、新しいバージョン のファイルを \$WSHOME/patches/Identity Manager 8 1 0 0 Date/filesNotInstalled にインストールします。新しい機能をカスタマイズに組み込む場合は、手動で行う 必要があります。

\$WSHOME にある次のファイルはカスタマイズされていることが多いので注意して ください。

model-export.dtd model-export.xml model-export.xsl exporter/exporter.jar exporter/create\_warehouse.\* exporter/drop\_warehouse.\* exporter/hbm/\*.hbm.xml

必要なアップグレード手順は、8.0 でデータエクスポータをカスタマイズしたかどう か、および 8.1 でのデータエクスポータの使用計画によって異なります。

- 8.0 でデータエクスポータをカスタマイズしていて、8.1 の機能を実装する場合 は、次の手順に従います。
	- 1. ウェアハウススキーマを削除します。
	- 2. Identity Manager をアップグレードします。
	- 3. \$WSHOME/exporter ディレクトリの新しい DDL で、スキーマを作成し直しま す。

データを維持したままスキーマを変更できるスキーマアップグレードスクリプ トはありません。したがって、データを保存する必要がある場合は、データを エクスポートしたあとでインポートする必要があります。8.1 のウェアハウス スキーマは、以前のバージョンとテーブルとフィールドの互換性が維持されて います。ただし 8.1 では、新しいテーブルと、既存のテーブルに新しい フィールドが追加されました。フィールドの順序も変更されました。した がって、エクスポート操作では DDL とデータのエクスポートではな く、データのみのエクスポートが必要となります。

- 4. カスタマイズを新しい 8.1 エクスポータファイルに組み込みま す。model-export.xml をカスタマイズしている場合は、exporter.jar ファイル を再構築します。
- 5. 新しいウェアハウススキーマを読み込みます。
- 8.0 でデータエクスポータをカスタマイズしていて、8.1 の機能を実装しない場合 は、次の手順に従います。

追加の手順を必要とせずに、8.1 にアップグレードできます。ただし、8.1 のエク スポータにアップグレードして、ウェアハウス DDL をアップグレードしない場合 は、EXT\_ADMINGROUP テーブルがないことを示すエラーメッセージが「ウェア ハウスの設定」ページに表示されます。これは、新しい 8.1 オブジェクトが存在 しているのに、古い 8.0 ウェアハウス DDL が読み込まれていることを示していま す。

- 8.0 でデータエクスポータをカスタマイズしていなくて、8.1 の機能を実装しない 場合は、次の手順に従います。
	- 1. ウェアハウススキーマを削除します。
	- 2. Identity Manager をアップグレードします。
	- 3. 新しいウェアハウススキーマを読み込みます。

注 **–**ウェアハウスのデータはそのまま残ります。model-export.xmlをカスタマイ ズしている場合は、DDL を変更する必要はありません。model-export.xml をカス タマイズしていない場合は、新しい DDL を読み込む必要があります。

8.1 をインストールしたあと、8.1 バージョンの model-export.xml が存在する場合 は、http://*server*:*port*/idm/model-export.xml のスキーマファイルで、新しいデータ 型と属性を確認することができます。新しいデータ型と属性には、8.1 のリリース番 号でフラグが設定されます。

## <span id="page-116-0"></span>**Identity Manager 8.1 Deployment Reference**

ここでは、『[Sun Identity Manager Deployment Reference](http://docs.sun.com/doc/820-5821)』についての新しい情報と修 正事項を説明します。

## フォームに関するドキュメントの問題

フォームへのパスワード確認要求の追加に関する次の説明が、この章にありませ  $\lambda$  (ID-7604)

RequiresChallenge フォームプロパティーを使用して、選択フォームにパスワード確認 要求を追加できます。この機能が有効な場合、Identity Manager は要求を処理する前 に、現在ログインしている管理者に対してパスワードの入力を要求します。このオ プションは次のフォームでサポートされます。

userForm (Tabbed User フォーム、Wizard User フォーム、Default User フォーム)

changePassword (デフォルトでは Change User Password フォーム)

resetPassword (デフォルトでは Reset User Password フォーム)

プロパティーはフォームごとに指定されます。

### ユーザーフォームでの**RequiresChallenge**プロパティーの設定

ユーザーフォームにパスワード確認要求を追加するには、次のように RequiredElement を追加します (この例では、password、email、および fullname)。

```
<Property name='RequiredChallenge'>
   <List>
      <String>password</String>
      <String>email</String>
     <String>fullname</String>
    </List>
```
</Property>

```
プロパティーの値は、User ビュー属性名
```
(applications, adminRoles, assignedLhPolicy, capabilities, controlledOrganizations, email, firstname の 1 つ以上のリストです。

### パスワードの変更およびパスワードのリセットフォームでの **RequiredChallenge**プロパティーの設定

changePassword または resetPassword フォームにパスワード確認要求を追加するに は、次のように <RequiresChallenge> 要素を追加して、password、email、および fullname を指定します。

<Property name='RequiresChallenge' value='true'/>

設定できるプロパティーの値は true または false です。

フォームでプロパティーを true に設定すると、Identity Manager は変更を要求してい る現在の管理者に、Lighthouse にログインするときに使用したパスワードを入力する ように要求します。確認が成功しない (現在の管理者のパスワードが入力されない) 場合、Identity Manager は変更を許可しません。確認が成功すると、Identity Manager は変更要求の処理を許可します。どちらのパスワード管理フォーム

も、RequiresChallenge フォームプロパティーの使用をサポートします。このプロパ ティーを true に設定すると、ユーザーは新しいパスワードを指定したあとに、以前 のパスワードを入力するよう要求されます。

### バージョン情報の上書き

ユーザーがヘルプボタンにカーソルを移動したときに、Identity Manager が バージョン情報を表示しないようにする、2 つのカスタムメッセージカタログキーを 作成できます。UI\_END\_USER\_VERSION キーは、エンドユーザーインタフェースで バージョン情報を非表示にします。また、UI\_VERSION キーは管理者インタ フェースで使用されます。

キーの値を空の文字列に設定すると、バージョン情報が表示されなくなります。

次の例は、両方のインタフェースでバージョン情報を無効にしています。

<Waveset>

```
<Configuration name="sampleCustomCatalog">
      <Extension>
         <CustomCatalog id="defaultCustomCatalog" enabled="true">
            <MessageSet language="en" country="US">
               <Msg id="UI_END_USER_VERSION"></Msg>
               <Msg id="UI_VERSION"></Msg>
            </MessageSet>
         </CustomCatalog>
     </Extension>
  </Configuration>
</Waveset>
```
### その他のフォームに関する問題

「Forms」の章に次の説明がありません。(ID-18869)

デフォルトでは、2 つのパスワードの変更フォームの実装があります。

End User Password Change フォームは、デフォルトのパスワード変更フォームで す。ユーザーがパスワードを変更できる、シンプルなフィールドのセットが表示さ れます。ユーザーに割り当てられたすべてのリソースのパスワードポリシーが集約 および要約され、Identity Manager は割り当てられたすべてのリソースにパスワード の変更を適用します。

Basic Change Password フォームは、管理者インタフェースとユーザーインタフェース の両方に用意されています。ユーザーに割り当てられたリソースについての情報が 表示され、Identity Manager でパスワードを変更するリソースを、ユーザーが個別に 選択することができます。

どちらのパスワード管理フォームも、RequiresChallenge フォームプロパティーの使用 をサポートします。このプロパティーを true に設定すると、ユーザーは新しいパス ワードを指定したあとに、以前のパスワードを入力するよう要求されます。

## ワークフローとフォームに共通する問題

このドキュメントの「Forms」と「Workflow」の章に、<Variable> 要素への有効範囲 の割り当てに関する説明がありません。(ID-14915)

要素が宣言されたときに、Identity Manager はすべての <Variable> 要素に有効範囲を 割り当てます。値に有効範囲属性を割り当てない場合、Identity Manager はローカル の値を割り当てます。これは、変数は宣言されている XPRESS セクション内のみにア クセスできることを意味します。

有効範囲を定義するその他の Variable 属性は次のとおりです。

input -- <Variable> 要素がローカルの有効範囲を持ち、呼び出し側が値を初期化でき ることを宣言します。

output -- <Variable> 要素がローカルの有効範囲を持つが、呼び出し側に返せること を宣言します。

external -- ローカルでない有効範囲を持つ <Variable> を宣言します。つまり、この 変数への割り当ては、最初に宣言された有効範囲内での割り当てとなります。

この章に、Identity Manager のホワイトリスト機能に関する次の説明がありませ  $h_0$  (ID-19474)

Identity Manager のホワイトリスト機能により、SaveNoValidate アクションを使用する フォームとワークフローを、ID またはフォーム名のリストに対してチェックできる ようになります。Identity Manager は、フォーム名またはフォームの所有者 ID のいず

れかについて、ホワイトリストをチェックします。ID のリスト

(saveNoValidateAllowedFormsAndWorkflows) は、System Configuration オブジェクトの セキュリティー属性に格納されます。フォーム名または所有者の ID がホワイトリス トに指定されている場合、フォームまたはワークフローで SaveNoValidate アクション を使用できます。フォーム名または所有者 ID がリストにない場合、フォームまたは ワークフローは Save アクションを使用して処理されます。リストが設定されていな い場合、すべてのフォームとワークフローは SaveNoValidate として処理できます。

この機能を配備に実装するには、SaveNoValidate を使用するフォームまたはワークフ ローを、System Configuration オブジェクトの

saveNoValidateAllowedFormsAndWorkflows リストに追加する必要があります。追加す る必要がある ID またはフォームを確認するには、syslog を確認する

か、com.waveset.ui.util.GenericEditForm のトレースレベルを 4 にして、SaveNoValidate を使用するカスタムフォームまたはワークフローを送信します。ID を含む警告がロ グに記録されます。syslog に「null」のフォーム名が記録される場合は、実行された TaskDefinition のフォームに name 属性があることを確認してください。

## ワークフローに関する問題

「Workflow」の章に、handleNativeChangeToAccountAttributes ワークフローに関する 次の説明がありません。(ID-3275)

Identity Manager は、リソースアカウントの監査可能な属性値に対するネイティブな 変更 (Identity Manager 以外で実行された変更) を検出するごとに、この System Configuration オブジェクト属性に関連付けられ

た、handleNativeChangeToAccountAttributes ワークフローを実行することで応答しま す。

```
<Attribute name='process'>
 <Object>
   <Attribute name='handleNativeChangeToAccountAttributes' value='Audit Native
      Change To Account Attributes'/>
 </Object>
</Attribute>
```
Changes Outside Lighthouse 監査フィルタを有効にしている場合、このワークフローは ネイティブな変更イベントをイベントログに記録します。それ以外の場合、Identity Manager はイベントを無視します。警告: デフォルトワークフローを置換するワーク フローから、どのメソッドを呼び出すかに注意してください。

Identity Manager は、リソースアカウントのフェッチがネイティブの変更を示すたび にこのワークフローを起動するため、同じリソースアカウントで別のフェッチをト リガーするメソッドまたはワークフローを呼び出さないようにする必要がありま す。たとえば、ユーザービューを構築する WorkflowServices メソッド getView(User)、checkoutView(User)、および checkinView(User) を呼び出すと、無限 ループが発生します。

<span id="page-120-0"></span>Identity Manager はワークフローを実行してネイティブな変更を処理するため、ネイ ティブ変更イベントをフックして、デフォルトのネイティブ変更ワークフローを置 換するか、このワークフローに追加することで、ネイティブ変更を自由に処理でき ます。たとえば、管理者またはユーザーに電子メールを送信するように選択し て、イベントをデータベースに記録したり、ネイティブな変更を取り消す更新を照 会したり、そのネイティブな変更を取り出してほかのリソースにプッシュバックし たりすることもできます。

このドキュメントの「Workflow」の章に、ソースアダプタタスクの件名または管理 者の指定方法に関する説明がありません。(ID-19694)

システム設定オブジェクトの次の属性を編集することで、Source アダプタタスクに 件名または管理者を割り当てて、実行するサーバーを指定することができま す。source.subject は、このタスクの所有者として指定された管理者のログイン名を 指定します。sources.host は、タスクを実行するサーバーを指定します。設定オブ ジェクトの新しい値は、デフォルトで次のとおりです。

```
<Attribute name='sources'>
           <Object>
             <Attribute name='hosts'/> <! -- any host is the default -->
           <Attribute name='subject' value='Configurator'/>
         </Object>
         </Attribute>
```
## **Identity Manager 8.1**リソースリファレンス

ここでは、『[Sun Identity Manager 8.1 Resources Reference](http://docs.sun.com/doc/820-6551)』についての新しい情報と修 正事項を説明します。

アイデンティティーコネクタの説明に、ConnectorAdapter が run() メソッドを実装す る方法に関する情報がありません。runResourceAction サービスに渡される引数 は、直接スクリプト変数として (ResourceAction で定義された) スクリプトに渡されま す。(ID-19856)

## **Identity Manager 8.1 Service Provider Deployment Guide**

ここでは、『[Sun Identity Manager Service Provider 8.1 Deployment](http://docs.sun.com/doc/820-5601)』についての新しい 情報と修正事項を説明します。

## カスタムアダプタの作成

ResourceAttribute 要素は ValidationPolicy 要素を含むことがあります。検証ポリ シーは、ユーザーが「リソースパラメータ」ページで指定した値が、別のポリ シーオブジェクトで定義された要件を満たしていることを保証します。

```
次のサンプルでは、アダプタは Port ポリシーを使用して、指定した値が有効である
ことを保証します。デフォルトの Port ポリシーは、値が 1 ~ 65536 の整数であること
を確認します。
<ResourceAttribute name=.Port. value=.123.>
  <ValidationPolicy>
    <ObjectRef type=.Policy. id=.#ID#PortPolicy. name=.Port Policy./>
  </ValidationPolicy>
</ResourceAttribute>
```
## **Identity Manager IDE**のよくある質問**(FAQ)**

この FAQ では、Identity Manager IDE の使用に関してよくある質問に回答します。

この情報は、次のカテゴリに分類されています。

- 122 ページの「NetBeans の使用」
- 123 [ページの「プロジェクトの操作」](#page-122-0)
- 124[ページの「リポジトリの操作」](#page-123-0)
- 125 ページの「[Identity Manager IDE Debugger](#page-124-0) の使用」
- 127 [ページの「規則の操作」](#page-126-0)

## **NetBeans**の使用

質問**:** どのバージョンの Netbeans を使用すべきですか。

回答**:** 使用している Netbeans プラグインのバージョン向けに提供されている、Identity Manager 製品のドキュメントに記載されている Netbeans のバージョンを使用してく ださい。

注**–**パッチリリースでさえも主要機能に障害を発生させる可能性があるため、必ず記 載どおりのバージョンを使用してください。

質問**:** Netbeansプラグインは動作していましたが、何らかの操作を行なったため、動 作しなくなりました。この問題の原因は何でしょうか。

回答**:**この問題は通常、.netbeansディレクトリのファイルが壊れているために発生し ます。一般に、.netbeans ディレクトリを削除し、NetBeans プラグインを再インス トールすることで問題は解決します。.netbeans ディレクトリを削除する と、NetBeans プラグインが実質的にアンインストールされます。ユーザー設定はす べて失われますが、プロジェクトの内容は保持されます。

<span id="page-122-0"></span>手順は次のとおりです。

- 1. NetBeans をシャットダウンします。
- 2. .netbeans ディレクトリを削除します。
- 3. NetBeans を起動します。
- 4. NetBeans プラグインをインストールします。
- 5. NetBeans を再起動します。

## プロジェクトの操作

質問**:**プロジェクトのビルドと実行に非常に長い時間がかかります。Identity Manager IDE が多数のファイルをコピーしているようです。この問題の原因は何でしょう か。

回答**:**この問題は、次の理由で発生する可能性があります。

■ Identity Manager IDE 7.0 または 7.1 プラグインを使用している。

Identity Manager IDE 8.0 プラグインを使用してください。パフォーマンスを向上さ せるために、Identity Manager IDE 8.0 の設定ビルド環境 (CBE) にはいくつかの調整 が加えられました。

■ Clean コマンドを不必要に使用している。

Clean Project または Clean And Build Project を使用すると、Identity Manager IDE は image ディレクトリ全体を削除します。このディレクトリには大量のファイル が含まれています。Identity Manager IDE は、次のビルドの間に、これらのすべて のファイルを idm-staging からコピーする必要があります。

Identity Manager IDE を効率的に使用するには、どのような場合に Clean コマンド を使用するべきかを理解する必要があります。詳細は、Identity Manager IDE README.txt ファイルの「When to Use Clean」の節を参照してください。

質問**:**Identity Manager プロジェクトを作成しました。どのファイルをソース管理に チェックインすべきでしょうか。

回答**:** 詳細は、Identity Manager IDE README.txt の「CVS Best Practices」の節を参照して ください。

質問**:**CVSでのプロジェクト管理の最適な使用方法はどのようなものですか。

回答**:** 詳細は、Identity Manager IDE README.txt の「CVS Best Practices」の節を参照して ください。

質問**:**オブジェクトがリポジトリにインポートされるのはどのような場合ですか。 回答**:**詳細は、124[ページの「リポジトリの操作」を](#page-123-0)参照してください。

<span id="page-123-0"></span>質問**:** プロジェクトに新しい JAR を追加する方法を教えてください。

回答**:** Identity Manager IDE README.txt の「How to add a new JAR dependency」の節を参 照してください。

## リポジトリの操作

質問**:**サンドボックスリポジトリとしてどのリポジトリを使用すべきでしょうか。 回答**:**組み込みリポジトリをサンドボックスとして使用してください。特に、Identity Manager 7.1 以降を使用する場合は HsSQL リポジトリを利用可能ですが、組み込みリ ポジトリを使用してください。組み込みリポジトリを使用しないと、機能が失われ ます。

詳細は、Identity Manager IDE README.txt の「Working with the Repository」の節を参照 してください。

質問**:**オブジェクトが自動的にインポートされるのはどのような場合ですか。 回答**:** オブジェクトを自動的にインポートするように、Identity Manager IDE を設定す る必要があります。

手順は次のとおりです。

- 1. 「IDM」メニューから「Repository」>「Manage Embedded Repository」を選択しま す。
- 2. 「Manage Embedded Repository」ダイアログで「Automatically Publish Identity Manager Objects」オプションを有効にします。

注 **–**このオプションは、Identity ManagerProject (Remote)の場合や独自のリポジト リを指定する場合は使用できません。

3. 「Projects」>「プロジェクトを実行」または「Projects」>「プロジェクトをデ バッグ」を選択します。

Identity Manager IDE は、プロジェクトが最後に実行された時点以降に変更された すべてのオブジェクトを、自動的にインポートします。

ヒント **–** Identity Managerオブジェクトを自動的にパブリッシュする と、サーバーの起動にかかる時間が長くなります。サーバーの起動時間を最小化 するには、このオプションを無効にし、オブジェクトをリポジトリに明示的に アップロードしてください。

<span id="page-124-0"></span>質問**:**オブジェクトをアップロードするにはどのような方法がもっとも効果的です か。

回答**:**次の方法のいずれかを使用して、変更されたオブジェクトをアップロードしま す。

■ 編集したオブジェクトを1つ以上プロジェクトツリーで右クリックし、ポップ アップメニューから「Upload Object」を選択します。

ヒント **–**複数のオブジェクトをアップロードする場合は、Controlキーを押しなが らリストからオブジェクトを選択します。

■ 編集したオブジェクトを1つ以上選択し、「IDM」メニューか ら「Repository」>「Upload Object」を選択します。ダイアログが表示されるの で、アップロードするオブジェクトを選択できます。

どちらの方法でも、オブジェクトはサーバーに直接アップロードされるた め、キャッシュ待ち時間の問題がなく、「プロジェクトを実行」や「プロジェクト をデバッグ」を使用するよりはるかに高速です。「Upload Object」機能は、使用し ているリポジトリにかかわらず利用できます。

## **Identity Manager IDE Debugger**の使用

注 **–**次のプロジェクト操作のいずれかを実行するたびに、NetBeansの組み込みアプリ ケーションサーバーは自動的にシャットダウンされます。

- プロジェクトのクリーンアップ
- 差分ディストリビューションの作成
- Jar の作成
- プロジェクトのデバッグ
- 組み込みリポジトリの管理
- プロジェクトをプロファイル
- プロジェクトの実行

質問**:** Identity Manager IDE Debugger の動作が遅いです。この問題の原因は何でしょう か。

回答**:** Debuggerのパフォーマンスを向上させるには、次の操作を行います。

- 次の手順で、Tomcatの HTTP モニターを常に無効にします。
	- Identity Manager IDEの「実行時」タブを選択します。
	- 「サーバー」ノードを展開し、「バンドル版 Tomcat」を右クリックしたあ と、「プロパティー」を選択します。
- 「HTTP Monitor を有効化」オプションを無効にし、ダイアログを閉じます。 次回の Tomcat の起動時に、HTTP モニターは無効になります。
- Java のデバッグを行わない場合は、「プロジェクト」>「プロジェクトを実行」を 選択したあと、「デバッガを接続」>「Identity Manager XML Object Debugger」を 選択して、XPRESS デバッガだけを使用します。

リモートでない Identity Manager IDE プロジェクトに対して「プロジェク ト」>「プロジェクトをデバッグ」を選択すると、XPRESS デバッガおよび Java デ バッガの両方が起動され、Java デバッガによってオーバーヘッドが大きく増加し ます。

質問**:**デバッガでブレークポイントを設定できません。この問題の原因は何でしょう か。

回答**:**次の状況では、ブレークポイントを設定できないことがあります。

- NBMをインストールしたが、Netbeansを再起動していない。
- XML に <Waveset> ラッパー要素が含まれている。

Identity Manager IDE では基本的に、<Waveset> ラッパー要素で始まるファイルは すべて無視されます。これは、Identity Manager IDE がこの要素をマルチオブ ジェクトファイルとして解析するためです。

マルチオブジェクトファイルでは、次の機能は動作しません。

- デバッガ
- 規則テスター
- フォームプレビューア
- すべてのエディタ
- インポートファイルジェネレータ
- オブジェクトのアップロード
- オブジェクトの比較

基本的に、マルチオブジェクトファイルに対して可能な操作は、ファイルのイ ンポートだけです。<Waveset> ラッパー要素は、プロジェクトのトップレベル のインポートファイルだけに含めるようにしてください。

質問**:**デバッガでブレークポイントを設定しましたが、ブレークポイントでデバッガ が停止しません。この問題の原因は何でしょうか。 回答**:** 次の 2 点を確認してください。

- オブジェクト名に CBE 置換文字列(%%)が含まれていないことを確認します。オブ ジェクト名に CBE 置換文字列を含めることはできません。
- 実行されていると思われるコードが、実際に実行されていることを確認しま す。トレースを追加して、何らかの出力があるかどうかを確認してみます。

## <span id="page-126-0"></span>規則の操作

質問**:** Netbeansで規則を開発する際に、規則ライブラリにデザインモードを使用でき ないのはなぜですか。

回答**:**デザインモードの機能は、「Projects」ビューのエクスプローラツリーから使用 できます。次の手順を使用します。

- 1. ライブラリノードを展開し、規則を右クリックします。
- 2. ポップアップメニューが表示されたら、「プロパティー」を選択してから、「本 体」をクリックします。

## ローカリゼーションの範囲

これまで、Identity Manager ではリソースオブジェクトと関数をローカライズしてい ません。この主な理由は、リソースオブジェクトや関数の大半が Identity Manager の 初期化の間に (init.xml を通じて) ロードされるサンプルであることと、オブジェク トタイプの属性はカスタマイズのレベルに応じて実際の顧客の配備で異なる可能性 があることです。英語で表示される可能性がある要素のリストを次に示します  $(ID-16349)$ <sub>。</sub>

- デフォルトのユーザーフォームおよびプロセスマッピング
	- 例: 「ユーザーの編集」 > 「セキュリティー」 > 「ユーザーフォーム」 プルダウ ンメニュー
	- 例: 「設定」> 「フォームおよびプロセスマッピング」

設定オブジェクトの属性名

例: 「設定」>「ユーザーインタフェース」の、displayPasswordExpirationWarning のような連結された名前

- デフォルトのタスク
	- タスクテンプレート 例: 「サーバータスク」>「タスクの設定」の、テーブル内の使用可能なタスク テンプレート名
	- タスクタイプのラベル 例: 「サーバータスク」>「タスクの実行」の、「利用可能なタスク」テーブル の 2 列目の項目
	- タスク定義 例: 「サーバータスク」>「タスクの検索」の、タスク定義を選択するための 2 番目のプルダウンメニュー

デフォルトのレポート名

<span id="page-127-0"></span>例: 「レポート」>「レポートの実行」の「レポート」テーブルに表示されるレ ポート名

- デフォルトのポリシー名 例: 「コンプライアンス」>「ポリシーの管理」の、監査ポリシーの名前および説 明
- デフォルトの機能名 例: 「ユーザーの編集」>「セキュリティー」>「利用可能な機能」
- デフォルトのレポートおよびグラフの名前
- プロヤス/ワークフローダイアグラムのアプレット

## **Identity Manager**プロファイラの操作

Identity Manager ではプロファイラユーティリティーが提供され、配備における フォーム、Java、規則、ワークフロー、および XPRESS に関連するパフォーマンスの 問題のトラブルシューティングに利用できます。

フォーム、Java、規則、ワークフロー、および XPRESS はどれも、パフォーマンスや スケールの問題の原因となる場合があります。プロファイラは、これらのさまざま な領域で消費される時間のプロファイルを作成することにより、これらの フォーム、Java、規則、ワークフロー、または XPRESS オブジェクトがパフォーマン スやスケールの問題の原因となっているかどうか、また、その場合はこれらのオブ ジェクトのどの部分が問題の原因となっているかを判断できるようにします。

ここでは、Identity Manager のプロファイラの使用方法を説明し、配備におけるパ フォーマンス問題のトラブルシューティング方法の学習に役立つチュートリアルを 提供します。

これらの情報は、次のトピックで構成されています。

- 129 [ページの「概要」](#page-128-0)
- 132 [ページの「入門」](#page-131-0)
- 134[ページの「プロファイラの使用」](#page-133-0)
- 144ページの「チュートリアル: [パフォーマンスの問題のトラブルシューティン](#page-143-0) [グ」](#page-143-0)

注 **–** Identity Manager プロファイラは version 7.1 Update 1 以降でのみサポートされてい ます。

## <span id="page-128-0"></span>概要

ここでは、Identity Manager のプロファイラ機能の概要を説明します。説明する内容 は次のとおりです。

- 129 ページの「主な機能」
- 130[ページの「プロファイラがソースを見つけて管理するしくみ」](#page-129-0)
- 131 [ページの「統計の警告」](#page-130-0)

### 主な機能

プロファイラユーティリティーを使用すると、次のことが可能です。

- プロファイリングデータのスナップショットを作成する。 「スナップショット」は、収集されたすべてのプロファイリング結果を最後にリ セットした時点から累積された、プロファイリングの結果です。
- スナップショット結果を、4つの異なるデータビューで表示する。
	- 「**Call Tree**」ビューでは、システム全体での呼び出し時間と呼び出し回数 が、ツリーテーブルに表示されます。
	- 「**Hotspots**」ビューでは、親にかかわらず集計された呼び出し時間が、フ ラット化されたノードリストに表示されます。
	- 「Back Traces」ビューでは、そのノード(「ルートノード」と呼ばれる)が呼 び出されたすべての呼び出しチェーンを、逆向きの呼び出しスタックとして表 示します。
	- 「**Callees**」ビューでは、親チェーンにかかわらず集められた、ルートノードの 呼び出しツリーが表示されます。
- スナップショットに含める情報の種類を指定する。
	- フォーム、ワークフロー、および XPRESS のすべての要素を含めることも、特 定の要素セットだけを含めることもできます。
	- 特定の Iava メソッドやコンストラクタを選択して、計測に含めたり計測から 除外したりできます。Identity Manager クラスとカスタムクラスの計測がサ ポートされています。
- プロジェクトのスナップショットを次のように管理する。
	- プロジェクトの nbproject/private/idm-profiler ディレクトリまたはプロ ジェクト外部の任意の場所に、スナップショットを保存します。

注 **–**「IDM Profiler」ビューの「Saved Snapshot」セクションで、保存されている スナップショットの一覧を表示できます。

■ プロジェクトからスナップショットを開くか、プロジェクト外部の任意の場所 からスナップショットを読み込みます。

- スナップショットを削除します。
- <span id="page-129-0"></span>■ 特定のノードを名前で検索する。

### プロファイラがソースを見つけて管理するしくみ

ここでは、プロファイラが次の Identity Manager オブジェクトのソースをどのように 検索して管理するかを説明します。

- 130ページの「フォーム、規則、ワークフロー、XPRESS オブジェクトの場合」
- 130ページの「Iava ソースの場合」

ヒント **–**「Call Tree」ビューと「Hotspots」ビューでは、Javaメソッド、ワークフ ロー、フォーム、規則、または XPRESS に対応する任意のノードをダブルクリックす ると、そのノードのソースを表示できます。

### フォーム、規則、ワークフロー、**XPRESS**オブジェクトの場合

プロファイラでスナップショットが作成されるとき、サーバーはすべてのプロ ファイリングデータを評価し、データがどのソースに依存しているかを調べま す。次に、サーバーはこれらのソースすべてをリポジトリから取得して、スナップ ショットに含めます。したがって、スナップショットに表示される Identity Manager オブジェクトは、スナップショットが作成された時点の状態を正確に反映している ことが保証されます。

この処理によってスナップショットのサイズは増加しますが、実際のソースのサイ ズは合計サイズに比べてわずかな部分にすぎません。したがって、Sun のカスタマサ ポートに送信するのはスナップショットのみで、ソースファイルを個別に送信する 必要はありません。

#### **Java**ソースの場合

Java ソースのスナップショットを作成するとき、クライアントはそのスナップ ショットをダウンロードし、プロジェクトより参照されるすべての Java ソースを取 り込むためにスナップショットを検索します。スナップショットを保存すると き、クライアントはソースを圧縮して、スナップショットの末尾に追加します。

スナップショットを表示し Java ソースにアクセスするときは、クライアントは最初 にスナップショットの内容を確認します。スナップショットに内容が見つからない 場合、クライアントはプロジェクトの内容を確認します。この処理によ り、ユーザーのカスタム Java コードと Identity Manager コードの、両方のプロファイ リングデータを含むスナップショットを送信できます。

<span id="page-130-0"></span>注 **–** Javaソースのスナップショットでは、ソースがサーバーで最新になっているこ と、または常に使用可能であることを前提としないでください。

### 統計の警告

次の節では、プロファイラから提供される結果を評価する際に考慮すべき情報につ いて説明します。

- 131 ページの「セルフタイム統計」
- 131 ページの「コンストラクタ呼び出し」
- 132 [ページの「デーモンスレッド」](#page-131-0)

#### セルフタイム統計

ルートノードのセルフタイム統計を計算する場合、プロファイラは、ルートノード の合計時間からすべての子ノードの時間を減算します。

したがって、計測されていない子ノードの時間がルートノードのセルフタイムに反 映されます。ルートノードのセルフタイムがかなり多い場合は、その理由を必ず調 査するようにしてください。適切なメソッドで計測していないために、間違った場 所を見ている可能性もあります。

たとえば、メソッド A がメソッド B を呼び出すとします。

メソッド A に合計 10 秒 (この合計時間には B の呼び出しも含まれる)、B の呼び出し に合計 10 秒がかかっています。

A と B の両方を計測していれば、呼び出しスタックにその情報が反映されます。A の セルフタイムは 0 秒、B のセルフタイムは 10 秒と表示されます (10 秒は実際に B で消 費された時間)。これに対し、B を計測していない場合は、A の呼び出しに 10 秒かか り、A のセルフタイムは 10 秒であると表示されます。したがって、B ではなく A に 直接問題があると考える可能性があります。

特に、最初のコンパイルで JSP のセルフタイムが多いことに気づく場合がありま す。収集された結果をリセットしてからページを再表示すると、セルフタイムの値 はかなり少なくなります。

#### コンストラクタ呼び出し

Java の計測方針には制限があるため、this() または super() の最初の呼び出しは、コ ンストラクタ呼び出しの子としてではなく兄弟として表示されます。次の例を参照 してください。

```
class A
{
   public A()
```

```
{
      this(0);
   }
   public A(int i)
   {
   }
}
and:
class B
{
   public static void test()
   {
      new A();
   }
}
The call tree will look like this:
B.test()
   -A.<init>(int)
   -A.\leqinit>()Rather than this:
B.test()
   -A.\leqinit>()-A.<init>(int)
```
### デーモンスレッド

ReconTask.WorkerThread.run() や TaskThread.WorkerThread.run() など、Identity Manager のいくつかのデーモンスレッドで大量の時間が消費されたように見えます が、これに惑わされないでください。この時間の大部分は、イベントを待機してい るスリープ中に消費されたものです。イベントの処理中に実際に消費された時間を 確認するには、これらのトレースを調査する必要があります。

## 入門

ここでは、プロファイラを起動する方法と、プロファイラのグラフィカル ユーザーインタフェースの各種機能を使用する方法について説明します。この情報 は、次のように構成されています。

- 133 [ページの「開始する前に」](#page-132-0)
- 133 [ページの「プロファイラの起動」](#page-132-0)
- 134[ページの「プロファイラオプションの指定」](#page-133-0)

### <span id="page-132-0"></span>開始する前に

プロファイラはメモリーを集中的に使用するため、サーバーと Netbeans Java 仮想マ シン (JVM) 両方のためにメモリーをかなり増やす必要があります。

サーバーのメモリーを増やすには、次の手順に従います。

- 1. Netbeans ウィンドウを開き、「実行時」タブを選択します。
- 2. 「サーバー」ノードを展開し、「バンドル版 Tomcat」を右クリックし、ポップ アップメニュー から「プロパティー」を選択します。
- 3. 「サーバーマネージャー」ダイアログが表示されたら、「接続」タブの「HTTP モニターを有効化」ボックスのチェックマークを外します。
- 4. 「プラットフォーム」タブを選択し、VM オプションを **-Xmx1024M** に設定し て「閉じる」をクリックします。

Netbeans JVM のメモリーを増やすには、次の手順を使用します。

1. *netbeans-installation-dir*\etc\netbeans.conff ファイルを開き、次の行を見つけま す。

netbeans default options="-J-Xms32m -J-Xmx ...

- 2. -J-Xmx の値を -J-Xmx **1024M** に変更します。
- 3. ファイルを保存してから閉じます。

完了したら、次の節の説明に従ってプロファイラを起動します。

### プロファイラの起動

次の方法のいずれかを使用して、Identity Manager IDE ウィンドウからプロファイラ を起動できます。

■ メニューバーにある「Start Identity Manager Profiler on Main Project」アイコンをク リックします。

注 **–** 「Start Identity Manager Profiler on Main Project」アイコンは、Identity Manager メイ ンプロジェクトのバージョンが 7.1 Update 1 以降の場合に使用可能になります。

■ メニューバーから「ウィンドウ」>「IDM Profiler」の順に選択します。

「Identity Manager Profiler」ウィンドウが Explorer に表示されます。このウィンド ウで、「Current Project」ドロップダウンメニューから Identity Manager プロ ジェクトを選択し、「コントロール」セクションにある「Start Identity Manager Profiler」アイコンをクリックします。

- 「プロジェクト」ウィンドウでプロジェクトを右クリックし、ポップアップメ ニューから「Start Identity Manager Profiler」を選択します。
- 「プロジェクト」ウィンドウでプロジェクトを選択し、メニューバーか ら「IDM」>「Start Identity Manager Profiler」を選択します。

<span id="page-133-0"></span>プロファイラを起動すると「Profiler Options」ダイアログが表示されるので、使用す るプロファイリングオプションを指定できます。これらのオプションの設定方法に ついては、134 ページの「プロファイラオプションの指定」を参照してください。

## プロファイラの使用

この節では、プロファイラのグラフィカルユーザーインタフェースの機能と、これ らの機能の使用方法について説明します。説明する内容は次のとおりです。

- 134 ページの「プロファイラオプションの指定」
- 138 ページの「「IDM Profiler[」ビューの操作」](#page-137-0)
- 140[ページの「「スナップショットビュー」の操作」](#page-139-0)
- 142 [ページの「ポップアップメニューオプションの使用」](#page-141-0)
- 143 [ページの「スナップショットの検索」](#page-142-0)
- 143 [ページの「スナップショットの保存」](#page-142-0)

### プロファイラオプションの指定

「Profiler Options」ダイアログは次のタブで構成されています。

- 135 [ページの「](#page-134-0)Mode」
- 135 ページの「[IDM Object Filters](#page-134-0)」
- 136 [ページの「](#page-135-0)Iava Filters」
- 138 ページの「[Miscellaneous](#page-137-0)」

これらのタブにあるオプションを使用して、どのオブジェクトのプロファイルを作 成するか、およびどの要素をプロファイルに表示するかを指定します。

プロファイラのオプションを指定したら、「OK」をクリックしてプロファイラを起 動します。プロジェクトの設定に応じて、プロファイラは2つの処理のどちらかを 実行します。

- 通常の Identity Manager プロジェクトを「組み込み」の Identity Manager インスタ ンスで使用する場合、プロファイラは完全なビルドを実行して NetBeans アプリ ケーションサーバーに配備し、プロファイラを起動します。
- 通常の Identity Manager プロジェクトを「外部」の Identity Manager インスタンス で使用する場合、またはリモートの Identity Manager プロジェクトを使用する場 合、プロファイラはそのプロジェクト用に設定されている Identity Manager インス タンスに接続します。

注 **–**「IDM」>「Set Identity Manager Instance」を選択して、プロジェクトに対する Identity Manager インスタンスの動作を制御できます。

#### <span id="page-134-0"></span>**Mode**

「Mode」タブには次のオプションがあります。

- **「IDM Objects Only**」: フォーム、規則、ワークフロー、および XPRESS オブ ジェクトのプロファイルを作成する場合に選択します。Java オブジェクトはプロ ファイルから除外されます。
- **「Java and IDM Objects**」:フォーム、Java、規則、ワークフロー、および XPRESS オブジェクトのプロファイルを作成する場合に選択します。

#### 注**–**

- 通常の Identity Manager プロジェクトを「外部」の Identity Manager インスタン スで使用する場合、またはリモートの Identity Manager プロジェクトを使用す る場合、「Java and IDM Objects」オプションは使用できません。
- プロファイラの実行中に「Mode」オプションを変更することはできませ ん。オプションを変更するには、プロファイラを停止する必要があります。

#### **IDM Object Filters**

「IDM Object Filters」タブには次のオプションがあります。

- **Show IDM Object details**
	- フォーム、ワークフロー、および XPRESS の実行されたすべての要素をス ナップショットに含める場合は、このボックスを選択します。
	- 次の要素だけをスナップショットに含める場合は、このボックスの選択を解除 します。
		- <invoke>
		- $<$ new $>$
		- <Rule>
		- <Form>
		- <WFProcess>
		- <ExScript>
		- <ExDefun>
		- <FieldRef>
		- <Action>(ワークフローアプリケーションコールアウト用)
- **Include Anonymous Sources**

<span id="page-135-0"></span>注 **–**「匿名ソース」は、一時的に生成されるフォーム(またはフォームの一部)で あり、Identity Manager リポジトリに常駐する持続的フォームとは対応しませ ん。匿名ソースの例には、ログインフォームや MissingFields フォームがありま す。

- 匿名ソースをスナップショットに含める場合は、このボックスを選択します。
- 匿名ソースをスナップショットから除外する場合は、このボックスの選択を解 除します。

#### **Java Filters**

「Java Filters」タブは次の場合に選択します。

- Iava フィルタを含める、または除外する
- 新しいフィルタを作成する
- 既存のフィルタを削除する
- デフォルトのフィルタを復元する

Java フィルタは、メソッドパターンの形で指定され、「正規メソッド名」に基づい て含めるか除外するかを示すパターンで表現されます。正規メソッド名は次のとお りです。

*fully-qualified-class-name.method-name*( *parameter-type-1, parameter-type-2, ...* )

注 **–**コンストラクタの場合、*method-name*は<init> です。

次に、いくつかの例を示します。

■ すべてのコンストラクタを除外するには、「Exclude」ボックスを有効にし、次の フィルタを追加します。

 $*.$   $\langle$ init $>$  $(*)$ 

■ 単一の org.w3c.dom.Element パラメータを持つすべてのコンストラクタを除外す るには、「Exclude」ボックスを有効にし、次のフィルタを追加します。

\*.<init>(org.w3c.dom.Element)

■ すべての Identity Manager クラスを除外するには、「Exclude」ボックスを有効に し、次のフィルタを追加します。

"com.waveset.\*" "com.sun.idm.\*"

■ カスタムコードだけを計測するには、「Exclude」ボックスを無効にし、最初の\* include フィルタを削除してから、次のフィルタを追加します。

"com.yourcompany.\*"

注 **–**現在では、フィルタはカスタムクラスとIdentity Managerクラスだけに適用され るため、最後の 2 つの例は等価です。

必要な場合は、build.xml の次の行を適切に編集すると、ほかの JAR を計測できま す。次に例を示します。

```
<instrument todir="${lighthouse-dir-profiler}/WEB-INF"
verbose="${instrumentor.verbose}" includeMethods="${profiler.includes}"
excludeMethods="${profiler.excludes}">
           <fileset dir="${lighthouse-dir}/WEB-INF">
               <include name="lib/idm*.jar"/>
               <include name="classes/**/*.class"/>
           </fileset>
```
</instrument>

デフォルトの設定では、ユーザーのすべてのカスタムクラスとほとんどの Identity Manager クラスが含められます。いくつかの Identity Manager クラスは、有効にする とプロファイラで障害が発生するため、強制的に除外されています。

たとえば、ワークフロー、フォーム、および XPRESS の各エンジンのクラスは除外さ れています。そうしないと、プロファイラが Java および Identity Manager オブジェク トのプロファイルを作成する際に、理解不能なスナップショットが生成されます。

「Java Filters」では、「IDM Object Filters」よりはるかに詳細なフィルタリングが提 供されます。Java 計測では、かなりのオーバーヘッドが実行時間に追加され、それ によってプロファイリング結果が大幅に歪曲される可能性があります。Identity Manager オブジェクトはコンパイルされるのではなく解釈されるので、計測の オーバーヘッドは無視できるほどの大きさです。したがって、ワークフロー A を除 外してワークフロー B を含めるなどには、基本的に理由がありません。

注 **–** プロファイラの実行中に Java Filters を変更することはできません。Java Filters を 変更する前に、プロファイラを停止する必要があります。

#### <span id="page-137-0"></span>**Miscellaneous**

「Miscellaneous」タブには次のオプションがあります。

- **Prune snapshot nodes where execution time is 0**:
	- 実行時間がゼロのエンティティーも含め、実行されたすべてのエン ティティーの呼び出し情報をスナップショットに含めるには、このオプション を無効にします (デフォルトで無効)。

実行時間が0のノードについても、呼び出し回数の情報が役立つことがありま す。

- このようなノードを削除するには、このオプションを有効にします。 この場 合、もっとも関連のあるプロファイリングデータに焦点を当てることができま す。また、このオプションを有効にすると、プロファイラのスナップショット サイズを大幅に節約できます。
- **Automatically Open Browser Upon Profiler Start**:
	- プロファイラの起動時に、プロファイルを作成する Identity Manager インスタ ンスを指すブラウザを自動的に開くようにするにはこのオプションを有効にし ます (デフォルト)。
	- ブラウザを開かないようにするには、このオプションを無効にします。
- **Include Java Sources in Snapshot**:
	- プロファイリングデータで参照されているすべての Java メソッドの Java ソースをスナップショットに含めるには、このオプションを有効にします (デ フォルト)。フィールドでは常にこのスナップショットの設定を使用するよう にしてください。カスタム Java は比較的小さく、その情報があるとサポート には大変役立ちます。
	- Identity Manager のプロファイルを作成する場合で、Identity Manager の完全な ソースが利用可能なときだけ、このオプションを無効にします。

この場合、Identity Manager のソースを含めるとスナップショットがきわめて 大きくなるので、それは望ましくありません。詳細は、130 [ページの「プロ](#page-129-0) [ファイラがソースを見つけて管理するしくみ」を](#page-129-0)参照してください。

### 「**IDM Profiler**」ビューの操作

「IDM Profiler」ビューは次の領域で構成されています。

- 139 ページの「「[Current Project](#page-138-0)」領域」
- 139 [ページの「「](#page-138-0)Controls」領域」
- 139 [ページの「「](#page-138-0)Status」領域」
- 139ページの「「[Profiling Results](#page-138-0)」領域」
- 139 ページの「「[Saved Snapshot](#page-138-0)」領域」

### <span id="page-138-0"></span>「**Current Project**」領域

「Current Project」領域は、ユーザーの現在のプロジェクトを一覧表示するドロップ ダウンメニューで構成されています。このメニューを使用して、プロファイルを作 成するプロジェクトを選択します。

### 「**Controls**」領域

「Controls」領域には、次の表で説明する 4 つのアイコンがあります。

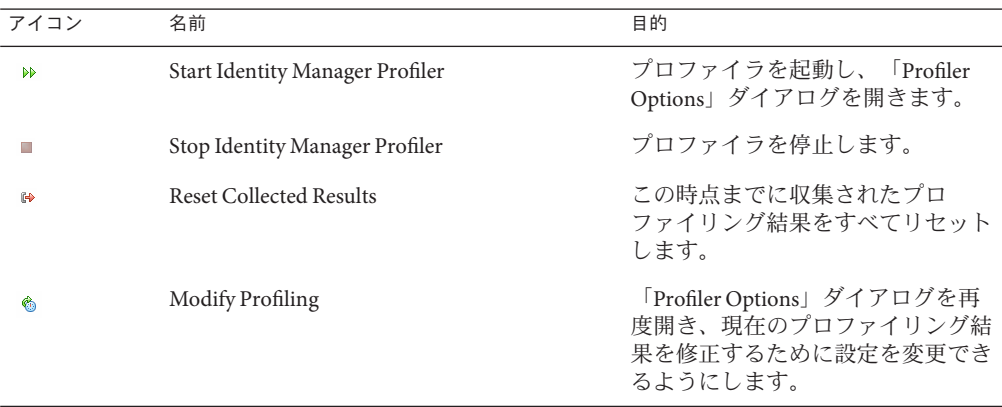

#### 「**Status**」領域

「Status」領域は、ホストに接続しているかどうかを報告し、プロファイラの起動 時、実行中、および停止時にはステータス情報を表示します。

### 「**Profiling Results**」領域

「Profiling Results」領域には、次の表で説明する 2 つのアイコンがあります。

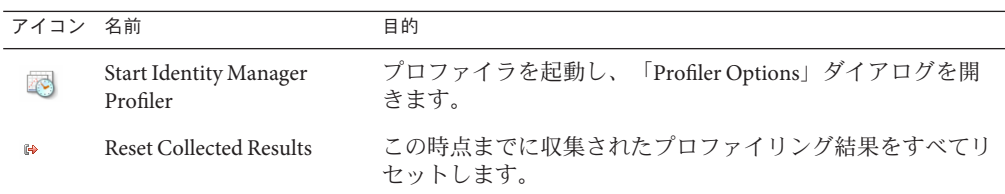

### 「**Saved Snapshot**」領域

「Saved Snapshot」領域には、保存されているスナップショットの一覧が表示されま す。

<span id="page-139-0"></span>注 **–**スナップショットを保存する手順については、143[ページの「スナップショット](#page-142-0) [の保存」を](#page-142-0)参照してください。

また、次のボタンを使用して、これらのスナップショットを管理することもできま す。

■ **Open**: このボタンをクリックすると、保存されているスナップショットを「ス ナップショットビュー」ウィンドウで開くことができます。

ヒント **–**「Saved Snapshot」リストでスナップショットをダブルクリックして、そ のスナップショットを開くこともできます。

- **Delete**: 「Saved Snapshot」リストでスナップショットを選択してからこのボタンを クリックすると、選択したスナップショットを削除できます。
- Save As: リストでスナップショットを選択してからこのボタンをクリックする と、外部の任意の場所にスナップショットを保存できます。
- **Load**: このボタンをクリックすると、任意の場所にあるスナップショットを「ス ナップショットビュー」ウィンドウで開くことができます。

### 「スナップショットビュー」の操作

スナップショットを開くと、Identity Manager IDE の右上にある「スナップショット ビュー」ウィンドウに結果が表示されます。

スナップショットにはいくつかのデータビューがあり、これらについて次の節で説 明します。

- 140 ページの「「Call Tree」ビュー」
- 141 [ページの「「](#page-140-0)Hotspots」ビュー」
- 141 [ページの「「](#page-140-0)Back Traces」ビュー」
- 142 [ページの「「](#page-141-0)Callees」ビュー」

### 「**CallTree**」ビュー

「Call Tree」ビューは、システム全体での呼び出し時間と呼び出し回数を表示するツ リーテーブルで構成されています。

このツリーテーブルには、次の 3 つの列があります。

■ 「**Call Tree**」列: すべてのノードを一覧表示します。

<span id="page-140-0"></span>トップレベルのノードは次のいずれかです。

■ システムの各種バックグラウンドスレッドに対応する Thread.run() メ ソッド。

たとえば、Java プロファイリングを有効にした場合 は、ReconTask.WorkerThread.run() メソッドが表示されます。

■ 要求時間

たとえば、idm/login.jsp という URL を表示した場合は、idm/login.jsp に対 応するトップレベルエントリが表示されます。このエントリに関し て、「Time」列に表示されるデータはその要求の合計時間を表しま す。「Invocations」列に表示されるデータは、そのページに対する呼び出しの 合計回数を表します。次に、そのデータをさらに詳細に調べて、どの呼び出し に時間がかかったかを確認できます。

注 **–**「Call Tree」には「Self Time」ノードもあります。「Self Time」の値は、その ノード自体で消費された時間を表します。詳細は、131 [ページの「統計の警](#page-130-0) [告」を](#page-130-0)参照してください。

- 「**Time**」列: 各ノードが親から呼び出されたときにそのノードで消費された時間 を表示します。パーセント値は、親の時間に対する相対値です。
- 「Invocations」列: 各ノードが親から呼び出された回数を表示します。

### 「**Hotspots**」ビュー

「Hotspots」ビューでは、親にかかわらず集計された呼び出し時間が、フラット化さ れたノードリストに表示されます。

このビューには、次の列があります。

- **Self Time**: 各ノードで消費された合計時間を表示します。
- Invocations: 各ノードが親から呼び出された合計回数を表示します。
- **Time**: 各ノードおよびそのすべての子で消費された合計時間を表示します。

### 「**BackTraces**」ビュー

「Back Traces」ビューでは、各ノードが呼び出されたすべての呼び出しチェーン が、逆転した呼び出しスタックに表示されます。

これらの統計を使用すると、そのノードから特定の呼び出しチェーンを削除した場 合に、どれだけの時間が節約されるかがわかります。

「Back Traces」ビューにアクセスするには、ほかのスナップショットビューのいずれ かでノード(「ルートノード」と呼ばれる)を右クリックし、ポップアップメ ニューから「Show Back Traces」を選択します。

#### <span id="page-141-0"></span>注**–**

「Back Traces」ビューの「Time」および「Invocations」のデータ値は少し意味が異な ります。

- Time:この列の値は、ルートノードが特定の呼び出しチェーンから呼び出された ときにそのノードで消費された時間を表します。
- **Invocations**: この列の値は、ルートノードが特定の呼び出しチェーンから呼び出さ れた回数を表します。

### 「**Callees**」ビュー

「Callees」ビューでは、親チェーンにかかわらず集められた、ノード(「ルート ノード」と呼ばれる) の呼び出しツリーが表示されます。

これらの統計は、問題のある領域がマスター呼び出しツリー全体のさまざまな部分 から呼び出されている場合に、そのノードの全体的なプロファイルを確認するのに 役立ちます。

「Callees」ビューにアクセスするには、ほかのスナップショットビューのいずれか でノード (「ルートノード」と呼ばれる) を右クリックし、ポップアップメニューか ら「Show Callees」を選択します。

注**–**「Callees」ビューで使用される「Time」および「Invocations」のデータ値の意味 は、「Call Tree」ビューで使用されるものと同じです。

### ポップアップメニューオプションの使用

「Call Tree」ビューまたは「Hotspots」ビューで任意のノードを右クリックする と、次の表に示すオプションがポップアップメニューに表示されます。

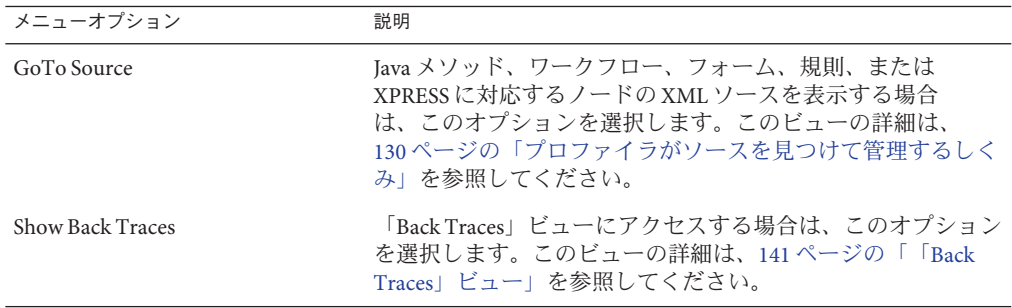

<span id="page-142-0"></span>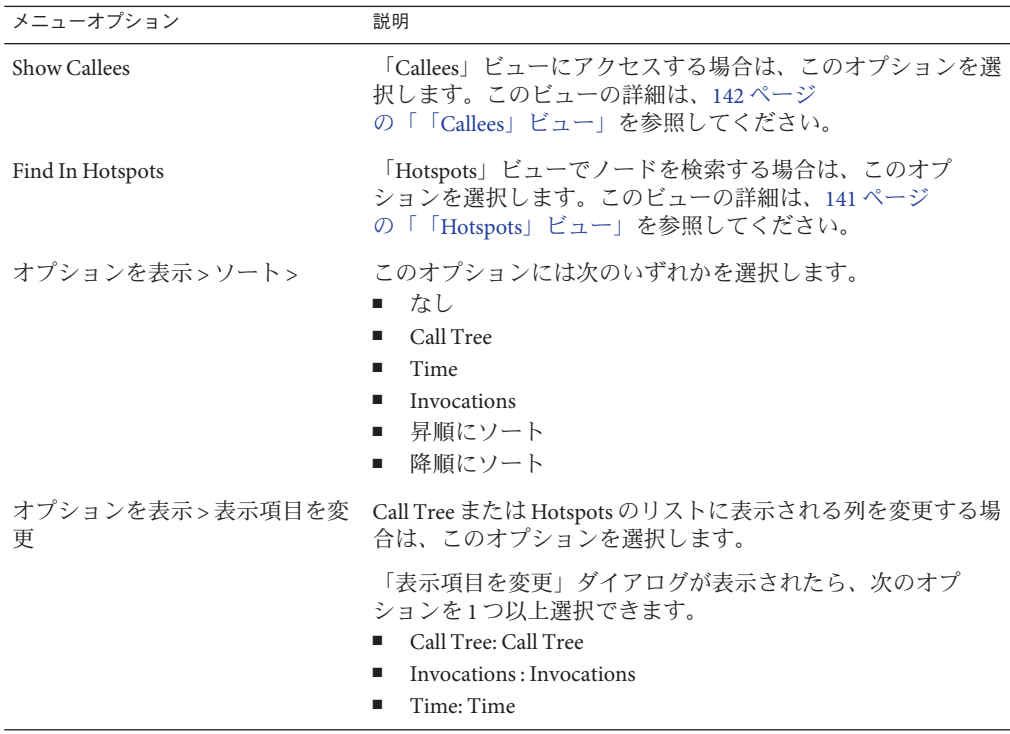

### スナップショットの検索

「スナップショットビュー」ウィンドウの上部にある「検索」アイコン P を使用す ると、「Call Tree」ビューまたは「Hotspots」ツリーからノードを名前で検索できま す。

あるいは、「Call Tree」ビューまたは「Hotspots」ビューで任意のノードを右ク リックし、ポップアップメニューからそれぞれ「Find in Call Tree」または「Find in Hotspots」を選択すると、ノードを検索できます。

### スナップショットの保存

プロファイラには、スナップショットを保存するためのオプションがいくつか用意 されています。これらのオプションについては、次の表を参照してください。

<span id="page-143-0"></span>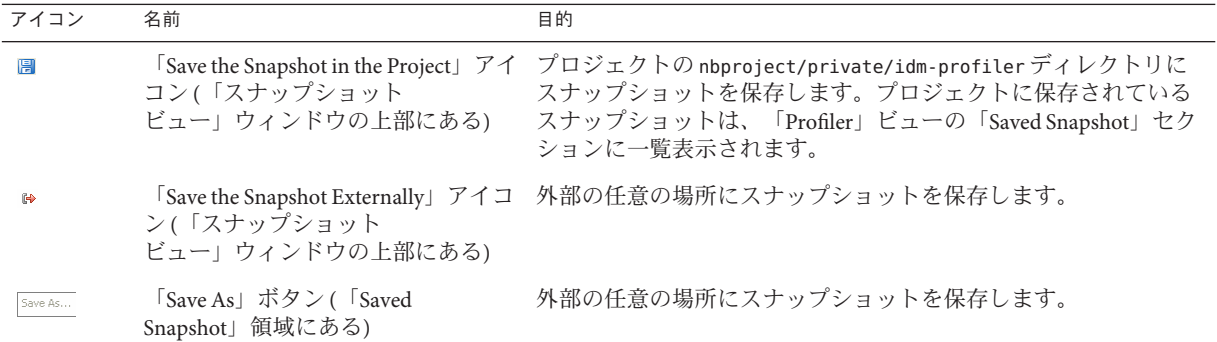

## チュートリアル**:**パフォーマンスの問題のトラブ ルシューティング

Identity Manager ではチュートリアル (profiler-tutorial.zip) が用意されており、プ ロファイラを使用してフォーム、Java 規則、ワークフロー、および XPRESS のトラブ ルシューティングを行う方法の学習に利用できます。

チュートリアルを完了するには、次の手順を使用します。

### ▼ 手順**1: Identity Manager**プロジェクトの作成

- 「ファイル」**>**「新規プロジェクト」の順に選択します。 **1**
- 新規プロジェクトウィザードが表示されたら、次のように設定し、「次へ」をク **2** リックします。
	- **a.** 「カテゴリ」リストで「**Web**」を選択して、作成するプロジェクトのタイプを指 定します。
	- **b.** 「**Projects**」リストで、「**Identity Manager Project**」を選択します。

注 **–**完全な機能を備えた開発環境のためには、通常のIdentity Managerプロジェク トを作成する必要があります。「Identity Manager Project (Remote)」オプションは 選択しないでください。

- 「**Name and Location**」パネルで次のフィールドに入力し、「次へ」をクリックしま す。 **3**
	- **Project Name**: プロジェクト名として Idm80 と入力します。
	- **Project Location**?: デフォルトの場所を使用するか、別の場所を指定します。
- **Project Folder**?:デフォルトのフォルダを使用するか、別のフォルダを指定しま す。
- 「**Identity ManagerWAR File Location**」パネルが表示されたら、**Identity Manager 8.1**の warファイルの場所を入力します。通常、このファイルを解凍すると、同じディレク トリにidm.warファイルが作成されます。 **4**
- 「次へ」をクリックして「**Repository Setup**」パネルに進みます。 このパネルではデフォルト設定を変更する必要はないので、そのまま「完了」をク リックします。Identity Manager の出力ウィンドウに「BUILD SUCCESSFUL」という メッセージが表示されたら、プロファイラのチュートリアルファイルを抽出できま す。手順については、145 ページの「手順 2: プロファイラチュートリアルの解凍」を 参照してください。 **5**

## ▼ 手順**2:**プロファイラチュートリアルの解凍

profiler-tutorial.zipをプロジェクトルートに解凍します。抽出されるファイルに **1** は次のものがあります。

<*project root*>/custom/WEB-INF/config/ProfilerTutorial1.xml <*project root*>/custom/WEB-INF/config/ProfilerTutorial2.xml <*project root*>/src/org/example/ProfilerTutorialExample.java <*project root*>/PROFILER\_TUTORIAL\_README.txt

- プロファイラを起動します。**145**ページの「手順**3:**プロファイラの起動」に進みま **2** す。
- ▼ 手順**3:**プロファイラの起動
- **133**[ページの「開始する前に」で](#page-132-0)説明されている手順を使用して、サーバーおよび **1 Netbeans JVM**のメモリーを増設します。
- **129**[ページの「概要」で](#page-128-0)説明されているいずれかの方法で、プロファイラを起動しま **2** す。
- 「**Profiler Options**」ダイアログが表示されたら、プロファイリングオプションを指定 できます。 **3**
- **146**ページの「手順**4:**[プロファイラオプションの設定」に](#page-145-0)進みます。 **4**

注 **–**その他のプロファイラオプションの詳細は、134[ページの「プロファイラオプ](#page-133-0) [ションの指定」を](#page-133-0)参照してください。

- <span id="page-145-0"></span>▼ 手順**4:**プロファイラオプションの設定 このチュートリアル用には、次のプロファイラオプションを指定します。
- 「**Mode**」タブで「**Java and IDM Objects**」を選択して、フォーム、**Java**、規則、ワーク フロー、および**XPRESS**オブジェクトのプロファイルを作成することを指定します。 **1**
- 「**Java Filters**」タブを選択します。 **2** 次の手順を使用して、カスタム Java クラス (ここでは org.example.ProfilerTutorialExample) を除くすべての Identity Manager Java クラスを 無効にします。
	- **a.** 「**New**」をクリックすると、新しい空白のフィールドが「**Filter**」列の下部に表示 されます。
	- **b.** 新しいフィールドに**com.waveset.\***と入力し、「**Exclude**」ボックスを選択しま す。
	- **c.** 「**New**」を再度クリックします。
	- **d.** 新しいフィールドに**com.sun.idm.\***と入力し、「**Exclude**」ボックスを選択しま す。
- 「了解」をクリックしてプロファイラを実行します。 **3**

注**–**プロジェクトではじめてプロファイラを実行する場合や、プロジェクトのク リーンアップ操作を最近実行した場合は、プロファイラの処理の完了に数分かかり ます。

処理が完了すると、ログインを求めるプロンプトが表示されます。

- パスワード**configurator**を入力し、「**Remember Password**」ボックスを選択してか **4** ら、「了解」をクリックして続行します。
- **Identity Manager**ウィンドウが表示されたらログインします。 **5**

注 **–**通常は、再度configuratorとしてログインするのではなく、別のユーザーで Identity Manager にログインするようにしてください。Identity Manager セッション プールで使用できるのは 1 ユーザーにつき 1 つのエントリだけですが、すでに Configurator としてプロファイラにログインしています。複数のエントリを使用する と、セッションプールの表示が壊れ、パフォーマンスの問題をより詳細に調査する ためのプロファイリング結果が歪曲される可能性があります。

ただし、この単純な例では、セッションプールは重要でないの で、configurator/configurator としてログインしてかまいません。

- **Identity Manager**で、「サーバータスク」**>**「タスクの実行」を選択 **6** し、**ProfilerTutorialWorkflow1**をクリックします。 チュートリアルが応答するまでに少し時間がかかることがあります。
- この時点でスナップショットを作成することもできますが、ここでは結果をリ **7** セットし、プロファイラを実行し、プロファイラを再度実行してから、スナップ ショットを作成します。

注**–**スナップショットを作成する前に、すべてのキャッシュの準備が完了したこ と、すべての JSP がコンパイルされていることなどを確実にするために、プロファイ ラを数回実行することが最良の方法です。

プロファイラを数回実行することで、実際のパフォーマンスの問題に焦点を当てる ことができます。この方法が推奨されないのは、キャッシュ自体の生成に問題があ る場合だけです。

- **a. Identity Manager IDE**で「**IDM Profiler**」ビューに戻ります。「**Profiling Results**」セク ション**(**または「**Controls**」セクション**)**の「**Reset Collected Results**」アイコンをク リックして、この時点までに収集された結果をすべてリセットします。
- **b. Identity Manager**で、「サーバータスク」**>**「タスクの実行」を再度選択 し、**ProfilerTutorialWorkflow1**をクリックします。
- **c.** 処理ダイアグラムが表示されたら、**Identity Manager IDE**に戻り、「**Profiling Results**」セクションの「**Take Snapshot**」をクリックします。
- **Identity Manager IDE**でユーザーのスナップショットがダウンロードされ、結果が **8** ウィンドウの右側に表示されます。 この領域が「Call Tree」ビューです。呼び出しツリーの最上部に /idm/task/taskLaunch.jsp が表示され、「Time」列に時間が表示されます。その時 間は、要求全体に 6 秒強かかったことを示しています。
- /idm/task/taskLaunch.jspノードを展開すると、**ProfilerTutorialWorkflow1**に**6**秒か **9** かったことがわかります。
- ProfilerTutorialWorkflow1ノードを展開します。activity2に**4**秒、activity1に**2**秒 **10** かかっています。
- activity2を展開します。 **11** action1 に 2 秒、action2 に 2 秒かかっています。
- action1を展開すると、<invoke>にも**2**秒かかったことがわかります。 **12**
- <invoke>をダブルクリックすると、ProfilerTutorialWorkflow1.xml が開き、次の行 **13** が強調表示されます。

<invoke name='example' class='org.example.ProfilerTutorialExample'/>

ProfilerTutorialExample メソッドの呼び出しに 2 秒かかったことがわかります。

注**–**実際には、プロジェクト内のソースではなく、スナップショットに取り込まれた XML ソースを参照しています。スナップショットには必要なものがすべて含まれて います。詳細は、130 [ページの「プロファイラがソースを見つけて管理するしく](#page-129-0) [み」を](#page-129-0)参照してください。

- 「**CPU:<***date***><***time***>**」タブを選択して、スナップショットに戻ります。 **14**
- <invoke>ノードを展開すると、プロファイラがProfilerTutorialExample.example() **15 Java**メソッドで**2**秒消費したことがわかります。
- メソッド名をダブルクリックすると、ProfilerTutorialExample.java ソースが開 **16** き、次の行が強調表示されます。 Thread.sleep(2000); ここに問題があります。このメソッドには2秒のスレッドスリープが含まれていま す。
- **CallTree**に戻ると、**2**秒のパスはすべてこのメソッドにつながっていることがわかり **17** ます。**3**つのパスがあり、合計**6**秒になっています。
- 「**CallTree**」領域の下部にある「**Hotspots**」タブを選択して、「**Hotspots**」ビューを開 きます。ProfilerTutorialExample.example() の合計セルフタイムは**6**秒になってい ます。 **18**

「Hotspots」の詳細は、140 [ページの「「スナップショットビュー」の操作」を](#page-139-0)参照 してください。

- ProfilerTutorialExample.example() を右クリックし、ポップアップメニューか **19** ら「**Show BackTraces**」を選択します。 領域の下部に、新しい「Back Traces」タブが表示されます。
- 「**BackTraces**」タブでProfilerTutorialExample.example() ノードを展開すると、この メソッドが**3**箇所から呼び出されたことと、各箇所からの呼び出しに**2**秒かかったこ とがわかります。 **20**

「Back Traces」の詳細は、140 [ページの「「スナップショットビュー」の操作」を](#page-139-0)参 照してください。

「**Save the snapshot in the project**」アイコンをクリックして、スナップショットを保存 して閉じます。 **21**

「IDM Profiler」タブの「Saved Snapshot」セクションを確認すると、このスナップ ショットが表示されるはずです。場合によっては、スクロールダウンする必要があ ります。

保存したスナップショットを選択し、「**Open**」をクリックして再度開きます。 **22**

注 **–**「Save As」ボタンを使用するとスナップショットを外部に保存でき、「Load」ボ タンを使用するとプロジェクト外部からスナップショットを読み込むことができま す。

- スナップショットをふたたび閉じます。 **23**
- ▼ 手順**5: ManualAction**ワークフローのプロファイルの作成 このチュートリアルの次の部分では、ワークフロー ManualAction のプロファイルを 作成する方法を示します。
- **Identity Manager**で、「サーバータスク」**>**「タスクの実行」を選択 **1** し、**ProfilerTutorialWorkflow2**をクリックします。 しばらくすると、空のフォームが表示されます。
- 「保存」をクリックすると、処理ダイアグラムが表示されます。 **2**
- 「サーバータスク」**>**「タスクの実行」を再度選択します。 **3**
- **Identity Manager IDE**の「**IDM Profiler**」ビューに戻り、「**Profiling Results**」セクション **4** の「**Reset Collected Results**」アイコンをクリックします。
- **Identity Manager**で**ProfilerTutorialWorkflow2**をクリックします。 **5**
- 空のフォームが再度表示されたら、「保存」をクリックします。 **6**
- 「**IDM Profiler**」ビューで、「**Take Snapshot**」をクリックします。 **7** 数秒後、「Call Tree」領域にスナップショットが表示されま す。/idm/task/workItemEdit.jsp に 6 秒強かかったことがわかります。この結果 は、ワークフローでの手動操作に対応します。
- /idm/task/workItemEdit.jspノードを展開すると、**ManualAction**フォーム内のすべて **8** の**Derivations**の実行に合計**6**秒かかったことがわかります。
- Derivation、displayNameForm、variables.dummy、および<block>ノードを展開しま **9** す。 <block> に 6 秒かかったことと、その時間のうちで ProfilerTutorialExample.example() メソッドの 3 回の呼び出しにそれぞれ 2 秒か かったことがわかります。
- <block>をダブルクリックすると、ソースを表示できます。 **10**

## オンラインヘルプ

ここでは、オンラインヘルプの記述の修正事項を記載しています。

■ 英語版の『Configure Reports』ヘルプページに次の記述が含まれていますが、これ は無視してください。

*Fonts should also be added to the JVM in order for graphs to display properly.*

この記述は誤りです。PDF レポートでテキストを正しく描画するために、JVM に フォントを追加する必要はありません。